308917

# UNIVERSIDAD PANAMERICANA

ESCUELA DE INGENIERIA

INCORPORADA A LA UNIVERSIDAD NACIONAL AUTONOMA DE MEXICO

EVALUACION, SELECCION E IMPLANTACION DE UN SISTEMA MRP II **EN UNA FABRICA DE INTERRUPTORES DE ALTA TENSION** 

# **TESIS PROFESIONAL**

QUE PARA OBTENER EL TITULO DE INGENIERO MECANICO ELECTRICISTA AREA: INGENIERIA INDUSTRIAL

**P R E S E N T A**  YURI ELDERT HOLGUIN SOTO

**DIRECTOR DE TESIS: ING. ALFREDO GONZALEZ RUIZ** 

MEXICO, D.F. 1999.

) 6<br>Zej

**TESIS CON**  *FALLA DE* **ORIGEN** 

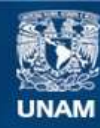

Universidad Nacional Autónoma de México

**UNAM – Dirección General de Bibliotecas Tesis Digitales Restricciones de uso**

## **DERECHOS RESERVADOS © PROHIBIDA SU REPRODUCCIÓN TOTAL O PARCIAL**

Todo el material contenido en esta tesis esta protegido por la Ley Federal del Derecho de Autor (LFDA) de los Estados Unidos Mexicanos (México).

**Biblioteca Central** 

Dirección General de Bibliotecas de la UNAM

El uso de imágenes, fragmentos de videos, y demás material que sea objeto de protección de los derechos de autor, será exclusivamente para fines educativos e informativos y deberá citar la fuente donde la obtuvo mencionando el autor o autores. Cualquier uso distinto como el lucro, reproducción, edición o modificación, será perseguido y sancionado por el respectivo titular de los Derechos de Autor.

A Dios, por haberme dado la vida e iluminar mi camino.

A mis padres, que con su amor, ejemplo y fortaleza me han llenado de satisfacciones y valores que me han permitido terminar esta etapa de mi vida.

A mis hermanos, Nereo, Natasha y Jahveh por brindarme todo su apoyo incondicional a todo lo largo de mi vida y principalmente por su comprensión y cariño.

A Ethna, por brindarme su amor, comprensión e impulsarme a lograr todas mis aspiraciones, esperando que un futuro con esfuerzo y dedicación logre esta meta.

A mis compañeros y amigos, especialmente a: Gustavo Marquez, César Pérez y Fernando Zamorano, por haberme demostrado en todo momento lo que en verdad es una amistad.

Con todo respeto y admiración, a todos los profesores de la Escuela de Ingeniería, por su ejemplo y quienes me dirigieron adecuadamente en el logro de esta etapa tan importante para mi.

Yuri E. Holguín Soto.

### **INDICE**

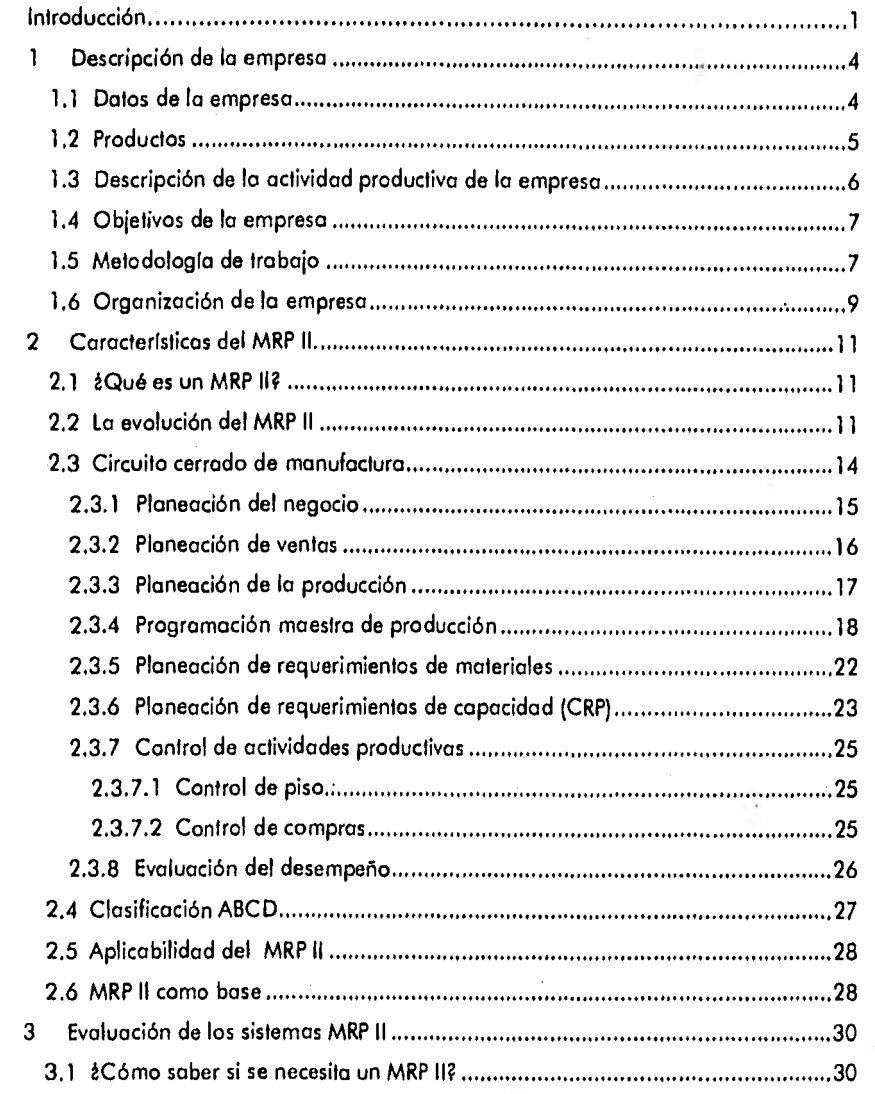

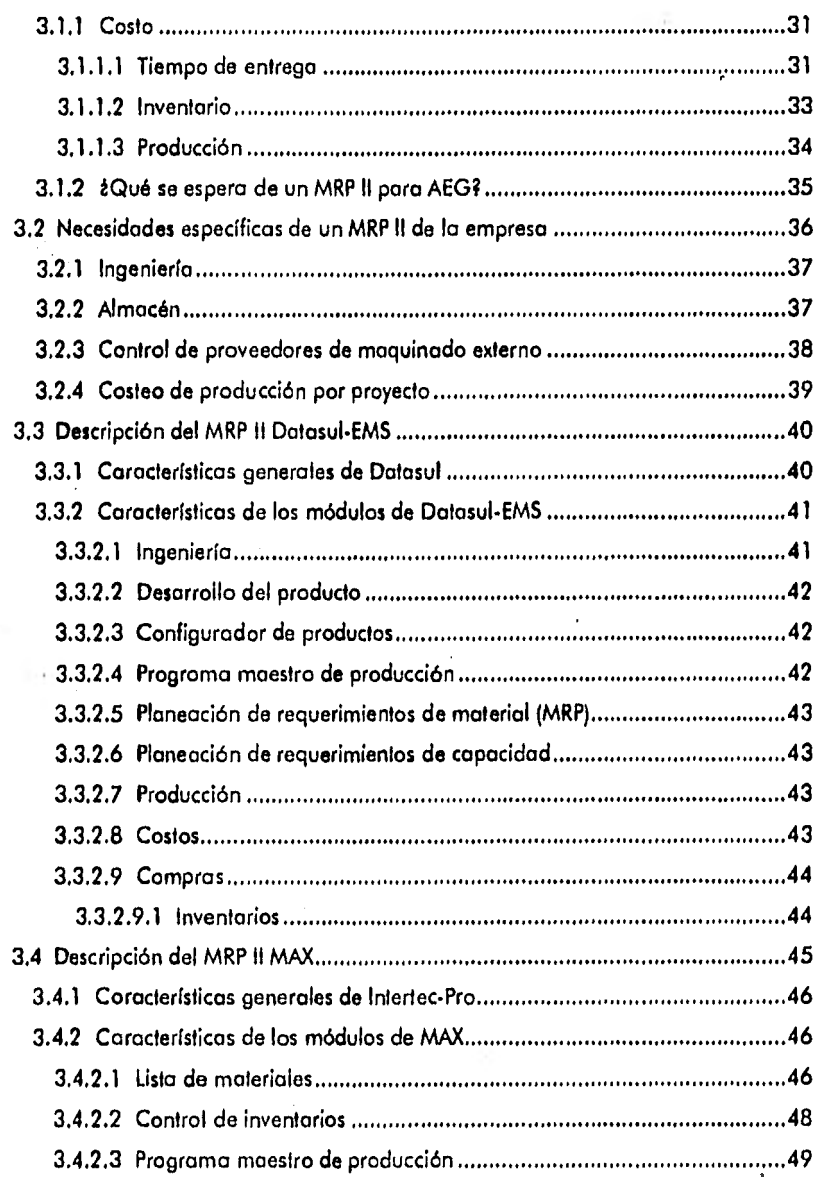

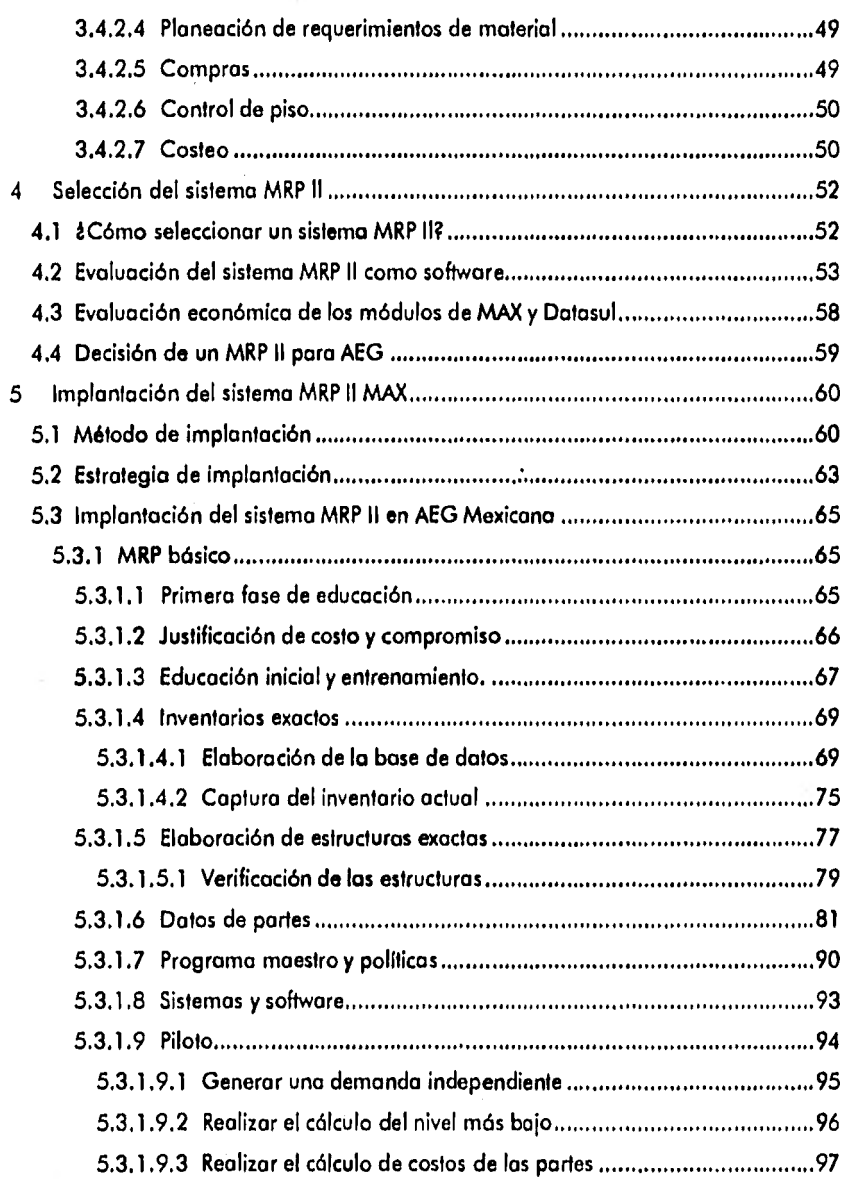

 $\overline{\phantom{a}}$ 

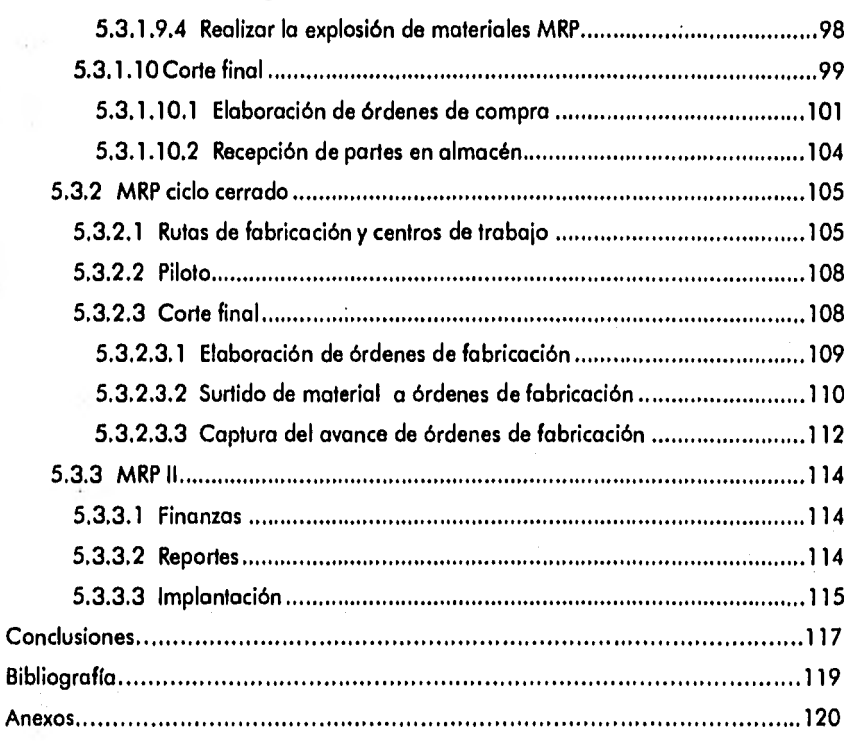

### **INTRODUCCIÓN**

Introducción

A Pesar de que el MRP II ha estado presente con aplicaciones exitosas en Estados Unidos, Europa y Japón, sorprende en verdad lo poco conocida que es esta estrategia de dirección, con características muy diferentes de las otras filosofías gerenciales y cuya propuesta central ha sido el sueño de planeadores y capitanes de la industria moderno: garantizar que el plan estratégico que desarrolla la alta dirección. secumpla en el piso de la planta y que toda desviación significativa sea advertida y corregida a tiempo.

1

Actualmente la situación económica y financiera de México ha despertado un nuevo interés en la industria mexicana, ya que lo mayoría de los directores de empresas han aceptado la exigencia de ser más competitivos tanto en el mercado interno como en el de exportación, por lo que deben hacer más eficientes sus procesos y utilizar de una forma más productiva la información que circula por los mismos.

La razón por la cual se eligió este tema fue sin duda el lograr un mejor aprovechamiento de los recursos con que cuenta la empresa AEG, para involucrar a la alta dirección en la obligación que se tiene en hacer más eficientes todos los procesos que ahí desarrollan y más aún si se quiere una certificación ISO 9000.

#### **Introducción**

El temo surgió por la simple razón de haber detectado que en AEG se carecía de organización en algunos de los procesos involucrados en lo empresa. Esta falta de organización fue debido al cambio en lo demanda que tuvo AEG por parte del sector eléctrico en México, ya que tiempo atrás los volúmenes de venta eran muy bajos comparándolos con los actuales, por esta razón anteriormente todos los procesos de maquinados se realizaban dentro de la planta, no teniendo necesidad de recurrir a alguno ayuda. Esto causó la necesidad de contratar algunos de estos procesos a proveedores de maquinado. Por un lado la capacidad instalado en lo planta no era suficiente poro el volumen actual y otra, para dedicar más tiempo para mejorar el producto así como el proceso de ensamble de los mismos. Como referencia de esto tenemos que AEG Mexicana tuvo, en 1995, una venta aproximado de 30 a 40 productos mientras que en 1996 la demanda fue casi de 400.

Este estudio tiene un valor muy ello para la empresa, pretendiendo reducir los costos y mejorar el tiempo de entrega. Este tiempo de entrega es muy importante mencionarlo ya que en el sector eléctrico se aplico una multa por cada semana de retraso, lo cual implica incurrir en gastos innecesarios por parte de la empresa cuando no se cumple la entrega en la fecha pactada. Por esto AEG Mexicana se propone cumplir con los plazos de entrega pactados y con la calidad requerida del producto terminado, y siendo la principal actividad de producción el ensamble, el mayor impacto para lograr el cumplimiento de la entrega a tiempo y de la calidad establecida se derivo de la pracuración de materiales, que incluye lo planeación requisición y seguimiento de la compra de los mismos hasta su llegada al almacén.

#### **svodycdén 3**

**En el primer capitulo se da una descripción completo de la empresa donde se dice qué es, o dónde quiere llegar, cómo funciona y sus productos principales. En el segundo capitulo se explica en qué consiste el MRP II, explicando como funciona y los beneficios que otorga dicho sistema en cualquier empresa. En el tercer capitulo se analiza lo necesidad de un sistema MRP II de acuerdo a los problemas existentes en AEG Mexicana.** 

**En el cuarto capitulo se evalúan las opciones de proveedores que se tienen de MRP II y se elige uno de ellos para su compra por parte de AEG Mexicana. En el quinto capítulo se desarrollo lo implantación del sistema MRP II adquirido.** 

#### **1 Descripción de la empresa**

#### **1.1 Datos de la empresa**

"AEG, cuyas siglas en alemán significan Allgemeine Elektrizitäts Gesellschaft o Compañía General de Electricidad, es un consorcio eléctrico y electrónico que opera en todo **el** mundo. Con 52,000 colaboradores en más de 100 paises era parte integrante del grupo Daimler-Benz", el cual es el grupo industrial más grande de Alemania. Actualmente AEG Pertenece al grupo Power Tronsmission (Transporte de Energía) de la división T&D Transmission and Distribution (Transmisión y Distribución de Energía) del grupo industrial GEC•ALSTHOM con sede en Francia.

En México, AEG Mexicana desde hace más de 80 años distribuye instalaciones y equipos de AEG. Los principales clientes de AEG son la Comisión Federal de Electricidad y la Compañía de Luz y Fuerza, habiéndose instalado equipo AEG **en casi**  toda la red de distribución de energía del país. La planta productiva se encuentra ubicada en el Km 49.5 de la carretera federal México - Pachuca, colonia Huitzila, en Tizayuca, estado de Hidalgo donde se estableció desde 1995.

<sup>1</sup> AEG Mexicana, S.A. de C.V., <u>Folleto de Presentoción</u>, México 1996, p.1

#### **1.2 Productos**

la fábrica de equipos de alta tensión de AEG Mexicana, objeto de este reporte, se dedico principalmente a la fabricación de cuchillas desconectadoras de apertura vertical tipo H de 123 y 145 kv. (Figura 1.1); cuchillas desconectodoras pantógrafo tipo Z de 123, 145, 245 y 420 kv. (Figura 1.3), en los dos tipos de cuchillos desconectadoras se suministrarán cuchillas de puesta a tierra; interruptor de potencia en alta tensión aislada en SF6 serie S1-123 F1(Figura 1.2). Pana los tres tipos de cuchillas además del voltaje que soportan pueden variar de acuerdo a la altitud sobre el nivel del mar de operación que éstas vayan a tener.

Estas cuchillas tienen como función **el** desconectar el paso de corriente dentro de las subestaciones eléctricas, es decir, cuando la cuchillo está abierta quiere decir que no hay corriente en los cables lo que indica a los operadores cuándo pueden trabajar sin riego alguno, tratándose de interrupciones por causas de catástrofes o reparaciones de rutina.

Actualmente el departamento de Ingeniería está trabajando en los diseños de nuevos tipos de cuchillos para tener una mejor oportunidad en el extranjero, adecuándose a las necesidades específicos de los países a los cuales se quiere vender nuestro producto.

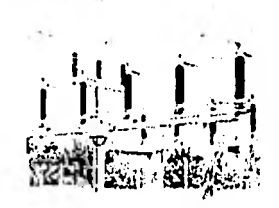

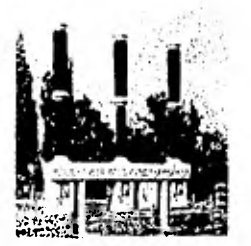

**Figura 1.1 Figura 1,2** 

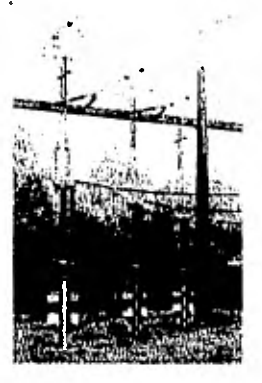

**Figura 1,3** 

### **1.3 Descripción de la actividad productiva de la empresa**

la fábrica de AEG Mexicano se dedica principalmente al ensamble de cuchillos, interruptores *y* tableros de distribución cumpliendo con las necesidades *<sup>y</sup>* requerimientos del cliente final, de acuerdo a la tecnología desarrollada en la casa matriz en Alemania y acondicionándola a las necesidades específicas de México, produciendo equipo de alta calidad, coordinando y supervisando el trabajo de maquilla de partes, ya que la mayoría de éstas son especiales para que pueda cumplir su función dentro del ensamble, de acuerdo a las especificaciones de fabricación.

Los productos que se ensamblan los podemos catalogar como Ensambles sobre pedido ya que de la totalidad del producto un 20% varía según requerimientos del cliente, sólo que este 20% representa casi un 50% dei costo del producto terminado.

#### **1 Descrlpclón de la empresa 7**

#### **1,4 Objetivos de la empresa**

Al ser AEG una filial de un grupo industrial muy importante de Francia (GEC AISTHOM), se busca en primera instancia, la certificación de la norma mundialmente conocida 150 9000, ya que en Europa se cuenta con la certificación DIN ISO 9001 para todas las áreas de producción e ingeniería.

Para el desarrallo de nuevas tecnologías mós competitivas mejorando precio y calidad, AEG decidió no fabricar en sus instalaciones todas las partes que componen su producto, sino únicamente dedicarse al ensamble. Esto se lleva cabo coordinando los trabajos de maquinado de partes mediante la contratación de proveedores externos.

Otro de los objetivos de la empresa AEG Mexicana es sin duda, el entrar al mercado internacional vendiendo los equipos fuera de México, principalmente al continente europeo (por tener en la empresa la tecnología europea y saber las necesidades tecnológicas).

#### **1.5 Metodología de trabajo**

El procedimiento de trabajo del departamento de producción de AEG Mexicano se desarrolla generalmente de la siguiente manera:

- Recepción del contrato (orden de compra del cliente) por porte del departamento de ventas.
- Análisis del contrato, se verifica las variaciones que puedan existir del equipo ordenado por el cliente contra el estándar.
- Elaboración de un plan general para cada proyecto (Ruta Crítica).
- Elaboración de los planos correspondientes a las especificaciones del contrato, sobre la base del análisis del mismo y envío al cliente para su aprobación.

- Elaboración de listas de ensamble de acuerdo a los planos ya aprobados por el cliente.
- Verificación de existencias en almacén de partes necesarios poro el ensamble,
- Elaboración de listas de requerimientos de insumos para la compra de partes necesarias para el ensamble correspondiente.
- Cálculo de partes totales por proveedor a pedir de acuerdo a los siguientes grupos:
	- o) Materia prima
		- Nacional
		- Importación
	- b) Partes
		- Nacionales
		- Importación
	- c) Maquila
		- De materia prima nacional
		- De materia prima de importación
		- De fundición
		- De forja
		- - De partes nacionales
- Elaboración de órdenes de compra por proveedor
- Seguimiento de las órdenes de compra fincadas a cada proveedor
- Entrega de piezas por parte del proveedor
- Verificación de piezas por parte del departamento de calidad
- Elaboración de entrados al almacén
- Elaboración de órdenes de producción para piso
- Ensamble del producto
- Montaje y ajuste

#### **1 Duartoción de la empresa 9**

• Pruebas de rutina por parte del departamento de calidad

• Ajuste final y liberación del producto

• Inspección por parte del cliente, cuando éste lo requiera

- Embalaje
- Embarque
- Facturación
- Cobranza

Para coordinar la función de compras, se han designado personas responsables de la procuración de material que trabajan en equipo con los coordinadores de producción y les informan de estado de avance de las diferentes órdenes de compra, dicha designación se hizo de acuerdo al tipo de piezas antes mencionado,

### **1.6 Organización de la empresa**

"La organización de AEG Mexicana unidad PT esta conceptuada para desarrollar el trabajo de manera oportuna y eficiente para la elaboración de productos, la comercialización y los servicios que se prestan". La empresa la integran las siguientes áreas básicas:

↑ international control of the control of the control of the control of the control of the control of the control of the control of the control of the control of the control of the control of the control of the control of

<sup>7</sup> AEG Mexicana, S.A. de C.V., Manual de Calidad, México 1998, p.2

### **1 Descripción** de **la empresa** 10

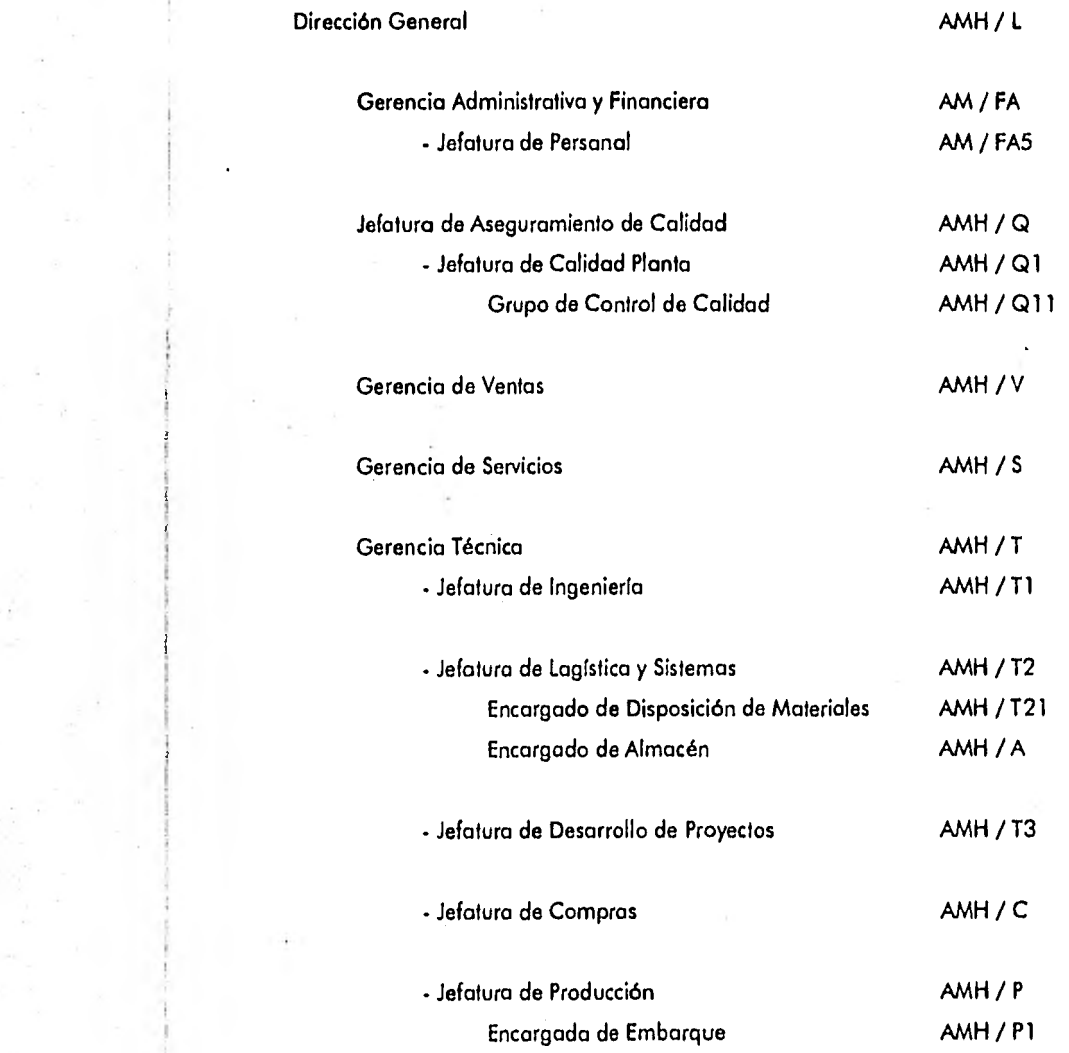

 $\ddotsc$ 

#### 2 Características del MRP II 11

#### 2 Características del MRP II

#### 2.1 ¿Qué es un MRP II?

"La Planeación de Recursos de Manufactura (MRP II), es un proceso administrativo que integra la Planeación de Alta Gerencia con la ejecución de la Dirección de Operaciones. Usando la medición del desempeño para establecer responsabilidades en cada paso, MRP II permite a todas las funciones trabajar juntas para lograr las abjetivos de ventas, utilidades y retarno a la inversión (ROI)."3

#### 2.2 La evolución del MRP 1I

La Planeación de los Recursos de Manufactura nace en los 60's como Planeación de Requerimientos de Materiales; en la búsqueda del mejor método para ordenar materiales y partes, se encontró la solución en esta técnica, la lógica de MRP responde a las siguientes preguntas:

- ¿Qué vamos a hacer?
- ¿Qué debemos tener para hacerlo?

3 InterTecPro, S.A. de C.V., Manuol de Introducción of MRP II, México, D.F. 1997, p.1

#### *2 Características del MRP 11 72*

- ¿Qué tenemos?
- ¿Qué tenemos que conseguir?

Oliver Wight llama a estas preguntas la Ecuación Universal de Manufactura, la Planeación de los Recursos de Manufactura simula esta Ecuación Universal de Manufactura; utilizando el Programa Maestro de Producción (¿Qué vamos a hacer?), La lista de Materiales (¿Qué debemos tener para hacerlo?) y los Registros de Inventarios (¿Qué tenemos?) para determinar los requerimientos futuros (¿Qué tenemos que conseguir?).

Esto se desarrolló rápidamente, sin embargo era algo más que una herramienta ordenadora. Algunos usuarios encontraron que MRP tenía capacidad mayor a solamente dar un reordenamiento y que podía ayudarles a mantener válidas sus fechas de programa de órdenes, una vez que han sido liberadas a producción o a sus proveedores. Esto pudo detectarse cuando la fecha de vencimiento de una orden (cuando fue programada su recepción) era desfasada basándose en su fecha requerida.

Esto fue un gran adelanto, por primera vez en Manufactura había un mecanismo formal para mantener vigentes las prioridades en un ambiente tan cambiante. La función de mantener válidas estas fechas de programa de órdenes en sincronización con los cambios constantes de manufactura se conoce como Planeación o Programación de Prioridades,

¿Esto resolvió todos los problemas? ; ¿Fue todo lo que se necesitaba?, difícilmente, esto solo representaba la mitad de la batalla. Otro factor, la capacidad, representa un problema equivalente:

#### **2 Caracterislicas del MRP 11 13**

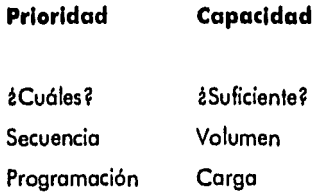

Técnicas para ayudar en la Planeación de Requerimientos de Capacidad se ligaron con MRP, apoyando la planeación por niveles de producción (Planeación de Producción), y el desarrollo de un programa especifico de fabricación (Programa Maestro de Producción). Sistemas que ayudaron en la ejecución del plan fueron incluidos, tales como: Control de Piso "dentro de la fábrica" y Programación de Proveedores "fuera de lo fábrica". Dando como resultado el siguiente paso dentro de esta evolución: Ciclo Cerrado MRP.

El Ciclo Cerrado MRP tiene características importantes, tales como:

- Es una serie de funciones, NO solamente un Plan de Requerimientos de Materiales
- Contiene herramientas para dirigir tanto prioridades como capacidad y apoya la planeación y la ejecución.
- Tiene prevista la retroalimentación desde la ejecución de funciones hacia su planeación. Esto permite que los planes sean modificados cuando sea necesario, manteniendo válidas sus prioridades y las condiciones de cambio.

El más reciente paso en la evolución del MRP fue llamado Plan de Recursos de Manufactura o MRP II. Este es un adelanto directo y extensión del Ciclo cerrado del MRP. Las dos elementos que se han incorporado son:

- 1. Finanzas. La habilidad de "trasladar" el plan operativo (en piezas, kilogramos, galones, etc.) en términos financieros (dólares, pesos, etc.).
- 2. Simulación. Lo habilidad de preguntarse "qué tol si" y obtener respuestas comprensibles, detalladas y de acción, tanto en unidades como en valores.

#### **2.3 Circuito cerrado de manufactura**

El circuito cerrado de manufactura es al mismo tiempo un enfoque usado para resolver conflictos entre áreas funcionales de una manera formal. La mayoría de las compañías manufactureras tienen los objetivos de maximizar sus servicios a clientes (Ventas) teniendo eficiencia en producción (Manufactura) y minimizar su inversión en inventarios (Finanzas). Estos objetivos en conflicto son magnificados al crearse una Dirección de Ventas, una Dirección Financiera y una Dirección de Manufactura, cada uno de los cuales es evaluado en medidas de desempeño unidimensionales y en conflicto, por ejemplo: Ventos totales, costo mínimo con un máximo de utilizoción de mono de obra y equipo o alta rotación de inventarios.

A través de MRP II se tiene un método formol y estructurado, que usado por la dirección para planear y controlar, estos conflictos se resolverán y las funciones están obligados a cooperar. El sistema de Circuito Cerrado de Manufactura proporciona una estructura para resolver conflictos y derivar planes de los cuales la gente puede responsabilizarse.

En la figura 2.1 se muestra la forma en que debe circular la información para la toma de decisiones en un sistema MRP II.

#### 2 Características del MRP II 15

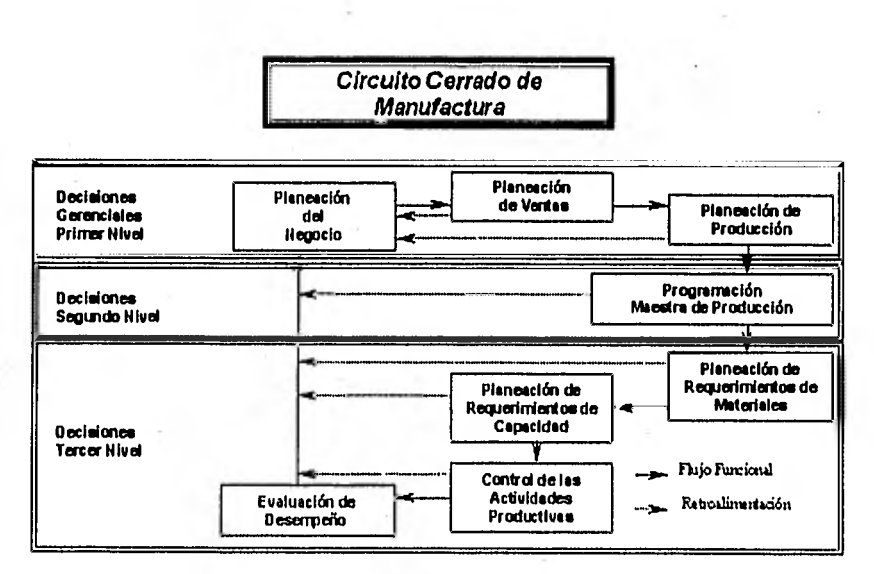

#### Figura 2.1

#### 2.3.1 Planeación del negocio

El Plan del Negocio es el plan clave, todos los otros planes lo soportan. En el proceso de la planeación del negocio la alta gerencia determina los mercados que la compañía perseguirá y los productos que dirigirá a esos mercados. Además debe determinar aquellas características del producto que serán mejores que las de cualquier otro competidor. La característica escogida será el nicho competitivo de la compañía en el mercado.

Las alternativas pueden ser: ¿Debemos producir la mejor calidad? ¿Debemos ofrecer el mejor servicio a clientes? ¿Debemos producir al precio más bajo? ¿Debemos ofrecer la mayor flexibilidad en lo que el cliente solicite? Cada una de éstas es una importante consideración, pero no es realista al esperar que manufactura sea el mejor en todo. La Alta Dirección (ventas, manufactura y finanzas) debe decidir qué características del producto será la mejor.

 $\mathcal{V}_\mathrm{R}$ 

#### **2 Características del MRP II 16**

Una vez que el binomio mercado•producto es determinado, la alta gerencia debe hacer proyecciones para los próximos tres a cinco años. Ventas debe hacer sus pronósticos de lo que piensa vender en los siguientes tres a cinco años, y manufactura debe determinar si cuenta con los recursos para cumplir esas proyecciones de venta. Se debe hacer un balance entre lo que ventas siente que puede vender y lo que manufactura puede producir.

La razón principal de hacer proyecciones de tres a cinco años es que ciertos recursos que manufactura necesite adquirir para cumplir las proyecciones de ventas pueden tener un tiempo de entrega de tres a cinco años. Ejemplificando: Si las proyecciones de ventas requieren que una nuevo planta sea construida, eso puede tomar cinco años, una máquina requerida paro un propósito especial puede tener un tiempo de entrega hasta de tres años. La dirección debe estar al tanto de estos recursos necesitados para adquirirlos a tiempo. Finanzas también tomará parte en estas decisiones, ya que ellos deben determinar cómo balancear el financiamiento de estos recursos, por ejemplo: El balance entre el flujo de caja que se recibe de ventas o de financiamiento y el flujo de caja que sale para la compra de recursos. El plan de negocio es revisado cada trimestre o anualmente, corregir si es necesario y extenderlo por un período adicional.

### **2.3.2 Planeación de ventas**

En la planeación de ventas, el departamento de ventas desarrollará un plan detallado para soportar el plan de negocio para el primer año de la proyección total anual de ventas. El trabajo de ventas es el de establecer la fuente de estas ventas totales. En el plan de mercadeo se determinan doce proyecciones mensuales en valor y en unidades para cada línea de producto. El esquema siguiente muestra la lógica para llegar a implementar y controlar un plan de ventas.

#### **2 Caraclertsticas del MRP tl\_ 17**

El pronóstico de ventas es una parte importante de esta proyección, situaciones como reconciliar los pronósticos de campo, los de la alta dirección y los estadísticos deben ser considerados en el proceso del plan de mercadeo. En la figura 2.2 se muestra cómo realizar una buena planeación de ventas.

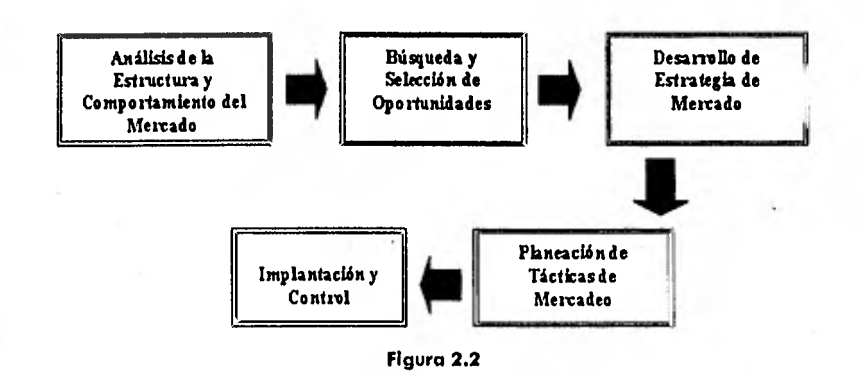

#### **2.3.3 Planeación de la producción**

En la planeación de producción, manufactura debe determinar los recursos que necesitaró en base mensual y por línea de producto paro cumplir los proyecciones de ventas. Dado que el objetivo de manufactura es tener eficiencia de producción y estabilidad, rara vez se dará el caso que el plan de producción coincida exactamente con el plan de ventas. Las diferencias son reconciliadas con el incremento o decrementos de inventario.

Debido a la naturaleza de alto nivel del plan de producción y las incertidumbres que rodean al plan de ventas, no es necesaria la planeación de requerimientos de • capacidad que detallen esta etapa.

En su lugar, manufactura puede usar guías aproximadas de cuáles son sus capacidades, como cuántas unidades de una línea de productos han sido producidas en el pasado, las horas de mano de obra u horas de ensamble necesarios.

En esta etapa del proceso de planeación el interés de la dirección debería centrarse en los ritmos de producción más que en planes específicos de producción. Dado que el plan de producción es por lo menos una proyección de cincuenta y dos semanas, la capacidad puede ser incrementada con aquellos recursos que pueden ser expedidos dentro de este horizonte de tiempo; por ejemplo: algunas horas de mano de obra o de maquinaria, tiempo extra, turnos extra o subcontratación, etc.

#### **2.3.4 Programación maestra de producción**

En el programa maestro el proceso de balanceo continúa. El primer proceso de balanceo se da en plan del negocio cuando la alta gerencia ajusta el pronóstico de ventas a los recursos que estaban disponibles o podían ser hechos disponibles, posteriormente, con este mismo proceso para a ser desglosado como plan de mercadeo, plan de producción y plan de inventarios. Ahora el programador maestro debe convertir el plan de producción de meses a semanas y de líneas de productos a productos. La suma de los programas individuales de los productos debe ser igual a la suma total para la línea de productos.

La figura 2.3 muestra las entradas y las salidas que tiene el Programa Maestro de Producción.

#### **2 Características del MRP II 19 anni 19 anni 19 anni 19 anni 19 anni 19 anni 19 anni 19 anni 19 anni 19 anni 19 anni 19 anni 19 anni 19 anni 19 anni 19 anni 19 anni 19 anni 19 anni 19 anni 19 anni 19 anni 19 anni 19 anni**

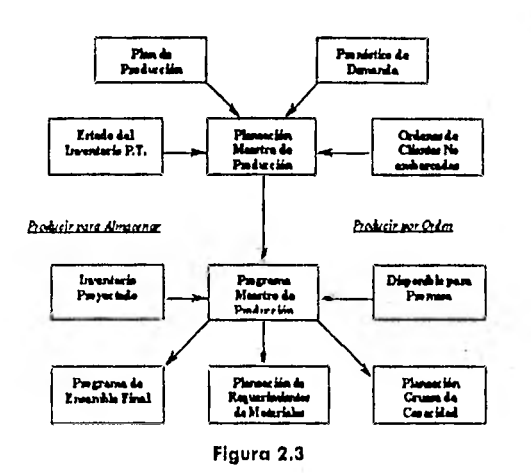

#### **Los objetivos del programa maestro de producción**

- Servicio a Clientes
- Mínima Inversión en Inventario
- Considerar Tiempos de Entrega de Manufactura y Compra
- Limitaciones de Capacidad y Utilización
- Conciliación con el Plan de Producción
- Respuesta Rápida a Cambios de Demanda
- Estabilidad del Nivel de Producción

En el proceso de programación maestra el lado de la demanda, expresado por las órdenes actuales de cliente y los pronósticos de venta, debe ser balanceado contra la capacidad e inventario disponible. El nivel al cual la programación maestra es hecha está influenciada por las decisiones tomadas por la alta gerencia, tales como, si el producto será fabricado o ensamblado sobre pedido. El diagrama anterior muestra de manera gráfica las entradas y salidas del Programa Maestro de Producción.

#### **2 Características del MRP II 20**

Otra situación a ser resuelta por las diferentes funciones son las "barreras del tiempo'. Estas son esencialmente políticas que se establecen cuando ciertos cambios al programa serán condicionados, por ejemplo: para cada línea de productos deberá haber una política acerca de cuántas semanas de la fecha del programa se permite un cambio en el ritmo de producción, se permite un cambio en la mezcla y en qué punto sólo cambios emergentes de programa serán permitidos.

La figura 2.4 muestra, en función del tiempo, cuándo deberá hacerse la compra, maquinado y ensamblaje de cada parte para obtener el producto terminado.

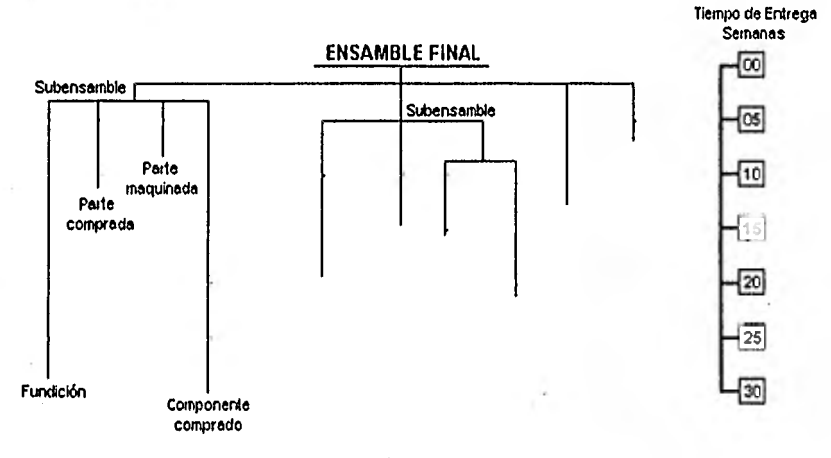

**Tiempo de** Entrega Combinado **a través de una Estructura de Material** 

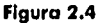

#### **2** Características del MRP 11 **21**

( El programador maestro hace una planeación de capacidad más detallada que en la que se hace en la planeación de producción por ejemplo: en la programación maestra puede hacer uso de productos típicos definiendo horas aproximadas requeridas en cada uno de los departamentos principales para elaborar el producto. Con el uso de este perfil, el programador maestro puede desarrollar una ploneación gruesa de capacidad a través de instalaciones clave o cuellos de botella. También puede hacer aquí la programación de materiales estratégicos.

En la figura 2.5 nos podemos dar cuenta de algunas acciones que debemos tomar al simular escenarios y hacernos lo pregunta ¿Qué pasa sí....?

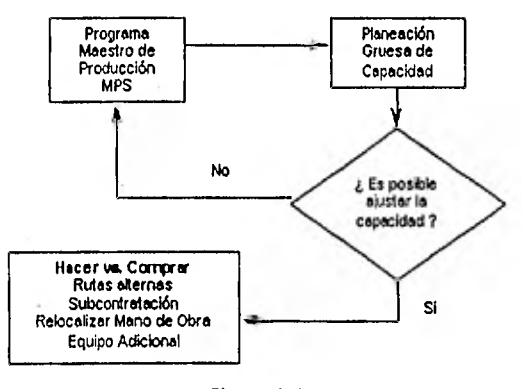

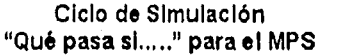

**Figura 2.5** 

Una vez que se tiene un programa maestro realizable y alcanzable, está listo pora ser posodo a conducir el módulo mós detallado de la planeación de la porta de la porta de la porta de la <br>Il interviewe de la planeación de la planeación de la planeación de la planeación de la planeación de la plane requerimientos de materiales.

#### **2 Características del MRP II 22**

#### **2.3.5 Planeación de requerimientos de materiales**

En la planeación de requerimientos de materiales, se elabora un programa para cada uno de los componentes que forman el producto. Esto es hecho de tal manera que las partidas con el tiempo de entrego más largo son iniciadas primero y las de tiempo más corto después, e idealmente cada una es terminada justo en el momento que es necesitada.

#### **Objetivos del MRP:**

- Inversión mínima en inventario
- Cantidades a ordenar relacionadas a los requerimientos
- Enfatiza el tiempo de los requerimientos
- Proporciona una visión al futuro de cada componente
- Control de inventario orientado a la acción no a un proceso rutinario.

#### **Actividades del MRP:**

- 1. Determinar, para satisfacer el requerimiento de producto terminado, la cantidad necesario de:
	- Ensambles subensambtes
	- Partes
	- Materias primos
- 2. Realizar una planeación por períodos, desfasando los requerimientos, para determinar:
	- Requerimientos brutos
	- Requerimientos netos
	- Ordenes Planeadas

#### 2 Características del MRP II 23 anno 2020 a componente del material del material de la componente del 23 anno 23

MRP no efectúa un proceso de balanceo en el sentido estricto. MRP asume que hay suficiente capacidad disponible, si la gerencia ha , hecho un buen trabajo en la planeación de producción y en la programación maestra. La programación detallada de cuándo comenzar la fabricación de cada uno de los componentes en la entrada al módulo de la planeación de requerimientos de capacidad. La figura 2.6 nos muestra la información necesaria para realizar un MRP.

#### Requerimientos de Información del MRP

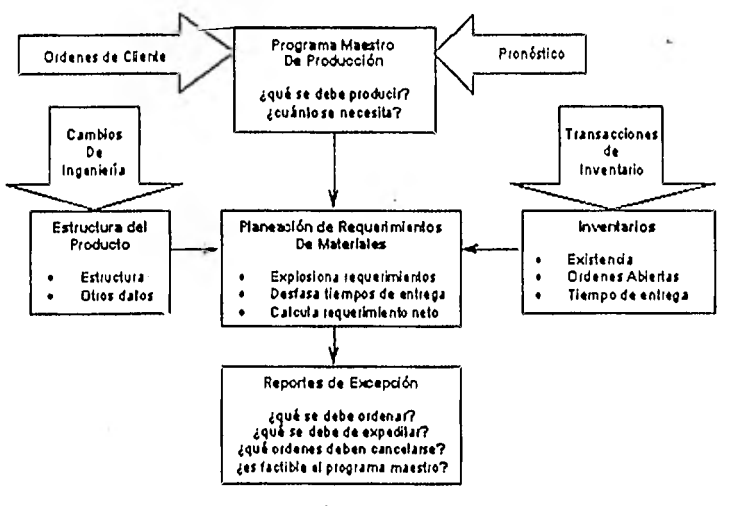

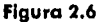

2.3.6 Planeación de requerimientos de capacidad (CRP)

Es dentro de la planeación de requerimientos de capacidad que la planeación detallada de capacidad se lleva a cabo; las rutas de fabricación actuales son usadas y la carga es determinada en cada centro de trabajo para las órdenes liberados y planeadas.

#### **2 Características del MRP 11 24**

La planeación de la producción y la programación maestra determinaron la capacidad promedio requerida, pero el CRP determina la capacidad específica semanal por centro de trabajo.

Hasta dónde planear, depende de las respuestas o estas preguntas:

- 1. ¿Límites de Capacidad? Los factores típicos son:
	- Mano de Obra
	- **Instalaciones**
	- Equipo
	- Finanzas

2. ¿Cuánto tiempo se requiere para ajustar estos factores?

De nuevo, si la alta gerencia ha hecho una buena labor en la planeación de la producción y de la programación maestra debería haber sólo un pequeño porcentaje en cambios para ajustar la capacidad y poder cumplir así el programa productivo por MRP.

Una vez que el balance es alcanzado a través de métodos tales como el tiempo extra, turnos extra y el traslape de órdenes, el proceso de planeación es terminado y el siguiente paso es la Fase de Ejecución.

#### 2.3.7 **Control de actividades productivas**

#### 2.3.7.1 **Control de piso**

En el control de piso el proceso de planeación es llevado al nivel de detalle de programación para producir los componentes requeridos, las operaciones son programados sólo para las órdenes liberadas.

El control de piso reporta el estado de las órdenes lo que es importante para ventas y registra la cantidad de mano de obra, material e indirectos incurridos, lo que es importante para finanzas. los resultados de las actividades ocurridas durante el día son reportados y procesados produciéndose una lista de despacho para el día siguiente,

La lista de despacho diaria proporciona una guía al supervisor sobre lo que debería producirse ese dío. Aquí otra vez la retroolimentoción es crítico.

Si es conocido que va ho haber un retroso en el progroma, éste deberá ser comunicado a ventas y similarmente, si ventas sabe que la verdadera fecha requerida varía de la fecha programada de la orden, debe informársele a la gente de control de producción.

#### 2.3.7.2 **Control de compras**

Así como lo gerencio debe dar consideración a la copocidad interna con la planeación del negocio, la planeación de la producción y programación maestra, así también debe dar consideración a la capacidad de sus proveedores o capacidad externa.

Si la gerencia ha hecho un buen trabajo de planeación, entonces los compradores pueden liberar programas realistas y alcanzables a sus proveedores para producir las partes compradas de la compañía.

Para las compañías que compran el 50% de sus componentes, el desempeño de sus proveedores es importante para ventas (entregas a tiempo y en precio), para manufacturo (programas) y para finanzas (costo y flujo de caja). Otra vez el aspecto clave es el de mantener fechas de programa verdaderos en relación con sus fechas de requerimiento. Entre mejor sea el proceso de planeación menor será la necesidad de expeditar.

Entre menos tiempo ocupe compras en expeditar órdenes más tiempo dispondrá para realizar negociaciones, análisis de valor, evaluación de proveedores, desarrollo de proveedores y otras actividades de impacto.

#### **2.3.8 Evaluación del desempeño**

La medición del desempeño es una parte integral del proceso de administración, dado que sin ella no puede haber responsivas.

Para trabajar en cualquier plan deben existir estándares o indicadores. Una medición formol en contra de estos estándares permite a la gerencia señalar problemas, asignar responsabilidades y resolver conflictos. El desempeño debe ser medido contra el logro de metas financieras (estándares), el cumplimiento de programas y lo más importante, el logro del plan del negocio.

#### **2 Características del MRP I1 27**

### **2.4 Clasificación ABCD**

Esta clasificación sirve para definir qué tanto y tan bien están utilizando las empresas el conjunto de herramientas del MRP Il.

### **Características de la Clasificación ABCD.**

Clase A.

- Usa el sistema para manejar el negocio
- Trabaja en todos, o virtualmente en todas, las áreas del negocio
- Resultados arriba de sus estándares

#### Clase B.

- Usa el sistema para programación y cargo
- Trabaja primordialmente en Manufactura y Materiales
- De medianos a buenos resultados
- Clase C.
- Usa el sistema para ordenar
- Trabaja primordialmente en el departamento de producción e inventarios
- De medianos a buenos resultados

### Clase D.

- "Trabaja" sólo en procesamiento de datos
- Se le ve como "otro fracaso de computación"
- Resultados desalentadores, frustración, pérdida de tiempo y dinero

#### 2 Características del MRP 11 28

### **2.5 Apiicabilidad del MRP II**

La planeoción de los Recursos de Monufoctura ho sido implementado satisfactoriamente en los siguientes ambientes.

- Manufactura convencional, (fabricación y ensamble)
- Solamente fobricación, (sin ensamble)
- Solomente ensamble, (sin fabricación)
- Producción repetitiva
- Producción por proceso
- Fabricación de alta velocidad
- Fabricación lenta
- Producir para almacenar
- Producir por órdenes
- Productos complejos
- Productos simples
- Procesos por centros de trobajo
- Proceso continuo
- Fabricación con redes de distribución

### **2.6 MRP 1I como base**

Hoy, contomos con uno gran voriedod de herramientas y técnicas que hon sido diseñadas para ayudar a las compañías y a sus gentes a producir cada vez mejores productos. Esto incluye Robótica, Justo a Tiempo, Círculos de Calidad, CAD/CAM, Grupos Tecnológicos, Control Estadístico de Proceso, y más. Son excelentes herramientas y tienen un enorme potencial.

#### **2 Características del MRP II 29**

}

Pero... ninguna de ellas rendirá todo su potencial a menos que estén ligados a un sistema efectivo de planeación y programación, de aquí que:

- No sea tan bueno ser extremadamente eficiente.., produciendo las partidas erróneas.
- Producir artículos de alta calidad.., cuando no son requeridos.
- 0 bien, trabajar arduamente para reducir tiempos de preparación y reducir los tamaños de lotes... si es deficiente la programación para prever qué es realmente lo que se necesita y cuándo.

MRP II cuando opera en un nivel de implantación Clase A, hará varias cosas en su empresa, dé y por si mismo, genera enormes beneficios, algunos empresas han experimentado como resultados directos del MRP II, incrementos importantes en los embarques a tiempo y productividad con reducciones substanciales en tiempo de entrega, costo de ordenar, problemas de calidad e inventarios. Una forma apropiada de ver MRP II integrado con otras herramientas es la siguiente:

Programar — conocer constantemente qué es necesario y cuándo debe tenerse, a través de un sistema formal — es fundamental para la productividad, MRP II es el vehículo para alcanzar planes y programas válidos, no solamente de lo producción de partes y compra de materiales, sino también de programas de embarque a clientes, de requerimientos de mano de obra y maquinaria, de requerimientos de recursos de ingeniería, flujo de efectivo y utilidades.

MRP/MRP II es la base, el cimiento para la verdadera productividad. Su significado es claro, para alcanzar mejores resultados en menor tiempo, primero debe implementarse MRP II con Clase A.
# **3 Evaluación de los sistemas MRP II**

# **3.1 ¿Cómo saber si se necesita un MRP II?**

El concepto que toda empresa busca es sin duda el mismo en todos los casos, es decir se buscan nuevas metodologías, como justo a tiempo (JIT), administración de la calidad total (TQM), manufactura integrada por computadora (CIM) y otras. Aun en estos ambientes se requiere la planeación de requerimientos, compras, control de piso, etc.

Para el proceso de decidir si se requiere un sistema MRP II, hay que tomar en cuenta varios factores, ya que para una toma de decisión debemos tener en mente lo que buscamos y lo que queremos obtener.

Entre los factores que consideraríamos uno de los mós importantes sería la justificación económica que éste pudiera representar para la empresa. Otros factores que se consideraron serían los siguientes:

- Costo

- Que se adapte a nuestras necesidades de crecimiento
- Fácil manejo por porte de todos los usuarios involucrados

- 
- Focilidad de implantación de acuerdo a lo ya existente
- Mayores beneficios y ventajas contra las métodos de la empresa
- Mejor productividad del personal
- Mejor control en los actividades de la planto
- Reducción de papeleo
- Flexibilidad
- Rapidez de información

## **3.1.1 Costo**

## **3.1.1.1 Tiempo de entrega**

El tiempo de entrega en los productos requeridos por el sector eléctrico es muy importante para las compañías que surten este tipo de equipos ya que por cada semana de retraso en la entrega, se cobra una multa que representa un 3,5 % del valor total controtado, no excediendo ésta el 20%.

Este problema es muy frecuente en este sector ya que uno de los companentes más importantes para el ensamble de las cuchillas representa casi un 50% del costo total de la cuchilla, esta pieza no se fabrica en México por lo que es necesario importarla. Los problemas causados por esta pieza (aisladores) muchas veces son ajenos a la empresa ya que los trámites de embarque son muy complicados y retrasan el tiempo de entrega en la planta.

Uno puede pensar en la posibilidad de tener un "Stock" de estas piezas en almacén, pero uno de los grondes problemas al se enfrentorían serían, el costo financiero por mantenerlo en almacén y el principal es que, como somos una fábrica que ensambla sobre pedido, no podemos pedir algo que no sabemos cuando se va utilizar,

El retraso en el tiempo de entrega en el producto final no solamente es a causa de los aisladores, también es debido a la mala planeación en los requerimientos de materiales necesarios. Esta mala planeación se debe a la falta de comunicación entre los departamentos involucrados. En la tabla de la figura 3,1 se muestran los pedidos más significativos que se tuvieron durante 1996, así como los costos de venta de los diferentes productos.

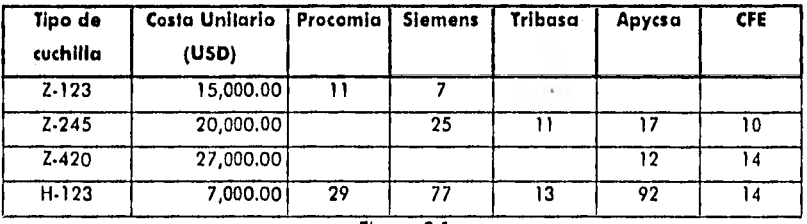

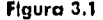

El tiempo normal de entrega, el cual se pacto con cliente, es de seis meses por lo que en la tabla de la figura 3,2 se mostrarán los costos de venta totales por cliente, las semanas de atraso y el costo que la empresa dejó de percibir por los atrasos en las entregas a estos clientes.

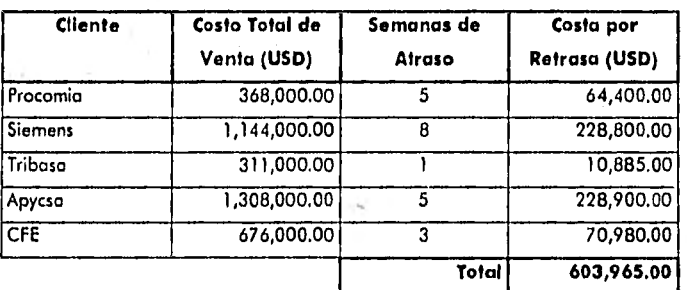

Figura 3.2

Como podemos observar durante 1996 se dejó de percibir la cantidad de 603965.00 USD lo cual nos indica que es necesario hacer algo para entregar a tiempo y evitar todos estos retrasos.

# **3.1.1.2 Inventario**

Por no tener una codificación adecuada de partes había problemas y no se podía tener un inventario confiable ya que se confundía muy frecuentemente la descripción por lo que se tenían piezas que eran inventariadas más de una vez, o al contrario faltaba de inventariar oigo en específico que no se sabia que era.

Como ejemplo de esto tenemos las siguientes cifras de inventario de diciembre de 1996 que se muestra en la tabla de la figura 3.3.

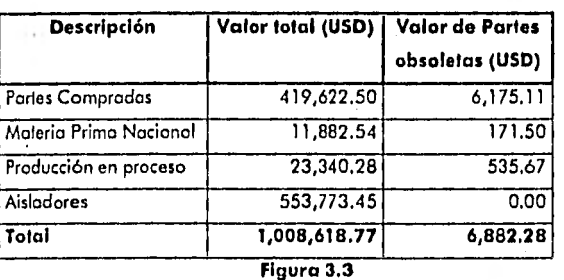

**Valor de Inventario Diciembre de 1996** 

Camo podemos observar de la tabla anterior, existe un valor de 6,882.28 USD el cual no se podrá volver a utilizar en ningún otro proyecto lo cual representa casi un 0.7 % del total del inventario, es por esto que requerimos de alguna herramienta paro poder tener un mejor control sobre la codificación de las partes en almacén unificando lo base de datos.

Otro problema que se dio dentro del inventario relativo a los aisladores de porcelana importados, que por ser éstos las piezas más caras en el ensamble, no es conveniente mantenerlos más de 30 días dentro del almacén por causar un alto costo financiero. Se hizo necesario que estas piezas se programaran en entregas con sistema JIT (Just in Time). Aún con esta estrategia de entrega nos dimos cuenta que por falta del resto del material se llegaba a tener un promedio de 2 meses estos aisladores en almacén lo cual elevaba el costo financiero de la empresa. Si tomamos en cuenta estos 2 meses en promedio con un interés del 3.8% al mes y el valor del inventario a diciembre de 1998, podremos ver que tenemos un costo financiero de 42,086.78 USD únicamente en los aisladores.

# **3.1.1.3 Producción**

En cuanto a la producción podremos decir que está muy mal organizado, ya que no existía una orden de fabricación o algo que pudiera poner al tanto a todos los involucrados de que algo estaba siendo fabricado. Paralelamente al no haber un documento así, no existía una planeación en sí de los pedidos contratados por el departamento de producción.

Este problema era originado directamente por el departamento de ventas ya que no se tenía idea de la capacidad de la planta y se aceptaban pedidos con tiempo de entrega urgentes lo que nos causó el aumento en el costo de los productos ya se tenla que contratar horas extras para poder cumplir con el tiempo de entrega pactado con el cliente. En la tabla de la figura 3.4 se muestran las horas extras que se utilizaron por la mala planeación en el ensamble.

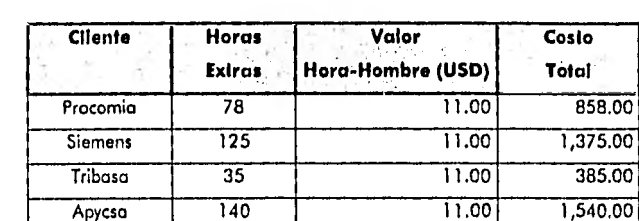

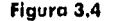

CFE 98 11.00 1,078.00

En resumen tenemos un costo de 5,236,00 USD gastados únicamente para el pago de horas extras.

## **3.1.2 ¿Qué se espera de un MRP II para AEG?**

Con base a los problemas que hay actualmente en AEG y a los puntos de posible mejora por departamento y en general detectados, se hizo un estudio preliminar de lo que se espera que resuelva o ayude un sistema MRP II y se encontraron los siguientes puntos:

- Fortalecer lo comunicación e integración entre áreas
- Contar con una infraestructura de software
- Comunicaciones e información para sistemas enfocados a calidad
- Fomentar la participación y asesorar a la dirección en un cambio planeado
- Mejorar el flujo de los procesos vitales de la operación como lo es; el abastecimiento de materiales, la producción y la logística de embarque
- Preparar el escalamiento a mucho mayor capacidad
- Preparar al personal actual en un sistema sencillo de usar que les dará más elementos para ser más eficientes

- Utilizar hasta donde sea posible todo el equipo de cómputo con el que se cuenta
- Consolidar un programa de producción que guíe el uso de los recursos de producción, con la posibilidad de simular planes de producción y una agilización de re - programación en el proceso productivo
- Controlar el inventario en todas sus etapas (materia prima, en proceso y producto terminado) y llevarlo a los objetivos que fije la dirección general
- Contar con una planeación de materiales eficiente que les permita manejar los cambios de programación de manera dinámica
- Saber en cualquier momento cuál es la situación de las órdenes fincadas con material pendiente por entregar y de las que ya han sido cerradas
- Llevar un control de los contratos de clientes que se están trabajando tanto de mano de obra como de materiales
- Reducción de costos
- Mayor productividad
- Mayor agilidad en la toma de decisiones
- Actualización tecnológica

## **3.2 Necesidades especificas de un MRP II de la empresa**

Por los problemas que se han estado presentando en AEG se pensó en adquirir un sistema integrado que facilitara el manejo de información dentro de la empresa para unificar criterios y evitar repetir errores cometidos anteriormente. Para eso se tienen ciertas necesidades específicas por departamentos, el primero en el cual se debe de enfocar el sistema a comprar es el departamento de ingeniería, seguido por el de inventarios, producción y finalmente por el de costos. Cabe mencionar que éstos son los que representan problemas actualmente, algunos de éstos implican a otros departamentos que no son problema pero tienen puntos que mejorar, lo cual se busca también con un sistema.

# **3.2.1 Ingeniería**

Para el departamento de Ingeniería, es necesario un rastreo de piezas obsoletas para ser eliminadas de listas de ensamble y después realizar una re - codificación de piezas únicamente necesarias. Para este problema se requiere que el sistema tenga una forma de configurar las listas de ensamble de acuerdo a las relaciones padre componente para que así se vayan eliminando los partes que no entran en ningún ensamble.

En cuanto a los problemas causados por las modificaciones realizadas por el mismo departamento, se necesita que el sistema realice cambios de ingeniería por la fecha que entra en rigor, es decir una vez realizado un cambio en cuanto especificaciones, número de plano o bien número de código, éste se haga efectivo cuando ingeniería lo requiera. Esto es para evitar que se trabaje con planos de piezas que han sufrido algún cambio y tengan que ser re - procesadas.

En cuanto al problema de multiplicidad de números de porte en las piezas, no se toma como problema a resolver ya que antes de crear la base de datos se deberá hacer una unificación de números de partes por el mismo departamento.

# **3.2.2 Almacén**

Para el control de inventarios se necesita que el sistema a elegir, tenga un estricto control de entradas y salidas, así como una ubicación fácil de las piezas contenidas en él.

Como características especiales, se necesita que el sistema maneje subensambles "Phantom", esto significa que se pueda saber el estado en que se encuentran algunas piezas que físicamente no entran al almacén, ya que pueden ser piezas de gran tamaño o subensambles específicos y se utilizan como base del ensamble, pero sí necesitan ser inventariadas. Otra característica especial solicitado por el sistema es que nos ayude a poder manejar un sistema JIT (Just in time) en el caso de aisladores por tener éstos el costo financiero más alto y por tener el tiempo de entrega más allo.

Otra necesidad fundamental es que el almacén tenga el conocimiento a través del sistema de cuándo tiene que recibir material y en qué condiciones, para poder realizar los preparativos correspondientes,

## **3.2.3 Control de proveedores de maquinado externo**

Para poder controlar a nuestros proveedores de maquinado, es necesario un sistema que nos ayude a sugerir cuándo debemos de pedir las piezas a tiempo y evitar los gastos innecesarios que se han estado realizando en retrabajos y, como mencionamos antes, con las multas del cliente.

El sistema deberá tener una opción de control de proveedores de maquinado ya que no se puede manejar como un subproceso de la planta en si porque esto implicaría incurrir en otro tipo de gastos que no son parte de la empresa.

Para este control se necesita que el sistema emita órdenes de compra para cada proveedor dentro de la cadena de procesos que requiera una pieza, para así poder tener un control de monitoreo de las piezas fabricadas por un proveedor y llevar un registro de que cada uno de éstos haya realizado la entrega de su material al proveedor siguiente de acuerdo a las remisiones de cada uno de ellos.

Las órdenes de compra que sean emitidas para el caso de materia prima, el sistema deberá asignar las cantidades necesarias para cada tipo de piezas según el proveedor que las vaya a maquinar, es decir que de un mismo material deberá asignar cierta cantidad para cada uno de los proveedores que necesiten de dicho material asignando el restante al almacén de AEG.

## **3.2.4 Costeo de producción por proyecto**

Para este problema necesitamos que el sistema nos asigne de forma automática las cantidades totales de piezas necesarias para cada proyecto partiendo de las listas de ensamble ya que existen piezas que son utilizados en varios subensambles. También se requiere que el sistema controle reportes de horas trabajadas en cada proyecto por medio de tarjetas de control de trabajador, es decir que en esa tarjeta se indique el comienzo y el fin de la tarea a realizar necesaria para cada proyecto. El número de tarjetas deberá ser igual al número de proyectos abiertos en ese momento. Sólo así podríamos tener un mejor control en cuanto a las horas trabajadas por proyecto.

Para las piezas que se encuentran en el almacén y no sea necesario hacer órdenes de compra, se necesita que el sistema calcule automáticamente el costo financiero de cada una de las piezas de acuerdo al tiempo en que se mantuvo en el almacén. Para esto es importante que el sistema pueda ser capaz de manejar lotes mínimos de compra así como los inventarios mínimos necesarios en el almacén.

Algo muy importante para poder tener un costeo real de cada proyecto, se necesita que el sistema maneje varios tipos de monedas, es decir que con solo indicando el tipo de cambio actual podamos realizar ofertas para nuestros clientes con características semejantes a proyectos anteriores sólo que con costos actualizados al tipo de cambio actual.

Principalmente se necesita que el sistema nos diga qué y cuánto de cada tipo de moneda necesitamos comprar para futuros proyectos.

# **3.3 Descripción del MRP I1 Datasul-EMS**

Datasul•EMS es un sistema MRP II que además de operar en modo carácter, ahora está disponible en ambiente gráfico proporcionando uno interface más amigable, facilitando su operabilidad a través de iconos. Posee también interfaces con otros productos como CAD, y posibilita el intercambio electrónico de documentos a través de E.D.I. (Electronic Dato Interchange).

Está escrito en lenguaje de cuarta generación PROGRESS con gerenciador de base de datos relacional, corriendo en sistemas operativos como UNIX, AIX, HP-UX, VMS, OS/2, DOS, Solaris inclusive en sistemas operativos y redes heterogéneos, y ambiente Cliente/Servidor. La independencia existente entre los diferentes módulos, permite la descentralización de la información de los mismos.

## **3.3.1 Características generales de Datasul**

"Dotasul es una empresa brasileña fundada en 1978, se encuentra presente en varios países a través de representantes y tiene varios tipos de productos como son: asesoría a empresas, capacitación y desarrollo de nuevos productos"'. Datasul cuenta con 26 módulos distribuidos en las áreas de administración de materiales, manufactura, financiera y de distribución.

<sup>1</sup> Dalosul, S.A. de C.V., Folleto de Presenteción, México, D.F. 1997, p.1

# **3.3.2 Características de los módulos de Datasul-EMS**

## **3.3,2.1 Ingeniería**

Posibilita el registro de toda la información técnica del artículo, tal como la estructura (materiales y componentes), rutas de fabricación y control de diseños, generando todas las especificaciones para la fabricación del producto, Permite también interface con CAD. Permite tomar en cuenta la validez o invalidez de un plano de acuerdo a una fecha determinada por el usuario, dando de baja todos aquéllas que ya no son necesarias de forma global (llamada cambios por volumen). Esto quiere decir que permite realizar cambios en todas las estructuras existentes en el sistema únicamente indicándole qué y por cuál va a sustituir en todo el sistema. Los campos que maneja este módulo son los siguientes:

- Número do código
- Número de plano
- Número de modificación
- Fecha de validez de la modificación
- Descripción
- Unidad de medida
- Piezas necesarios por juego
- Localización en el almacén
- Nivel mínimo de inventario
- Familia a la que pertenece la parte (aluminio, acero inoxidable, etc.)

## **3.3.2.2 Desarrollo del producto**

Permite la creación o copia de artículos, estructuras y operaciones en una base de datos distinta a la utilizada en la ingeniería. A partir de estas estructuras, se pueden obtener informes y consultas sobre componentes y costos. El sistema permite además desarrollar prototipos, y luego al momento de ser aprobados, hacer efectivos sus componentes, estructuras y operaciones en el módulo de ingeniería, o ligar el producto a un pedido.

Estas estructuras se realizan de acuerdo al nivel en que se encuentran los componentes necesarios para cada subensamble. El costo va de acuerdo al nivel en que carga al sistema. Tiene la posibilidad de guardar algunos de los subensambles que son iguales en cada tipo de cuchilla.

## **3.3.2.3 Configurador de productos**

Basado en macrodefiniciones, el sistema permite configurar productos al momento de la recepción del pedido o de la cotización, calcular su costo y precio de venta, así como generar la respectiva orden de producción y sus reservas.

#### **3.3.2.4 Programa maestro de producción**

Con base a previsiones de venta o cartera de pedidos, y considerando las órdenes de producción, compras pendientes, inventario disponible y estructura del producto, el sistema genera un plan de producción. A través de este plan y de las órdenes de producción pendientes, el sistema identifica los recursos críticos, posibilitando alterar el plan de producción o la capacidad de los recursos. Luego de efectuar los ajustes, el sistema calcula el ATP (disponible a comprometer) que posibilita la confirmación o no de la fecha de los pedidos.

**3.3.2.5 Planeación de requerimientos de material (MRP)** 

Basado en MPS planea las actividades necesarios para fabricar o comprar artículos que satisfagan los requisitos del plan de producción. Es decir, calcula reservas y planea órdenes para todas las materias primas, productos semiterminados y acabados. Recomienda también períodos de tiempo para liberar órdenes de producción o de compras, mostrando además las posibles excepciones para el programa en cuestión.

# **3.3.2.6 Planeación de requerimientos de capacidad**

Tiene por objetivo dimensionar, estabilizar y ajustar los límites y niveles de capacidad de la fábrica. Determina en detalles el nivel necesario de recursos de capacidad de máquina y mano de obra para ejecutar un plan de producción previsto.

# **3.3.2.7 Producción**

A través de las órdenes de producción generados automáticamente por el módulo de planeación, o manualmente, el sistema administra efectivamente el control de producción, posibilitando la simulación de inventario, generación de reservas, etc.

# **3.3.2.8 Costos**

Atiende las necesidades de cálculo de costos industriales. Con este objetivo, las órdenes son valorizados, adicionadas en el inventario de productos acabados, los componentes son bajados del inventario de materias primas, y el valor de la mano de obra utilizado acreditado en los centros de costo productivos.

## **3 Evaluoctón de los** sistemas **MRP 11 44**

El costo se va creando de acuerdo a las salidas del almacén reportando si se utilizó más material que el planeado y bien si alguno de éstos tuvo un cargo extra por algún reproceso en la planta.

## **3.3.2.9 Compras**

Controla el área de suministros, supervisando el proceso que va desde el momento de la requisición de compro hasta el punto en el cual el material está disponible para consumo, teniendo como objetivos la reducción del nivel de inventario, la minimización de los costos; y generando eficiencia en las compras y selección de los proveedores. Para este módulo le debemos indicar al sistema la calificación que tiene dicho proveedor por medio de las siglas A, B o C.

Tiene la posibilidad de manejar varios tipos de cambio dando al final costos en un solo tipo de moneda.

# **3.3.2.9.1 Inventarios**

Viabiliza el control físico, contable y financiero tanto del inventario de materiales y productos semiterminados como de productos acabados y materiales de consumo, controlando mullilocalizaciones, material en consignación, en poder de terceros, etc. Efectúa además el planeamiento de compra de artículos de demanda independiente. La rutina de recepción de materiales integra el módulo con las demás áreas de la empresa, garantizando la consistencia y confiabilidad de la información. Este módulo puede manejar niveles mínimos de inventario dentro del almacén avisando al usuario cuánto y cuándo deberá pedir para mantener ese nivel.

# **3,4 Descripción del MRP II MAX**

MAX es un sistema integral de manufactura desarrollado para administrar los recursos de producción de una fábrica para darles mejor utilización, fundamentado en la filosofía MRP II.

Cubre las necesidades de gestión de la dirección y gerencia, de control de los mandos medios y de operación de todo el demás personal de empresas medianas y corporativos. MAX permite cumplir con la demanda de los clientes a través de balancear conforme a la capacidad de la planta y el abasto de los proveedores.

MAX fue desarrollado con lenguajes C y Visual C; cuenta con herramientas como Crystal Reports 4.0 y un manejador de base de datos Btrieve de Netware, Se puede interconectar con soluciones de código de barras, CAD, EDI, Microsoft Access, Crystol Reporls, entre otras.

Disponible en inglés y español, MAX emplea interfaces Windows, GUI, tiene entre sus aspectos destacables en la Versión Windows la facilidad de crear órdenes de compra o listas de materiales con la técnica de arrastrar y colocar.

# **3.4.1 Características generales de Intertec-Pro**

"Intertec-Pro fue fundada en 1987 a la luz de un plan educacional impartido para las empresas del grupo Desc, para mejorarla eficiencia en el uso del Software de manufactura, En 1988 adquiere los derechos exclusivos de distribución en México de Micro-MAX, proveedor líder mundial de soluciones de manufactura en redes locales, Micro-MAX líder mundial en sistemas de manufactura en redes con más de 4,000 instalaciones, en México líder nacional con más de 35 paquetes de MAX implantados. Dos implantaciones de Micro-MAX en Sudamérica a cargo de personal de Intertec- $Pro.$ "5

"Intertec-Pro además de contar con el sistema MRP II MAX cuenta con otros productos como son: Consultoría gerencial, capacitación en las áreas de una empresa, desarrollo de sistemas, soporte técnico y venta de equipo de cómputo."<sup>6</sup>

Los instructores de Intertec-Pro están certificados por APICS como CPIM'S, con experiencia gerencia) activa en empresas nacionales de gran prestigio.

# **3.4.2 Características de los módulos de MAX**

## **3.4.2.1 Lista de materiales**

Mantiene de manera precisa todas las portes y recursos usados en sus ensambles o formulaciones, Localiza las partes donde son usadas incluyendo toda la información de estructuras y fechas de efectividad.

**InlerTecPro, S.A, de C.V., Curriculum Ernprosor¡al, México,** D.F. 1997, p.1 Ibidem, p.1

Es la base fundamental de todo el sistema. Proporciona información para costear el producto usando los diferentes elementos: mano de obra, materiales, gastos indirectos. Es la base de comparación del costo real contra el estándar. Proporciona la información para la planeación y control del producto al almacén, al laboratorio, calidad, producción, costos. Este módulo tiene los siguientes campos:

- Número de parte
- Número de plano
- Número de modificación
- Descripción
- Cantidad necesaria por ensamble
- Unidad de medida necesaria
- Unidad de medida de compra
- Costo por unidad
- Nivel de inventario
- Tipo de origen (comprado, maquinado, materia prima, etc.)
- Fecha de efectividad
- Tipo de ensamble (fantasma, físico)
- Imagen

Como podemos ver de acuerdo a los campos que contiene este módulo, también cuenta con una estadística de cada una de las partes en cuanto al número de piezas dañadas, utilizadas, etc., durante el año. El tipo de origen es representado por medio de una imagen lo cual nos do mejor entendimiento de lo que se refiere y así poder tener un mejor conocimiento del producto. También tiene la posibilidad de conocer cada una de las piezas mostrando en una ventana la imagen de la misma pudiendo ésta estar como BMP, PCX, TIFF, TGA, GIF, DCX o JPG.

En este módulo también tenemos la posibilidad de visualizar de una forma más esquemático, los subensambles necesarios para conformar el producto final, teniendo como opción hacer una explosión o bien una implosión de los materiales. También puede manejar cambios por volumen.

# **3.4.2.2 Control de inventarlos**

Visibilidad inmediata de lo que está a la mano y en dónde está localizado. Conocer que las partes correctos están exactamente donde se necesitan y en las cantidades correctas. Nos permite el control de la inversión en los inventarios por producto y/o linea de productos con respecto a su'consumo e importancia. Apoya el saneamiento de los inventarios eliminado obsoletos.

Permite rastrear las transacciones por fecha, por parte o por orden. Asiste en el proceso de la toma de inventario físico, con reportes y localizaciones en los almacenes. Permite el manejo de multialmacenes. Tiene la opción de poder cerrar las órdenes de compra de acuerdo a lo que ha llegado al almacén.

Tiene la opción de manejar diferentes tipos de unidad de medida, esto es poro el caso en que el almacén maneje piezas pero la orden de compra manejo otros como pueden ser kilogramos, metros etc.

Muestra además una historia de las transacciones en el mes o año en forma gráfica, teniendo así la posibilidad de evitar realizar con más frecuencia inventarios físicos teniendo la posibilidad de manejar inventarios cíclicos.

# **3.4.2.3 Programa maestro de producción**

Analiza la producción, el pronóstico y la demanda para una planeación realista. Usa la lógica de Disponible-Para-Promesa con la información actual relacionada con las órdenes, materiales, capacidad y atrasos. Proporciona el Plan Grueso de Recursos. Permite la simulación de la disponibilidad de producto.

## **3.4.2.4 Planeación de requerimientos de material**

Hace el balance de demanda y abastecimiento. Responde de manera rápida a la realidad cambiante planeando y replaneando de manera exacta. Conoce exactamente cuándo ordenar, producir y entregar. Ahorra costos por mantenimiento de inventarios poniendo la parte correcta en el lugar y tiempo adecuados. Crea un Programa de entregas por partes para soportar el cumplimiento del programa de producción. Usa los módulos de lista de materiales, inventarios y programa maestro de producción para realizar la explosión de MRP.

Proporciona la información necesaria para poder realizar proyecciones de compras de materiales, de inversión en inventarios y uso de capacidad.

## **3.4.2.5 Compras**

Emite órdenes de compra, rastrea las entregas y los costos, mantiene histórico de proveedores y examina los requerimientos de efectivo. Hace el seguimiento por porte del proveedor o fecha de entrega para expeditar o reprogramor de manera efectiva. Permite hacer una evaluación de proveedores de acuerdo a su efectividad en la entrega.

# **3.4.2.6 Control de piso**

Permite el control de las rutas y procesos de todos las productos fabricados. Permite balancear el uso de la capacidad de la planta. Emite y programa órdenes, monitorea el trabajo en proceso y analiza los faltantes. Incremento la eficiencia de la mano de obra y la utilización de maquinaria y equipo en tanto que reduce el tiempo extra. Determina cuándo las órdenes o procesos están completos y cuánto desperdicio hubo. Permite la reprogramación de fechas de inicio y terminación de las operaciones.

# **3.4.2.7 Costeo**

Monitores las variaciones de costos para las partes, órdenes de producción y órdenes de compra. Compara los costos actuales contra los proyectados. Rastrea costos por orden de trabajo. Actualiza costos promedio y último por recepción de producto terminado y cierre de órdenes de trabajo. Soporta componentes de costo material, mano de obra, maquila, gastos indirectos fijos, variables y de material.

La forma que en que interactúan los módulos del sistema MAX se presentan en la figura 3,5.

}

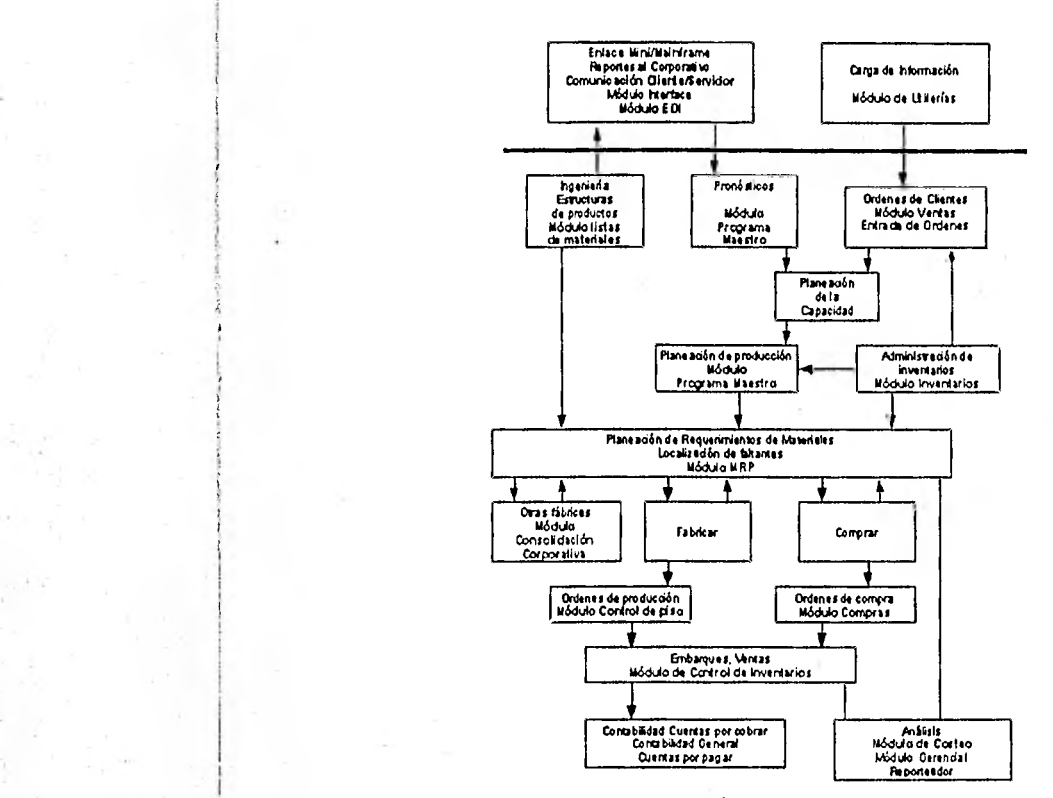

Figura 3.5

# **4 Selección del sistema MRP 1I**

## **4.1 ¿Cómo** seleccionar un **sistema MRP** II?

El proceso de selección implica calificar coma más adecuada una alternativa sobre la otra, no necesariamente implica que la seleccionada sea la mejor, sino quiere decir que es la que más se adapta a nuestras necesidades y cumple con los requisitos necesarios y/o suficientes para alcanzar los objetivos y los beneficios esperados. Para tener una mejor selección, se deberá basar en las necesidades específicas que tiene la empresa y evaluar hasta qué punto se cumplen ya que si nos ponemos a pensar existen muchos sistemas MRP II que son los mejores en el mundo pero para nuestro caso nos iremos por el que cumpla con nuestros requerimientos.

Para la selección de un sistema MRP II hay que hacer dos tipos de evaluación, una, tomando en cuenta que se está hablando de un software y dos, que debemos evaluar cada uno de los módulos con los que cuenta cada sistema.

# **4.2 Evaluación del sistema MRP II como software**

Para la selección de un software es necesario analizar varios factores que determinan la buena funcionalidad del mismo, poro la evaluación del sistema MRP II como software utilizaremos "El método de atributos múltiples o aditivo positivo". En este método primero se busca información y datos requeridos de los sistemas, una vez que se tiene toda la información se van eliminando datos que sean similares o que no tienen mucha importancia, ya con estos datos dividimos en dos tipos de factores para ser analizados posteriormente. Los tipos de factores dependen de la implicación de costo, si el factor implica costo se llamará cuantitativo y sino cualitativo.

Una vez que AEG determinó sus factores por cada tipo, se procedió a darles una ponderación de acuerdo a si era un factor cualitativo o bien cuantitativo dando la mayor ponderación a los cuantitativos, por ser éstos los más importantes para la empresa.

Después de tener los factores ponderados se procederá a darles una calificación la cual será establecida por AEG de acuerdo a la presentación, que se tuvo por porte de los proveedores de cada uno de los sistemas, esta calificación se indicará en una columna designada con el mismo nombre y está dada dentro de un rango de Oa 10.

Para este método utilizaremos la fórmula siguiente:

$$
Sj = \sum_{i=1}^{m} Wi * Fij ; j = 1, n
$$

#### **4 Selección del sistema MRP I1 54**

## Donde:

Sj= Calificación total para la localización j

Wi= Ponderación para el factor y

Fij= Calificación para el factor y en la localización j

n= número de localizaciones

m= número de factores

Para poder tener una visión más amplia de cada sistema y osi mismo darnos cuenta que estos sistemas cumplen con lo que buscamos, a continuación se definirán cada uno de los factores de acuerdo a su importancia, y la forma en que será evaluados cada uno de ellos.

**Soporte:** Este factor lo consideramos como todos los elementos necesarios para que pueda funcionar todo sistema, esto va desde el factor humano hasta el equipo necesario. Algunos de los elementos más importantes dentro del soporte podemos mencionar lo que se conoce como base instalada o bien el equipo necesario para que pueda operar el sistema. Para esto debemos ver la experiencia que se tiene en la implantación de sistemas en otros empresas, esto nos puede decir que la gente ya tiene experiencia en la instalación y conoce muy bien el producto. Otro punto, en cuanto al equipo necesario nos da una idea del mantenimiento necesario para el sistema, es decir qué tan difícil puede ser el mantenimiento del sistema sin tener que prescindir del proveedor. Este punto es de mucha importancia para la empresa ya que la información necesaria para el sistema es la base de los resultados que pueda dar la empresa.

#### **4 Selección del sistema MRP\_II\_** \_ **\_ 55**

- **Capacitación:** En todo proyecto nuevo para la empresa debemos considerar la capacitación necesaria para el mejor funcionamiento del sistema, para esto es necesario hacer un análisis del tipo de preparación requerida para el proyecto. Este factor nos puede hacer incurrir en costos para la capacitación además del tiempo necesario para ésta, Para este factor lo que se calificará será la dificultad que pudiera ocasionar el aprender el sistema.
- **Reporte y su interpretación:** Este factor se refiere a todos los reportes que genere el sistema, es decir que todos estos reportes se deberán entender por todo el personal involucrado en sistema, La interpretación que deberá dársele a dichos reportes deberá ser la misma por todas las personas, para evitar conflictos de entendimiento.
- **Eficiencia:** Este factor deberá calificarse basándose en las salidas que el sistema genere en reportes o bien en información de utilidad para los usuarios. Estas salidas deberán estar en función de las entradas que el usuario diese. Esta información será analizada paralelamente con la interpretación de los reportes que genere.
- **Facilidad de uso:** En este factor se analizará el grado de automatización del sistema, es decir que como en el sistema intervendrá mucha gente, éste no deberá requerir demasiado la intervención de la gente. Es necesario conocer cuál de las alternativas requiere más actividades para la operación ya que esto influye en la aplicación de recursos.
- **Documentación:** Para este factor es necesario conocer los requerimientos del sistema en cuanto a la información, ya que de éstos dependerán las ventajas que se puedan obtener de una alternativa a otra.

## **4 Selección del sistema MRP 11 56**

**Flexibilidad:** Hay que considerar para este factor todos aquellos programas con que cuenta la empresa, puedan ser compatibles con el sistema a elegir. Este factor nos indicará si el equipo con el que cuenta la empresa podrá ser aprovechado de forma más eficiente o hay que adquirir algún otro para poder tener mejor aprovechamiento del sistema.

**Costo:** Este factor podrá ser analizado en puntos más adelante tomando en cuenta los problemas que se vieron en el capitulo 3 y la inversión que se va a derogar así como el tiempo de recuperación del sistema. En esta comparación sólo nos interesará la inversión que al fin y al cabo se deberá realizar en cualquiera de las dos alternativas.

En la tabla de la figura 4.1 se mostrarán los puntajes que se dieron a cada una de las alternativas después de una reunión que se tuvo con el comité directivo de la compañía. Para esta puntuación se tomó en cuenta tanto las ponderaciones de cada uno de los factores como la utilización que se tendría en cada uno de los departamentos presentes en el comité directivo.

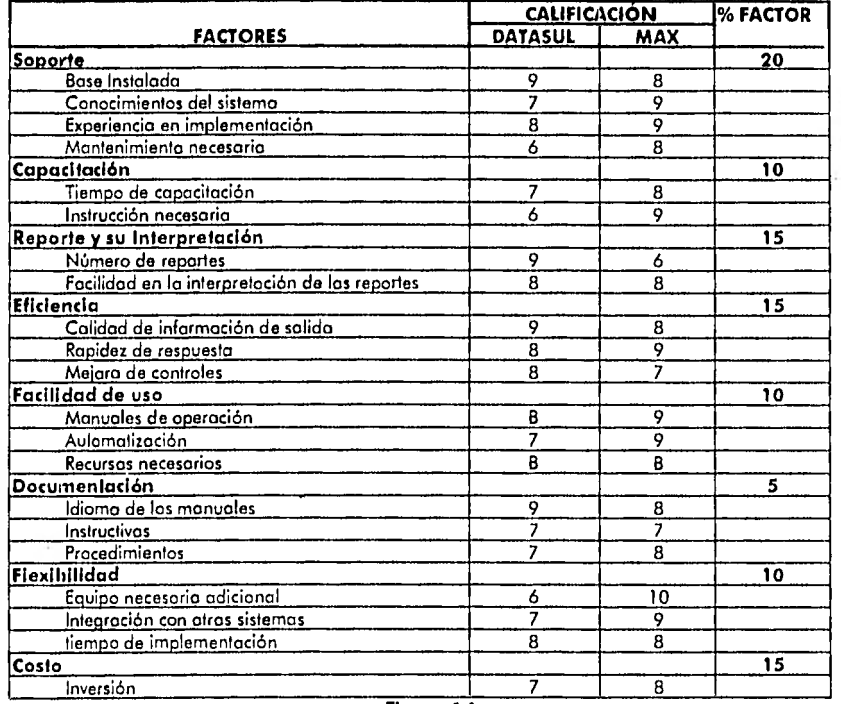

# 4 Selección del sistema MRP II<br>57

**Figura q.1** 

De la tabla de la figura 4.1 podemos obtener una tabla con el resumen de ésta sólo considerando los factores, esto se hizo con la intención de poder utilizar el método de atributos múltiples y queda de la siguiente forma:

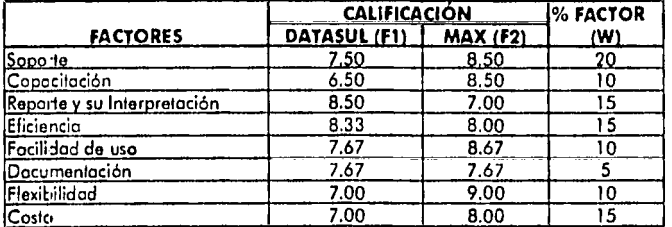

## **4 Selección del sistema MRP II 58**

 $S1(D$ atasul) = 7.5(20) + 6.5(10) + 8.5(15) + 8.33(15) + 7.67(10) + 7.67(5) + 7(10) + 7(15)

 $52(MAX) = 8.5(20) + 8.5(10) + 7(15) + 8(15) + 8.67(10) + 7.67(5) + 9(10) + 8(15)$ 

**S1= 1,203.33** 

# **52= 1,306.67**

Como podemos observar la mejor alternativa en esta evaluación, tomando en cuenta los factores más importantes que debe tener todo software, es el sistema MRP II MAX.

## **4.3 Evaluación económica de los módulos de MAX y Datasul**

Esta evaluación económica como tal se encuentra fuera del alcance de este estudio por ser ésta una tarea del área de finanzas. Para fines de este estudio sólo mostraremos los costos de cada uno de los sistemas a evaluar, considerando tanto las inversiones iniciales como el mantenimiento anual que éstos pudieran tener. Además debemos tomar en cuenta que para poder decidir entre un sistema y otro, el seleccionado deberá reducir los costos, aumentar las ventas y resolver los problemas que actualmente se tienen en AEG en cuanto a lo económico. La tabla de la figura 4,2 muestra los costos que deberá desembolsar la empresa en un principio.

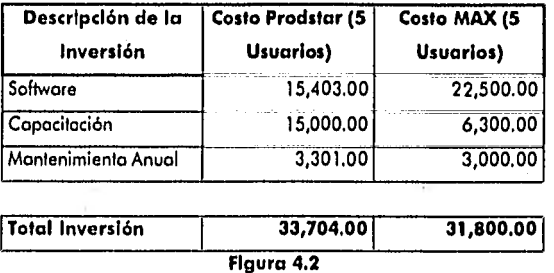

Además de los costos que tiene cada una de las alternativas analizados se debe tomar en cuenta que cualquiera de éstas puede resolver en gran medida los problemas de la empresa que se mencianaron en el capítulo 3 lo cual nas podría ahorrar casi 616,083.28 USD el cual puede pagar automáticamente cualquiera de las dos alternativas.

## **4.4 Decisión de un MRP II para AEG**

De acuerdo a los análisis que se realizaron, AEG Mexicana decidió comprar el sistema MRP MAX compuestos por los siguientes módulos los cuales satisfacen las necesidades que tiene la empresa:

- a) Planeación de Recursos de Manufactura (MRP)
- b) MPS
- c) Control de Inventarios
- d) Control de Compras
- e) Control de Piso
- f) Maestro de Partes
- g) Control de Maquila Externo
- h) Crystal Reporis (Reporteador)

Dentro de la compra del sistema MRP II se contrató la impartición de tres cursos para poder iniciar la implantación adecuada, los módulos para los que se necesitó de cursos completos fueron los siguientes:

Control de Compras Control de Inventario Ploneación de Recursos de Manufactura (MRP)

# **5 Implantación del sistema MRP II MAX**

# **5.1 Método de implantación**

De la observación de una gran variedad de intentos de implantación y sus resultados, se ha logrado aclarar lo que trabaja y lo que no. Los métodos probados que no han dado resultados han sido descartados. Las cosas que trabajan han sido refinadas, desarrollados y sintetizadas en lo que se ha denominado Método de Implantación. • in the contract of the contract of the contract of the contract of the contract of the contract of the contract of the contract of the contract of the contract of the contract of the contract of the contract of the contr

El Método de Implantación no es una teoría; se desarrolló de la mismo manera que lo hizo el MRP II, pragmático, práctico e íntegro. Fue creado en los pisos de las fábricas, de los departamentos de compras, de ventas y mercadeo, y en las zonas de embarque. El Método de Implantación consiste en once pasos, que son:

# **1. Primera fase de educación.**

Muchos de los ejecutivos y gerentes de operación deben aprender acerca de MRP II antes de que puedan hacer un trabajo apropiado en el segundo paso.

• in the second control of the second control of the second control of the second control of the second control of

## **2. Justificación de costo y compromiso.**

Después que los ejecutivos y los gerentes han aprendido acerca de MRP II en la primera fase de educación, ellos deben calcular los costos y beneficios esperados. Si los beneficios tanto tangibles como intangibles, no justifican los costos, la compañía debe detenerse aquí, y no gastar ni un quinto más en MRP II. Si los números son confiables y toda la gente clave de la compañía cree en ellos, entonces ellos pueden crear un compromiso para hacer las cosas correctamente.

## **3. Grupo de administración del proyecto.**

Para alcanzar el éxito, cada elemento del MRP II debe ser implementado por la misma gente que será responsable de su operación. El equipo del Proyecto se forma en primera instancia por usuarios, y es responsable de implantar el MRP II a un nivel operativo.

## **4. Líder del proyecto a tiempo completo.**

Al menos una persona clave en la compañía debe estar libre de cualquier otra responsabilidad para enfocar todo su esfuerzo en la administración del proyecto de implantación y para quien MRP II es prioridad número uno.

# **5. Comité ejecutivo de dirección.**

Para asegurar el buen éxito, la alta dirección debe proporcionar un alto nivel de liderazgo y estar al tanto de todos los resultados más críticos.

El Comité Ejecutivo es el medio por el cual el gerente general y su personal guían todo el proceso de implantación. Sin revisiones frecuentes de la dirección, el proyecto tenderá a fallar y la oportunidad para el éxito se perderá.

# **6. Asesoría profesional.**

MRP II no es una extensión de la experiencia pasada. Es una nueva forma completa de trabajar para una compañía; quienes están implantando MRP II necesitan la consulta periódica de alguien que haya estado involucrada en una o más implantaciones de clase A, para servir como catalizador, un consejo sólido, previsor de futuras actividades y aún más importante como una conciencia de la alta dirección.

# **7. Educación del personal.**

Un mínimo del 80% de toda la gente en la compañia necesita recibir educación sobre MRP II antes de lo implantación, evaluando enseguida el grado de asimilación. Para que MRP II sea un éxito, muchos cosas tienen que cambiar, incluyendo la forma en que la gente hace su trabajo. La gente necesita conocer qué, por qué y cómo esos cambios los afectarán. Necesitan ser concientizados poro hacer su trabajo en forma diferente y de los beneficios que de esto resultará.

## **8. Prueba piloto a MPS/MRP.**

ti

No jugar a "que eres la mejor compañía". Pruebe el Programa Maestro de Producción (MPS) y la Planeación de Requerimientos de Materiales (MRP) sobre un grupo piloto para comprobar que trabajan satisfactoriamente antes de abarcar a todos los productos y partes.

## **9. Cierre el ciclo.**

Introduzca los Sistemas de Ejecución — Control de Piso, Programación de Proveedores, etc. — dentro de los Sistemas de Planeación.

## **10. Finanzas y simulación.**

Integre los Sistemas Operacionales con los Sistemas Financieros, empiece a utilizar la capacidad "Qué pasa sí".

# **11. Dedicación al mejoramiento continuo.**

Una vez que una compañía alcanza la Clase A, debe esforzarse en ser cada vez mejor. Así puede empezar a usar su sistema Clase A como la plataforma para un progreso futuro,

## **5.2 Estrategia de implantación**

Hay dos conceptos que parecen contradictorios, pero no lo son,

- 1. Dividir el proyecto de implantación del MRP II en tres grandes fases, y hacerlas consistentemente una después de la otra.
- 2. Dentro de cada fase completar una variedad de tareas individuales simultáneamente.

Examinaremos qué debe hacerse en cada una de las tres fases:

# **1°. Fase MRP básico:**

Planeación de la Producción, Programación Maestra de Producción, Planeación de Requerimientos de Materiales así como las funciones de soporte de Pronósticos, Control de Pedidos, Exactitud en Inventarios, Estructura y Exactitud de la Lista de Materiales, más Reporteo Anticipado de Demoras en piso y compras. También la Planeación de los Recursos de Distribución debe ser incluido para compañías con sucursales.

## **2°. Fase cerrando el ciclo:**

El Control de Piso, Planeación de los Requerimientos de Capacidad y el Control de Entradas/Salidas de la fábrica soportadas por rutas exactas. Programación de Abastecimientos para las "fábricas externas", por ejemplo, proveedores.

## **3°. Fase finanzas y simulación:**

Integrando los sistemas financieros a la base de datos operativa del MRP II, y activando la capacidad "que tal sí" del MRP II. Otros elementos pueden ser incluidos en esta fase y serán identificadas inicialmente como muy deseables pero no absolutamente necesarias para lograr el MRP 11... por ejemplo, la automatización de los datos de piso, el desarrollo del sistema de pronósticos, etc.

Estudiando el diagrama de barras siguiente, las tres fases principales, y las actividades simultáneas contenidas en cada una de ellas, están enmarcadas.

## **5** Implantación del sistema MRP II MAX **65 implantación del sistema MRP II MAX**

En este diagrama general, el MRP Básico, comienza en el tiempo cero y continúa hasta el mes 12; el Ciclo Cerrado del MRP hasta el mes 15 y el MRP II (Planeación Financiera y Simulación) hasta el mes 18.

# **5.3 Implantación del sistema MRP 1I en AEG Mexicana**

Antes de proceder a la implantación del sistema MRP II en AEG Mexicana, es necesario desarrollar un plan a seguir indicando fechas de término y finalización de las actividades que se vayan a seguir, ya que de con éste nos daremos cuenta si vamos bien o tenemos que implementar acciones correctivas para su buena implantación. (Ver Anexo 1)

## **5.3.1 MRP básico**

#### **5.3.1.1 Primera fase de educación**

Esta fase se realizó antes de comprar el sistema MRP II ya que para poder evaluar a los sistemas MRP II mencionados en el capítulo tres se tuvo que haber tenido conocimiento de todo lo relacionado con MRP H. El curso tomado se realizó únicamente a nivel gerencia) el cual fue impartido por la empresa APICS donde se les capacitó acerca del MRP, cómo funciona, qué ventajas tiene, etc.

Una vez comprado el software se dio un curso de Introducción, el cual venía incluido en la compra del sistema, este curso fue tomado por todos los usuarios directos además de algunos gerentes que no tomaron el curso anterior dado por APICS. El curso tuvo una duración de cinco horas en el cual se vieron entre otras cosas los cambios de MRP II contra MRP, al final del curso se extendieron constancias del mismo a todos los participantes para comprobar su entendimiento.
### **5,3,1.2 Justificación de costo y compromiso**

Ya con el conocimiento del MRP II, la Alta Dirección procedió a realizar la Justificación de Costo y Compromiso. Como ya se mencionó en el capítulo tres dentro de la evaluación económica, esta justificación está fuera del alcance de este estudio ya que no se cuenta con los datos necesarios para realizar este cálculo por ser datos confidenciales para la empresa.

Una justificación importante que fue una de las decisiones de la compra de un sistema MRP II además del costo, fue la de tener una solución a los problemas que actualmente tiene la empresa AEG Mexicana, como ejemplo de ello se iba a lograr tener una sola base de datos por medio de la cual se realizaran todas las actividades de la empresa y no tener que trabajar con bases de datos diferentes.

El grupo de administración del proyecto fue definido por la alta dirección y se conformó por la gente que será responsable de la operación del MRP II, incluyendo a los futuros usuarios del mismo.

La alta dirección conformó el Grupo de Administración del Proyecto basándose en los conocimientos de cada uno de los integrantes así como la experiencia en sistemas MRP II de cada uno de ellos.

El Grupo de Administración del Proyecto quedó conformado de la siguiente forma:

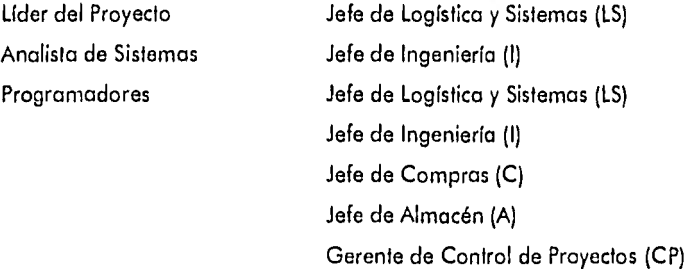

La responsabilidad directa del proyecto se le asignó al Llder de Proyecto reportando directamente a la Dirección General del avance del mismo. Este avance se debe reportar en forma mensual informando, además de los logros obtenidos, la necesidad de algún curso externo de capacitación o bien la intervención de una persona externa el proceso de implantación.

Cabe mencionar que el Líder de Proyecto no estaba libre de cualquier otra responsabilidad como se recomienda en los métodos de implantación de este tipo ya que el Jefe de Logística tiene otras actividades y responsabilidades que seguir teniendo como una de las principales la de implantar con éxito el sistema MRP II por ser el más beneficiado en la implantación de éste. que el Jefe de Logística<br>
como una de las princip<br>
beneficiado en la implat<br>
5.3.1.3 Educación in<br>
10 educación la

### **5.3.1.3 Educación inicial y entrenamiento.**

La educación Inicial se dio en la tomo de cursos necesarios para conocer los módulos comprados, los cuales eran necesarios para el buen funcionamiento del sistema MRP II. Para esto es necesario mencionar cuáles módulos fueron los que necesitaron de capacitación por parte del proveedor del sistema.

Para el módulo de Lista de Materiales, base del todo el sistema MRP II, no fue necesaria la intervención del proveedor para dar algún curso sobre este módulo ya que por ser el sistema MAX un sistema amigable fue fácil de entender y de conocer a fondo sus características y su uso.

Para el módulo de Control de Inventarios sí fue necesario tomar un curso sobre el manejo de este módulo ya que por ser uno de los más importantes y en el cual se requiere cierta exactitud no tomamos riesgos en interpretar a nuestra manera su uso. Para este curso se tuvo la participación del Líder de Proyecto, el Jefe de Almacén, el Jefe de Compras así como todo el personal perteneciente al almacén.

Para el módulo de Compras también fue necesaria la intervención del proveedor para dar un curso completo de este módulo ya que como mencionamos anteriormente, uno de los problemas de AEG Mexicana era el del control de proveedores de maquinado por lo que era necesario hacer hincapié en este problema y conocer cómo resolverlo. En este curso asistieron, el Líder de Proyecto, el Jefe de Compras y todos los compradores a su cargo.

El último módulo que requirió de un curso por porte del proveedor del sistema, fue el de MRP (Planeación de Requerimientos de Materiales) conjuntamente con MPS (Control de la Producción), este curso estaba dirigido directamente al Jefe de Logístico (Líder del Proyecto) así como al Jefe de Producción. Este curso fue uno de los más importantes para resolver el problema de entregas atrasadas así como el abastecimiento de los materiales a tiempo para su producción.

Para los demás módulos no fue necesaria la intervención del proveedor del sistema MAX para dar algún curso, ya que junto con la entrega del sistema se entregaron manuales los cuales sirvieron para entender fácilmente los otros módulos comprados.

El encargado de interpretar los manuales adquiridos fue el propio líder de proyecto, por lo que también se considera como entrenamiento, la capacitación dada a los demás involucrados en el sistema por parte del mismo.

La educación continua se siguió dando dependiendo de los requerimientos del usuario, esta educación era de dos tipos, una, por parte del líder de proyecto (fue la más solicitado), y la otra por parte del proveedor del sistema MAX, la cual no era muy necesaria ya que primero se analizaba el problema por el líder de proyecto haciendo pruebas en otra base de datos para este fin y posteriormente él mismo determinaba si era necesario consultoría externa o él mismo podía resolver dichos dudas.

### **5.3.1.4 Inventarios exactos**

Para poder pensar en tener inventarios exactos confiables, antes es necesario corregir la base de datos existente y proceder a la elaboración de una sola base de datos completa y confiable, y posteriormente copturarla en el MAX, para esto se comienza por la captura de todas los partes con una existencia mayor que cero dentro del almacén y posteriormente ir capturando todas aquéllas que falten. Para esta captura se inicia en el módulo de Lista de Materiales,

### **5.3.1.4.1 Elaboración de la base de datos**

Para la elaboración de la base de dalos es necesario definir qué datos son útiles y cuáles no, por lo que de acuerdo con los campos requeridos por el MAX, nos dimos cuento que ya contábamos con esta información sólo que se tenían que realizar algunas correcciones. La experiencia de todos los integrantes del Grupo de Administración del Proyecto fue de vital importancia ya que nos ayudó a definir cómo se quedaría finalmente la base de datos y cómo tenía que ser capturada.

En la figura 5.1 se muestran los campos necesarios para formar la base de datos definida y el lugar donde deben ser capturados. Para esto debemos de ir al módulo de Lista de Materiales y entrar a la pantalla de Maestro de Partes eligiendo la pestaña de Maestro (Master).

### **1. Número de parte**

Este campo servirá como identificación de la parte que será utilizada por todos los demás módulos de sistema MRP II, como mencionamos en el capítulo tres en cuanto a los problemas que tiene AEG Mexicana con la codificación de las partes, se decidió empezar a capturar los partes mejor identificadas por parte de Ingeniería y así ir corrigiendo las duplicidades que pudieran existir en la base de datos que actualmente rige las actividades de AEG.

La codificación de partes (número de parte) con la que cuenta AEG Mexicana actualmente está formado por nueve números de los cuales los cuatro primeros indican la familia a la cual pertenecen, a continuación se describen las diferentes familias con la que trabaja AEG Mexicana • actualmente:

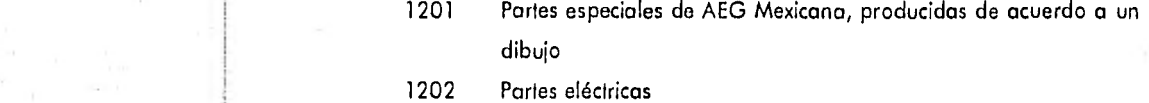

- 1203 Partes mecánicas
- 1204 Fundición de bronce
- 1205 Fundición de hierro gris
- 1206 Fundición de aluminio
- 1207 Tornilleria estándar

- 1501 Tornillerfa milimétrica 1502 Equipos eléctricos 1503 Productos químicos 1504 Productos de madera
- 8000 Herramientas

### **2. Tipo de parte**

Este tipo de parte nos va a ayudar para saber si la pieza es comprada, es fabricada, es de subcontratista, si tiene punto de reorden, etc., es importante saber identificar muy bien el tipo de parte correspondiente ya que de esto depende para que la explosión de materiales que se genera del MRP sea la correcta. Para este campo se cuenta con diferentes tipos de parte los cuales se muestran a continuación:

- A Parte Manufacturada Normal MRP
- B Parte Comprada Normal MRP
- C Parte Manufacturada de Punto de Reorden
- D Parte Comprada de Punto de Reorden
- F Familia de Parte
- M Parte de Programa Maestro
- O Porte de Subcontratación
- P Parte Fantasma
- R Parte Recurso
- S Porte Pseudo
- T Herramientas
- X Parte fabricada por Volumen
- Parte Comprada por Volumen Y

Por el tipo de producto que se produce en AEG Mexicana sólo se consideró partes tipo A y B, ya que son las únicas que toma en cuenta el MRP al reolizar su programa de explosión de moteriales.

No se tomaron otros tipos de parte por no ser recomendable tener partes en inventario que no sabemos cuándo se podrán utilizar en algún otro proyecto y por otra parte por depender estos tipos de la existencia en almacén lo cual afecta en los tiempos de entrega que manejamos lo que seria muy problemático el detectar tardíamente algunos faltantes. Se tomaron como parte "A" a aquellas partes que son fabricadas y que poseen alguna ruta de fabricación ya sea dentro de la planta o fuera de ella. Para las partes que tal como son comprados, son utilizadas, es decir que no necesitan de ninguna otra operación adicional, se consideraron como tipo "B".

### **3. Descripción**

La descripción que será capturado deberá ser lo más completa posible detallando la especificación de compra entendible para cualquier proveedor de estos partes, para lo cual se cuenta con dos campos de 25 caracteres cada uno. Si en algunos casos los espacios destinados no son suficientes para detallar al máximo las piezas, se cuenta con un campo llamado "Notas de Parte", este campo además de servir como campo adicional en la descripción sirve para hacer comentarios necesarios de la porte en cuestión.

### **5 Implantación del sistema MRP II MAX** 2008 - 2008 - 2008 2019 2020 203

## **4. Unidad de medida**

Dentro del MAX se manejan dos tipos de unidades de medida, una, la que es utilizado en la lista de materiales y otra, la unidad de medida con la cual se compra alguna porte (ésta se verá más adelante), para efectos del inventario se considera la unidad de medida necesaria en la lista de materiales. Esta unidad deberá ser expresada con dos caracteres. Para este campo sólo se considerarán los siguientes abreviaturas.

PZ = Pieza KG = Kilogramos  $MT = Metros$  $LT = Litros$ 

Para la captura de los campos del 1 al 4 se muestra a continuación la pantalla y los campos que deben ser llenados:

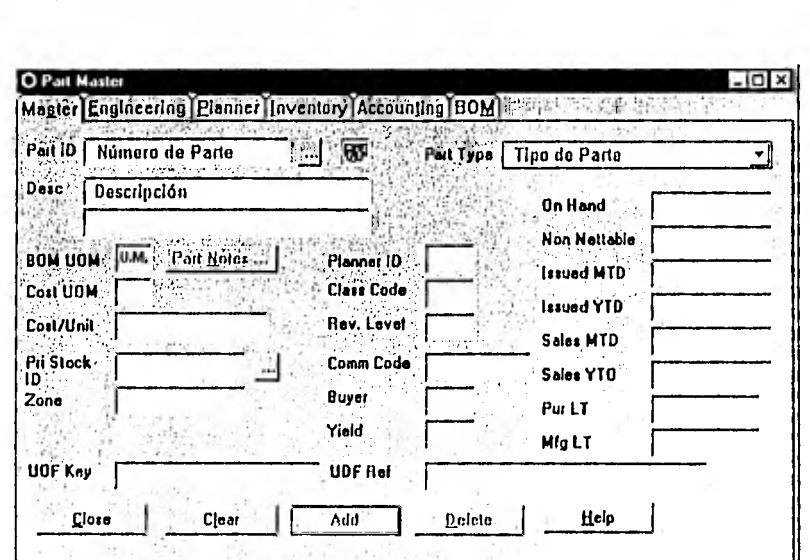

74

Figura 5.1

### 5. Costo de las partes

5 Implantación del sistema MRP ti MAX

Este costo, para efectos de inventarios se considerará tomando un tipo de costeo manual (cambia cada vez que se vuelve a capturar) y posteriormente se ajustará a las partes que requieran el tipo de costeo automático.

El costeo automático se asigna a las partes tipo A, las cuales requieren que el costo se componga por el costo de sus componentes pero esto es algo que se verá más adelante en la etapa de estructuras, y para las partes B el tipo de costeo deberá ser manual. La forma de agregar el costo es muy fácil una vez capturados los pasos anteriores (1 al 4) se cambia de pestaña en la pantalla actual correspondiente a contabilidad (Accouting). La figura 5.2 muestra la pantalla en la cual debe ser capturada esta información.

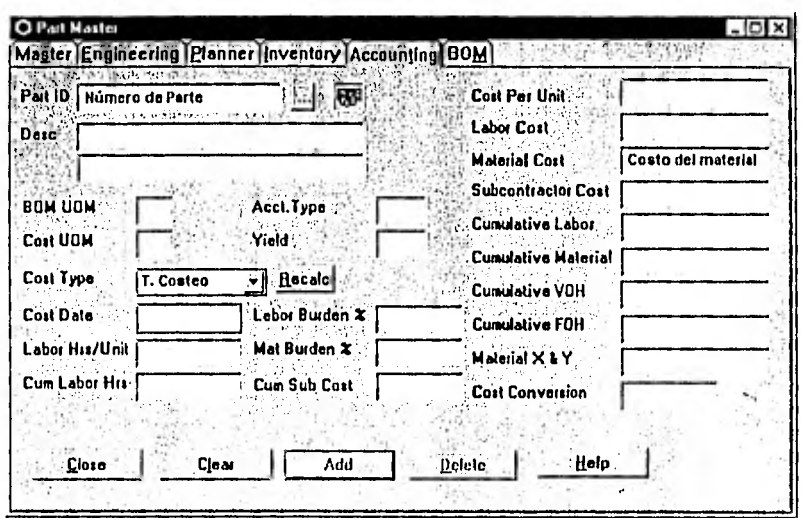

#### Figura 5.2

#### $5.3.1.4.2$ Captura del inventario actual

Para la captura del Inventario actual en AEG Mexicana primero es necesario crear un almacén en el cual se ingresarán todas las partes contenidas en él, para esto es necesario indicar que este almacén es "Neleable" lo cual nos dice que es un almacén del cual su existencia será tomada en cuenta cuando se ejecute la explosión del MRP.

Para esto hay que entrar al módulo de Control de Inventarios e indicar el número de identificación de almacén para el cual se tomó el número 1 capturando el nombre que tendrá, para el cual nombramos "Materiales Cuchillas". Esto se muestra en la figura 5.3.

 $75$ 

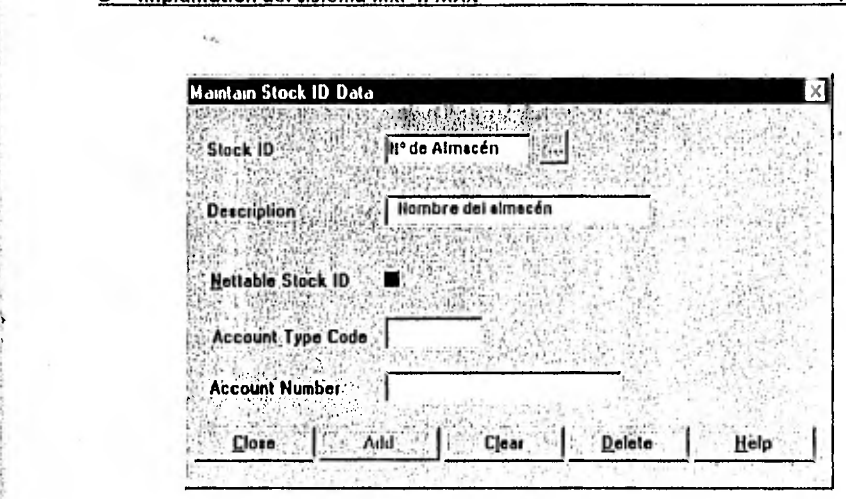

Figura 5.3

Una vez creado el almacén en el cual será captura el inventario actual se procederá a capturar el inventario inicial (para el sistema) por lo cual se tomó el inventario realizado en Junio de 1997, la captura de este inventario se realiza en el módulo de control de inventarios situándose en la pestaña de Ajuste (Adjustment), tecleando el número de parte, posteriormente indicar el almacén el cual será ingresado, capturar la cantidad existente en almacén y la ubicación de la parte dentro de almacén. La figura 5,4 muestra la pantalla en la cual deben ser capturados los pasos antes mencionados:

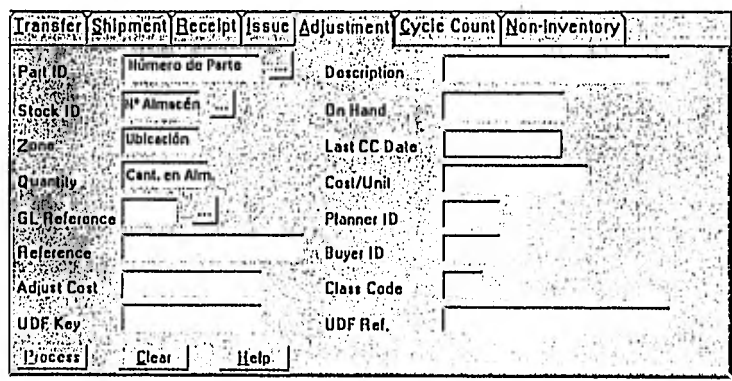

 $\overline{\mathbf{v}}$ 

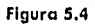

### 5.3.1.5 Elaboración de estructuras exactas

Como algunas partes son labricadas a partir de otras, todas las partes deben estor ligadas creando una jerarquía entre sí, por ejemplo, una parte tipo A puede fabricarse a partir de dos diferentes piezos B y C, y esta parte C puede estar formada de las partes D y E. Por lo que se forma el siguiente arganigrama:

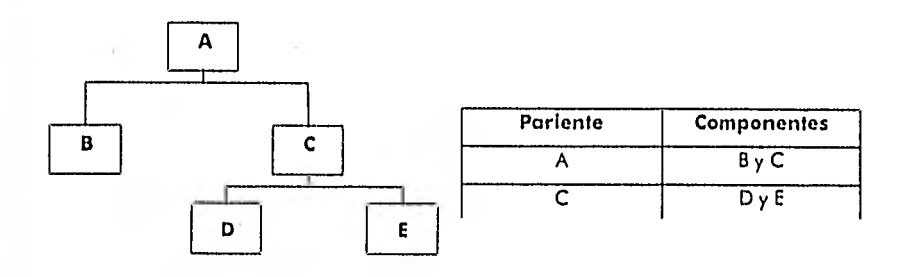

Estas relaciones Padre / Componente, que se muestra en la figura 5.5, se establecen en el módulo de Lista de Materiales, entrando en la pestaña de Lista de Materiales (BOM), en esta relación se debe indicar cuál de las partes es Padre y cuál es Componente, indicando la cantidad necesaria de la parte componente para fabricar la parte Padre, también se debe indicar si la parte componente tiene o no alternativas. El tipo de relación Padre / Componente puede ser de varios tipos sólo que para efectos de este estudio se considerarán dos; el tipo de relación Normal (N) que sirve para que los componentes sean tomados en cuenta en la explosión del MRP y la otra de Ingeniería (E) la cual sólo es informativa para el departamento de ingeniería y no es tomada en cuenta para la explosión del MRP.

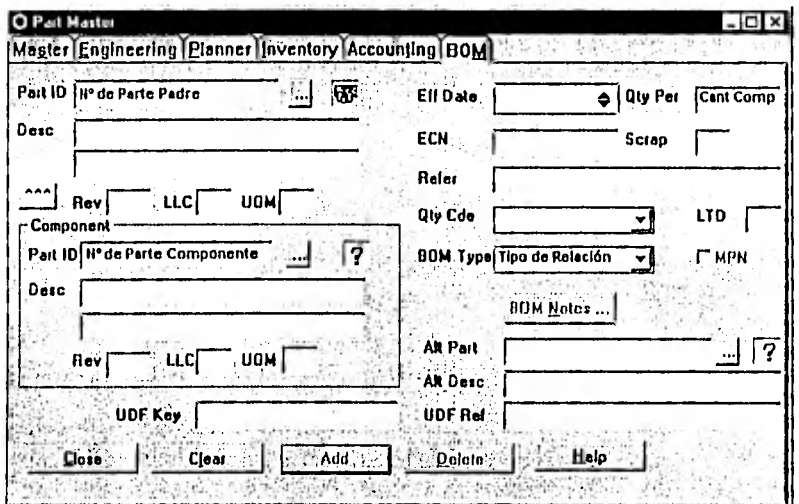

**Figura 5.5** 

- 1. Una parte Padre es necesariamente una parte abtenida a partir de otras piezas. Entances, ésta salo puede ser una parte tipo "A".
- 2. Este paso se repite tantas veces coma la parte Padre elegida tenga de camponentes.
- 3. Esta actualización crea la relación entre las dos piezas y se establece así la jerarquía mencianada anteriormente.

#### $5.3.1.5.1$ Verificación de las estructuras

El módula de Lista de Materiales permite visualizar todas las estructuras realizadas anteriormente, esto se muestra en la figura 5.6. Para esta entramos a una nueva pantalla seleccianando Lista de Materiales Visual (Visual BOM) y podremas ver esta pantalla:

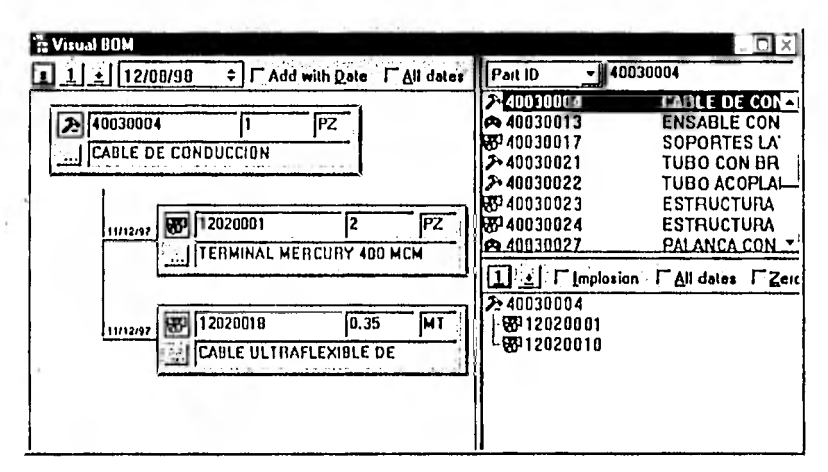

Figura 5.6

RSTA TIRDE NEC WALK DE LA STELLE TULLA

1

El lado izquierdo y el lado inferior derecho de la pantalla permiten visualizar la estructura de las partes Padre esta estructura puede verse de dos formas:

- en explosión (parte padre con sus componentes)
- en implosión (componente con sus partes padre)

Para visualizar la jerarquía de cada parte tipo "A", es necesaria una explosión. Para obtenerla debemos de:

- 1. Localizar en la lista una pieza con tipo "A" y seleccionarla
- 2. Hacer un doble clic sobre el número de parte seleccionado:
	- Con el botón izquierdo del ratón para que aparezca la estructura en la parte inferior derecha de la ventana
	- Con el botón derecho para que la estructura aparezca del lado izquierdo de la ventana.

La estructura de la parte seleccionada sólo se muestra al primer nivel por lo que es necesario hacer un clic sobre el cuadro marcado con el símbolo "±", con este poso aparecerá la estructura completa mostrando hasta el último nivel que ésta tenga. Posteriormente se puede mandar a imprimir estas estructuras para la mejor apreciación de ésta pero esto va a ser algo se verá más adelante.

Como en un principio, para efectos de inventario se tomó el tipo de costeo manual, es necesario que conforme se vayan formando las estructuras necesarias se verifique y se cambie este tipo de costeo.

#### **5 Implantación del sistema MRP 11 MAX 61 anos 12 de junho 12 anos 13 anos 23 anos 23 anos 24 anos 24 anos 25 anos 26 anos 26 anos 26 anos 26 anos 26 anos 26 anos 26 anos 26 anos 26 anos 26 anos 26 anos 26 anos 26 anos 2**

El tipo de costeo debe ser cambiado a "Automático" sólo para partes Padre para que cada vez que cambie alguno de sus componentes cambie su costo. La forma de realizar el cambio es de la misma forma en que se elige el tipo de costeo sólo que ahora seleccionamos A (Automático).

#### **5.3.1.6 Datos de partes**

A estas alturas ya contamos con una base de datos más confiable que como la que teníamos inicialmente lo que se verá en este lema es la actualización de esta base datos para cada vez tenerla lo más actualizado posible porque es necesario capturar los siguientes datas importantes.

Para empezar veremos lo correspondiente al módulo de Lista de Materiales por lo que es muy importante capturar el número de plano, con su respectiva revisión, con el cual se fabricarán las partes que así lo requieran Es muy importante tener bien actualizada esta información ya que de ella depende que las personas que fabriquen alguna pieza está de acuerdo con los cambios que tenga representada en la revisión del plano y así evitemos retrabajos innecesarios. El MAX tiene la opción de mostrar la imagen de cada parte para así poder tener una mejor idea de lo que es cada una. La figura 5.7 muestra el campo donde debe ser capturado la ruta donde se encuentra la imagen que se quiere instalar.

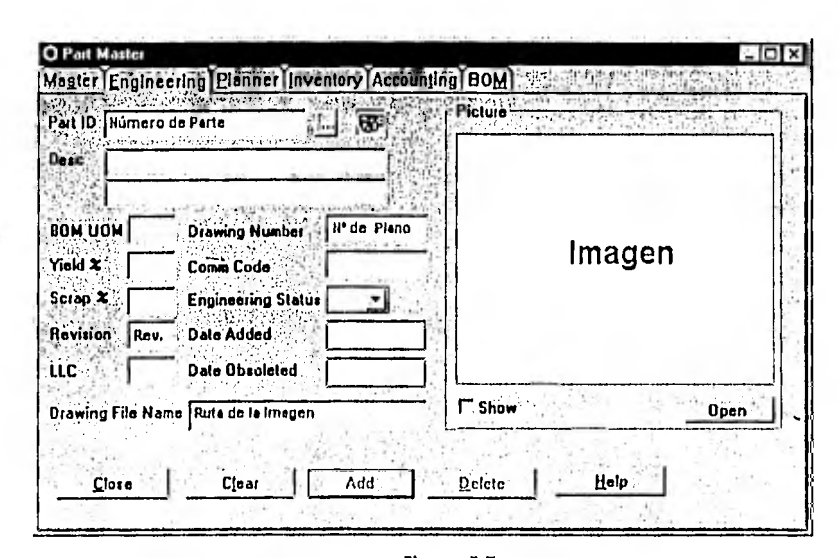

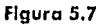

En lo que corresponde a la Planeación es necesario capturar el tiempo necesario para fabricar las piezas o en caso de ser compradas el tiempo que tarda el proveedor en suministrar el material, además de este tiempo es necesario la captura del tiempo que sea necesario para realizar una orden de compra u orden de fabricación con el tiempo que tarda en ser firmada y entregada, así como el tiempo necesario para el recibo y almacenamiento de las partes en cuestión. Este tiempo será tomado en cuenta al realizar la explosión del MRP para definir en que momento debe iniciarse el proceso de compra y/o fabricación. Para poder tener una mejor planeación en cuanto a los requerimientos de compra que serán generados en la explosión del MRP y convertidos en órdenes de compra posteriormente, debemos de tener en cuenta los lotes mínimos de venta que manejan nuestros proveedores, ya que de esto depende el nivel de inventario que se tendrá por estos volúmenes. Estos datos se capturan en la pantalla que muestra la figura 5.8.

82

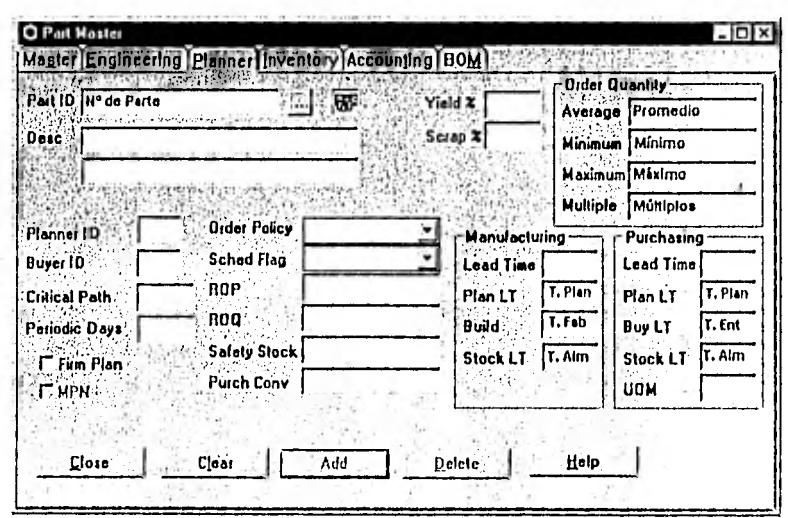

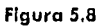

Algo que es importante mencionar es la opción que maneja el sistema MAX de poder manejar dos unidades de medida, una es la que utilizamos en las estructuras de partes, que es la misma con la que se almacena, y la otra la que se indica en orden de compra, es decir, la unidad de medida en que factura nuestro proveedor. Esto es un caso que actualmente se da en AEG Mexicana, un ejemplo de esto es que nosotros necesitamos una cierta cantidad de litros (LT) de pintura, según la estructura, para poder pintar algunas partes y el proveedor de esta pintura únicamente nos vende cubelas (CB) de 18 litros porque debemos de indicar el factor de conversión que será utilizado para que en los requerimientos nos pida cubetas y posteriormente la orden salga en cubetas y no en litros. La figura 5.9 muestra los campos que deben ser llenados para la captura de este factor de conversión.

83

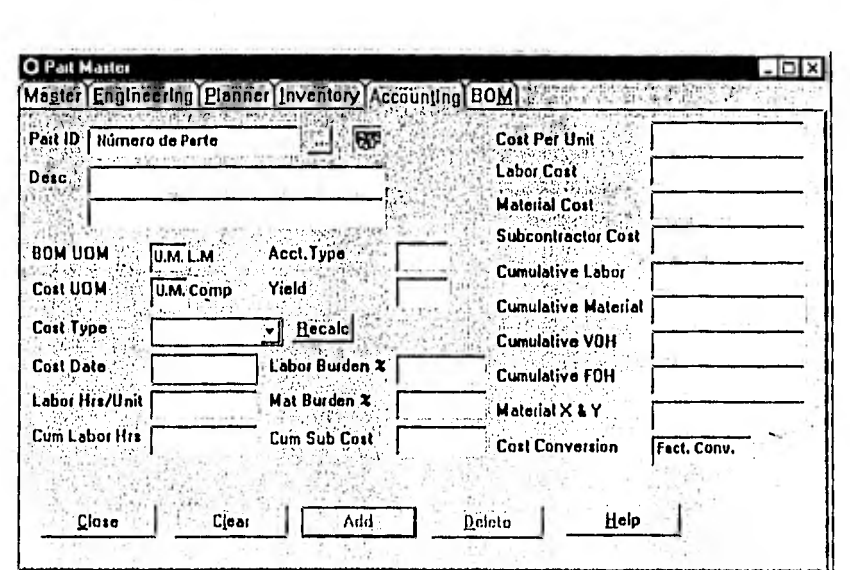

84

5 Implantación del sistema MRP II MAX

Figura 5.9

Cambiando de módulo, otro donde son muy importantes los datos de las partes es el de Control de Compras ya que en este módulo se pueden resolver varios problemas que tiene AEG.

Para empezar hay que definir varios puntos importantes como son:

1. Quiénes son los compradores con los que cuenta AEG Mexicana y definir quién de ellos compra cada una de las partes necesarias. Esto nos va a ayudar a tener a un responsable por cada una de las partes comprar y así tener un mejor control en sus compras. Para esto debemos capturar en la pantalla que se muestra en la figura 5,10 únicamente tres campos que identificarán a los diferentes compradores:

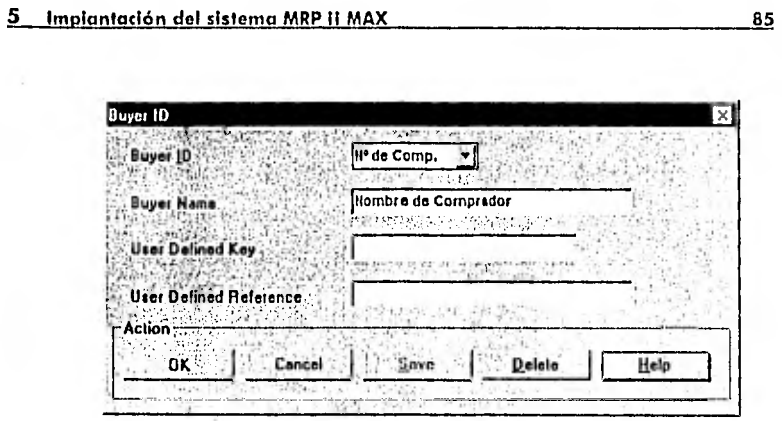

Figura 5.10

Una vez dados de alta los compradores se procede a la asignación de partes que compra cada uno de ellos, esta información deberá ser capturada en la pantalla que muestra la figura 5.11:

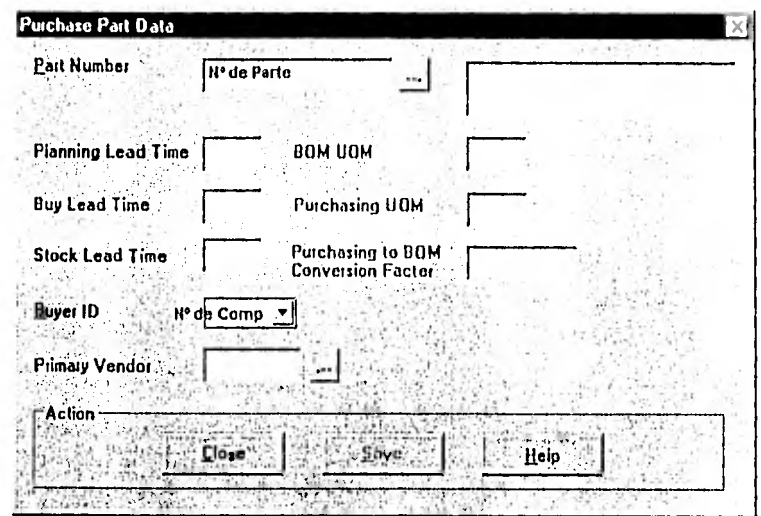

Figura 5.11

2. Tipos de moneda que actualmente se manejan en las árdenes de compra. Para nuestro caso únicamente manejamos tres tipos diferentes de moneda, Moneda Nacional (\$), Marcos Alemanes (DM), y Dólares (US), la simbología también debe ser capturada para que posteriormente con esta misma se le indique en el Maestro de Proveedores, qué tipo de moneda utiliza el proveedor en sus facturas. En la figura 5.12 se muestra dande debe ser capturada esta información, en esta misma pantalla debemos capturar, según las políticas de la empresa, el tipo de cambia que se manejará en las órdenes de compra.

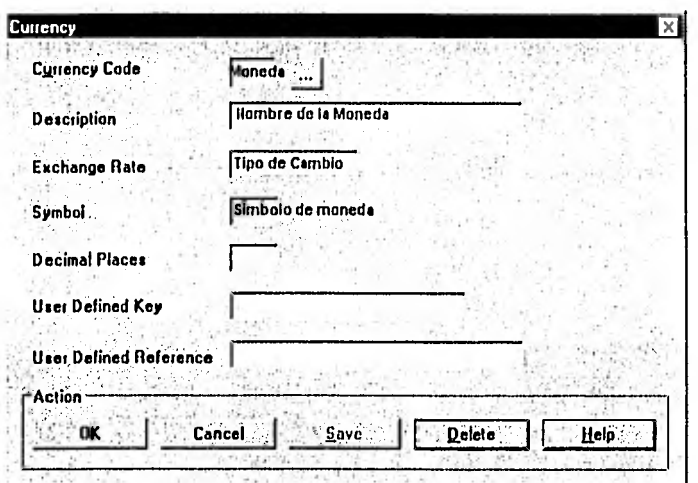

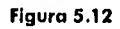

3. El tipo de transporte que será utilizado para entregar las partes compradas es algo que nos puede afectar en nuestra planeación de materiales, es por eso que es necesario definir este transporte, estos tipos pueden ser, vía terrestre, vía oéreo, marítima, por conducto del proveedor o bien por el nuestro.

X.

Generalmente para partes nacionales debemos indicar si es por medio de su transporte o por del nuestro, y para partes de importación se debe indicar si es aéreo o bien marítimo para poder realizar el papeleo necesario en la aduana. El tipo de transporte debe tener una clave de identificación que consta de dos dígitos describiendo el tipo de transporte a utilizar, esta clove será asignada posteriormente en el Maestro de Proveedores. La figura 5.13 muestra la pantalla donde debe ser capturada esta infarmación.

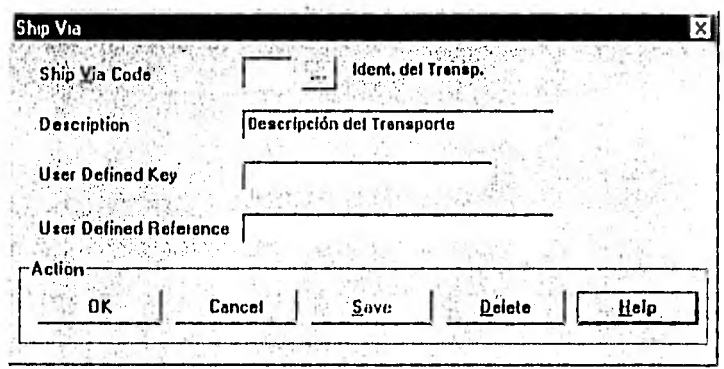

#### Figura 5.13

4. Las condiciones de pago deberán ser definidas bajo un código de dos dígitos así como los descuentos que el proveedor pueda otorgar en sus pedidos, estas condiciones, tanto de pago como de descuento, pueden ser asignados ya sea en por proveedor en el Maestro de Proveedores o bien directamente en algunas órdenes de compra. Estas condiciones deberán capturarse en la pantalla que se muestra en la figura 5,14.

87

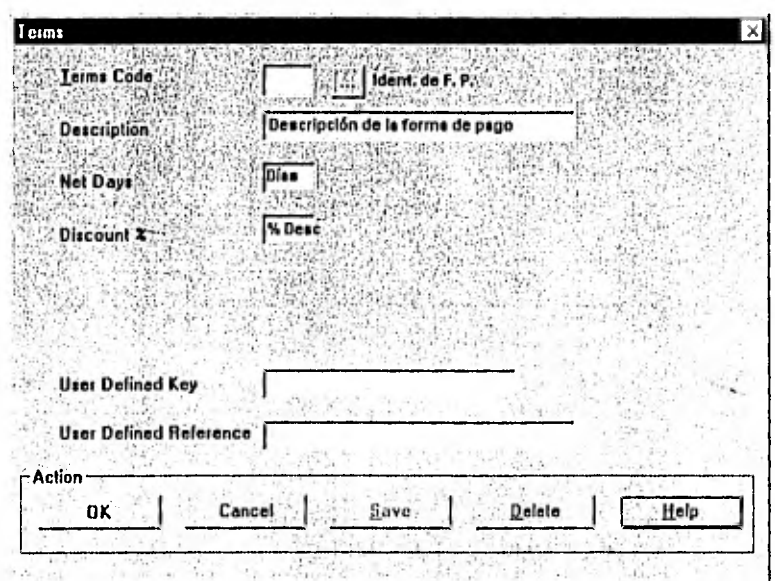

88

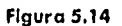

5, Dar de alta a todos los proveedores que se tienen actualmente, en esta captura debemos considerar lo siguiente: razón social (nombre de la empresa), dirección completa, número de teléfono, número de fax, nombre del contacto (persona que lleva la relación con AEG), tipo de moneda, • condiciones de pago, descuentos que otorga (si es el caso), si es un proveedor de compra o de maquinado e indicar su estado, es decir si es activo, suspendido o eliminado (para este caso todos los que se ingresen deberán ser activos). la figura 5,15 muestra la pantalla donde deben ser llenados estos campos.

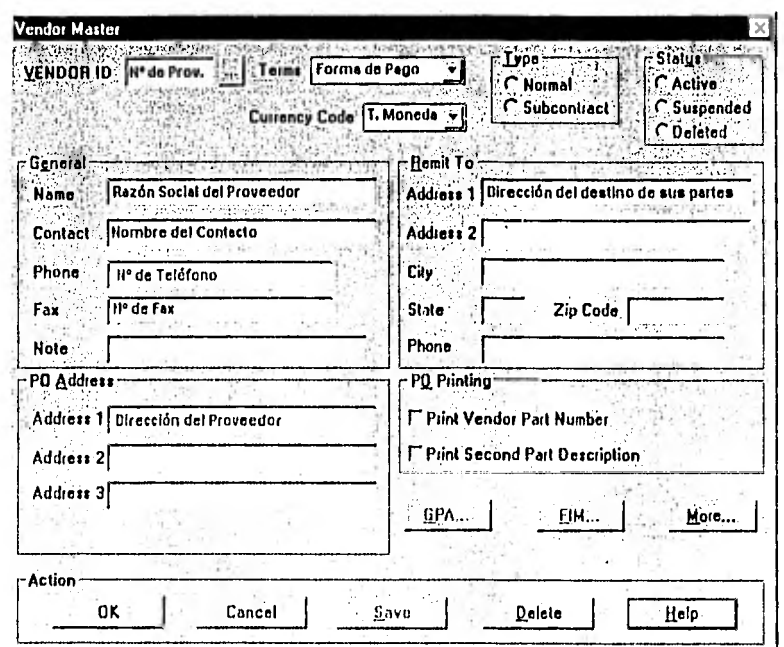

Figura 5.15

6. Las partes que fabricará o praveerá cada uno de los proveedores dados de alta anteriormente indicando el precio de compra que éste maneje en sus distintos volúmenes de compra (escala de precios). La información debe ser capturada se puede ver en la figura 5.16 los otros campos provienen de los datos de los proveedores capturados anteriormente.

89

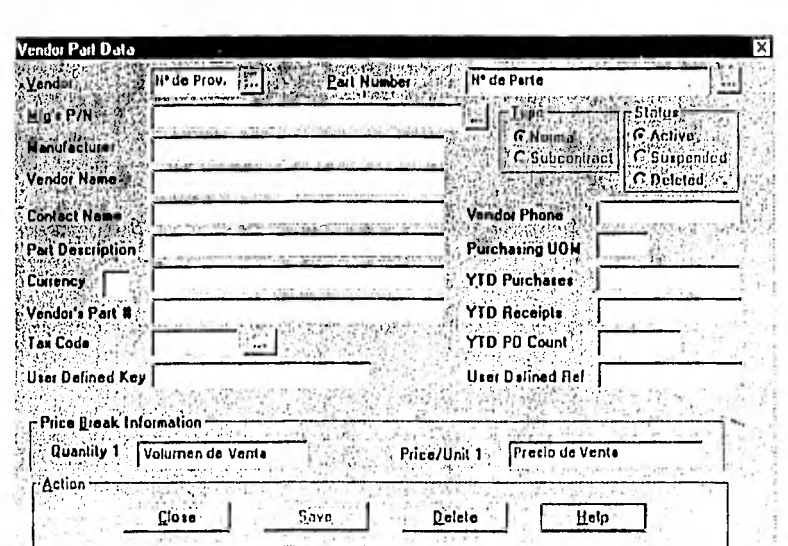

90

Figura 5.16

### 5.3.1.7 Programa maestro y políticas

5 Implantación del sistema MRP II MAX

El Programa Maestro de Producción, como vimos anteriormente, tiene varias etapas las cuales analizaremos paso a paso:

1. Ajustar el pronóstico de ventas a los recursos disponibles: Este ajuste se realiza tamando en cuenta las pedidos que el departamento de ventas haya conseguido a través de los concursos obtenidos y las ofertas pendientes de definir las cuales fueron entregadas al cliente. La planeación empieza en este momento, lo que se analiza primero es el tiempo de entrega de cada contrato y el tipo de producto que éste requiere.

- 2. Elaboración del Plan de Producción: De acuerdo al ajuste realizado en el paso anterior se realiza un plan mensual de los contratos obtenidos, posteriormente se desglosa en semanas y finalmente de línea de producto a productos.
- 3, Elaboración del Plan de Inventarios: En esta planeación se debe ajustar el inventario actual que éste pudiera tener en cuanto a las existencias reales, en cuanto a planear qué estará en inventario deberán ser ingresadas al MAX las órdenes de compra pendientes de entregar. Para el ingreso de las órdenes de compra sólo debemos indicarle al sistema la identificación del proveedor, el número de parte a comprar, la cantidad solicitada y la fecha requerida. La figura 5.17 mostrárá la pantalla donde deberán ser capturadas las órdenes de compra:

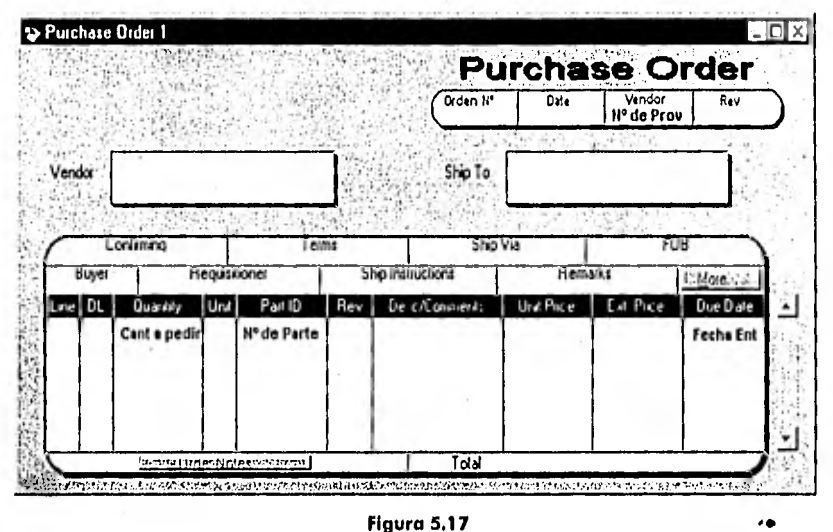

**Figura 5.17** 

Para las políticas a ingresar en el sistema MRP II, además de las que debe determinar la alta dirección en cuanto a la contratación de más mano de obra o equipo adicional, para cumplir las fechas de entrega, es necesario definir otras políticas que afectarán al inventario, las más importantes a definir en el sistema son las siguientes:

- 1. Tipo de costo que se manejará para todas las partes incluidas en el sistema. Estos tipos pueden ser tres, costo de última compra, costo estándar y costo promedio. Esto se define en la configuración del sistema y por decisiones de contabilidad y la dirección general, se debe trabajar con costos promedio.
- 2. La forma de ordenamiento es otra de las políticas que deben ser tomadas en cuenta por la dirección ya que de esto dependen los niveles de inventarios en almacén. Como AEG únicamente compra lo que va a utilizar en sus ensambles se decidió una política de ordenamiento por periodo para las partes comprados (tipo A), el cual consiste en agrupar todos los requerimientos que se generen en un periodo de días que se consideró como bueno de 30 días, es decir que todas los partes que tengan requisiciones con fecha de entrega contenidas dentro de un rango de 30 días, serán agrupados en una sola requisición teniendo como fecha la entrega la primer fecha requerida. Esto nos genera que podríamos tener en almacén el material necesario casi un mes antes de la fecha en que será utilizado lo cual no sería problema por el tipo y tiempo de entrega de partes que se manejan en AEG. Para las partes que son fabricadas en la planta (tipo A) se debe considerar una política de ordenamiento llamada Lote por Lote, lo cual nos generará requisiciones por cada día en que se necesite la parte a fabricar. Con esta política de ordenamiento podremos tener un mejor control de los contratos en cuanto a los materiales así como las horas hombre incurridas en la fabricación, Esta política debe ser capturada en la pantalla que muestra la figura 5.18.

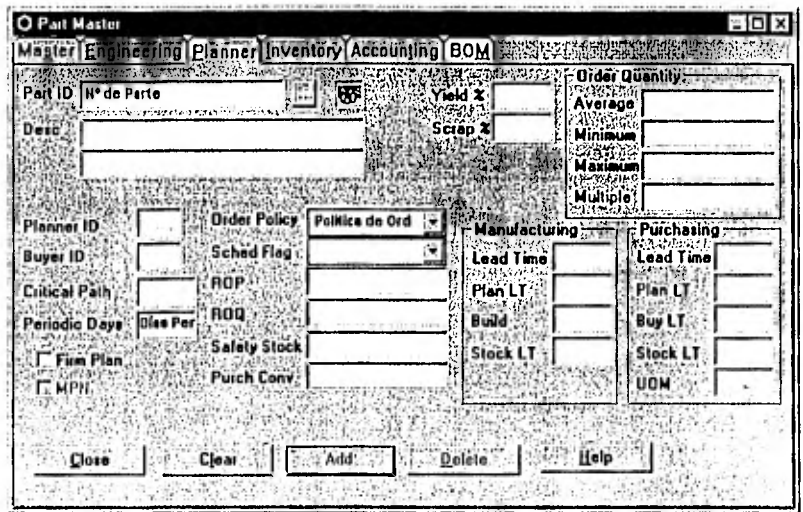

93

#### 5 Implantación del sistema MRP II MAX

Figura 5.18

## 5.3.1.8 Sistemas y software

En este aspecto no hay mucho que desarrollar ya que la mayoría del equipo de cómputo con el que cuenta AEG Mexicana, es suficiente para poder utilizar el sistema MRP II, sólo requerimos la compra de memoria en RAM para algunas computadoras.

Para la comunicación con otras empresas del grupo no fue necesaria la adquisición de otro software adicional ya que el sistema MAX cuenta con lo necesario para realizar esta comunicación.

### 5.3.1.9 Piloto

Esto etapo es muy importante para lo empresa ya que todos los involucrados en este proyecto se darán cuenta cómo es que trabaja el sistema MAX y en la cual podrán cambiar su forma de trabajo o bien eliminar algunas actividades que crean innecesarias. Aquí es donde veremos si el sistema MAX arroja resultados coherentes comparándolo contra el sistema actual.

Para el enfoque Piloto existen varios tipos los cuales tienen sus ventajas y sus desventajas el tipo que nosotros utilizaremos va a ser el Pilotaje en Vivo ya que con éste veremos realmente la funcionalidad del sistema comparándolo con el actual sistema manejado en Excel. Lo que se utilizó como piloto fue parte de un proyecto que está actualmente en proceso. Este proyecto se conforma de tres subensambles de los cuales uno de ellos se tomó como Piloto, para esto, la estructura correspondiente a este subensamble se debe realizar de la misma forma que vimos anteriormente tomando en cuenta la misma estructura que se tiene en Excel. En la figura 5.19 muestra la estructura que tomamos en cuenta en la prueba Piloto:

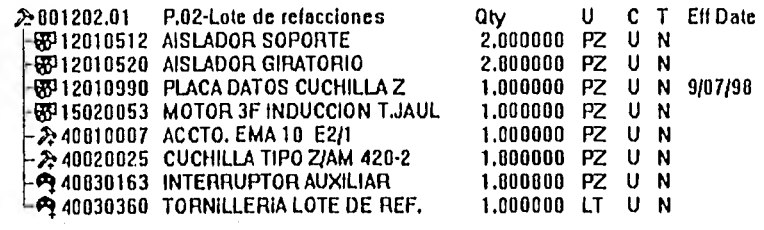

#### Figura 5.19

Es en este momento cuondo lo especificación del piloto a correr está bien definida, por lo que todas las partes incluidas en la estructura piloto son conocidas. Los pasos a seguir durante la prueba Piloto serán mencionados a continuación:

### **5,3.1.9.1 Generar una demanda Independiente**

Para que nuestra estructura piloto funcione bien y ésta sea la que el MRP explote, es necesario generar una demanda independiente para ésta, indicando la cantidad, el número de parte correspondiente a esta estructura, la fecha en que lo requerimos y la referencia que queramos que maneje a través de todo el proceso. Todos los contratos que se tengan en un futuro deberán tener una demanda independiente para que sea explotada en el sistema MRP y nos genere requisiciones o bien órdenes de fabricación. Todas las demandas independientes que se ingresen al sistema son llamados "Forecast Order" los cuales tienen un número de orden que comienza con 1XXXXX, siendo las X's un número consecutivo dado por el sistema. La demanda independiente de la estructura piloto se realiza en la pantalla de la figura 5.20.

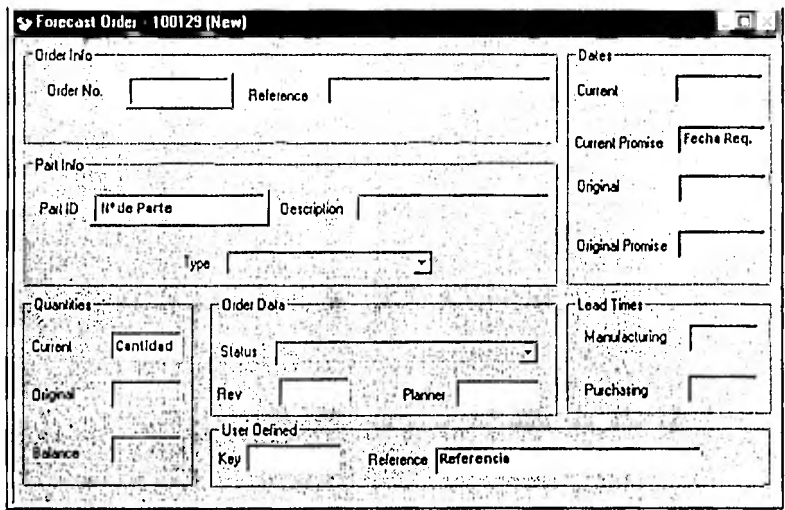

**Figura 5,20** 

۱.

### **5.3.1.9.2 Realizar el cálculo del nivel más bajo**

El cálculo del nivel más bajo es un paso muy importante ya que al realizarlo se validan los niveles que tienen cada una de las partes contenidas en una estructura, es decir, una parte puede pertenecer a varios subensambles, pero en diferentes niveles de las diferentes estructuras, lo que nos hace este cálculo es determinar el nivel más bajo que tiene esta parte tomando en cuenta todos los subensambles a los que pertenece.

Este paso determina cuál de las partes contenidas en una estructura son las que deberán ser pedidas con más anticipación que las otras, además con este paso se actualizan las relaciones Padre-Componente mencionadas anteriormente.

Este cálculo debe hacerse bajo MS-DOS, ya que no está disponible en versión para Windows. Los pasos a seguir se realizan en el módulo de Lista de Materiales en la pantalla de la figura 5.21.

MAX \* BILL OF MATERIALS \* RECALCULATE LOW LEVEL CODES

SELECT OPTION NUMBER ............... 1

- 1 RECALCULATE/NO PRINT
- 2 RECALCULATE/PRINTAUDIT TRAIL 3- RESET ALL LOW LEVEL CODES
- 

READY TO RECALCULATE (Y/N) ......... N

READY TO PRINT (Y/N) ............... Y

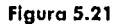

Algo que es muy importante recordar es que cada vez que una pieza sea agregada al sistema MAX o que la estructura de producción se cambia ya que algunos de los niveles se afectan y deben ser actualizarlos de la misma forma.

### **5.3.1.9.3 Realizar el cálculo de costos de las partes**

Antes de poder realizar el cálculo de los costos de las partes es necesario que verifiquemos que las partes tipo A tengan un tipo de costeo automático ya que al realizar este cálculo el costo de cada una de estas partes deberá tomar en cuenta los costos que tengan sus componentes.

La forma de realizar este cálculo tombién debe hacerse en MS-DOS y es muy similar que el cálculo del nivel más bajo sólo que lo hace con los costos de cada parte. La figura 5.22 muestra la pantalla donde debe realizarse y la forma de hacerlo.

MAX' BILL OF MATERIALS' RECALCULATE COST ROLLUPS

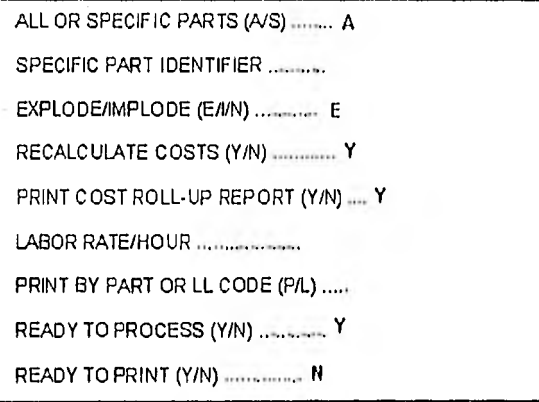

#### Figura 5.22

### **5.3.1.9.4 Realizar la explosión de materiales MRP**

Una vez que tenemos una demanda y esta demanda contiene la estructura piloto es necesario hacer una explosión de materiales de MRP. Lo que nos hace esta explosión es comparar tanto la cantidad existente en almacén como los pedidos que están pendientes de entregar de todas las partes contenidos en la estructura piloto y a partir de esto genera órdenes o bien requerimientos que cubran con lo que nos hace falto para ensamblar la estructura piloto. Todas las órdenes que maneja el sistema MAX contienen seis dígitos de los cuales el primero indica el tipo de orden del cual se está hablando, también se manejan diferentes tipo de estados los cuales nos ayudan a tener un mejor control sobre las órdenes. Los diferentes tipos de órdenes son los siguientes:

- 4XXXXX Ordenes planeadas (PL)
- 5XXXXX Ordenes de fabricación (MF)
- óXXXXX Requisiciones de Compra (PR)
- **7XXXXX** Ordenes de Compra (PO)

Cuando se termina de realizar la explosión del MRP, ésta nos va a generar órdenes planeados del tipo 4XXXXX con un estado 1, las cuales pertenecen a partes ya sean comprados o bien fabricadas. En la pantalla donde le indicaremos que efectúe la explosión del MRP, es necesario indicarle que tome en cuenta todos los números de parte, las partes tipo A y B, y que nos redondee la cantidad hacia arriba, esta pantalla se muestra en la figura 5.23.

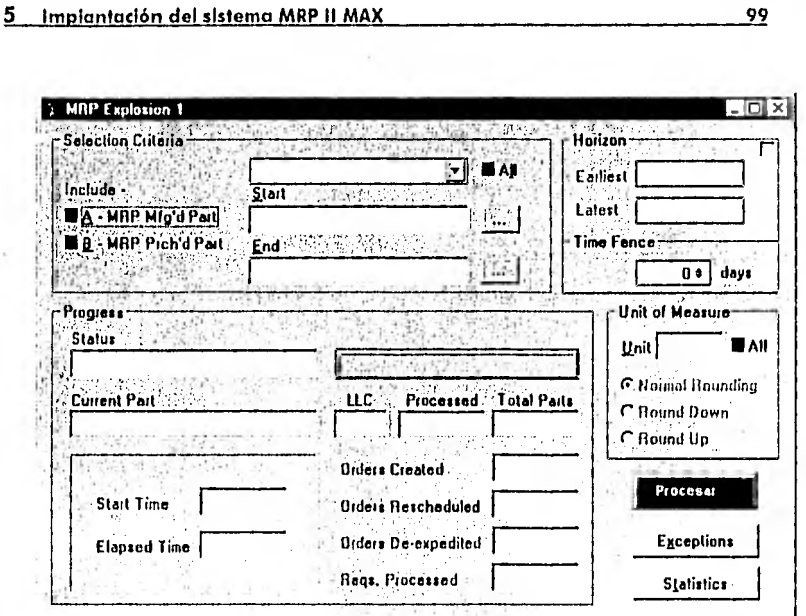

#### Figura 5.23

### 5.3.1.10 Corte final

En esta etapa nos dedicaremos a analizar los resultados obtenidos de la explosión del MRP, comparando los resultados de ésta con las órdenes faltantes contra los faltantes que se obtuvieron en el sistema actual (Excel). Para ello imprimiremos las órdenes generadas de la explosión del MRP y los faltantes derivados del sistema actual. La figura 5.24 muestra las órdenes generadas por el sistema MAX y la figura 5.25 muestra los faltantes que surgieron en la utilización del programa utilizado actualmente en Excel.

100

# ORDENES PLANEADAS SISTEMA MAX

|                                                 |               | Select By:   Order Number     |     |       |          |                             | <sup>7</sup> 1 Planned              |                      | P Puchased Pats                                |         |
|-------------------------------------------------|---------------|-------------------------------|-----|-------|----------|-----------------------------|-------------------------------------|----------------------|------------------------------------------------|---------|
|                                                 | Stat<br>End - | elenciones de la finale To    |     |       |          |                             | $\Gamma$ 2 - Approved<br>3 Released |                      | <b>Nanifactured Pails</b><br>Subcontract Parts |         |
|                                                 |               |                               |     |       |          |                             |                                     |                      | <b>Quinde Vendor Orders are read only.</b>     |         |
|                                                 |               |                               |     |       |          |                             | <b>Quary</b>                        |                      |                                                |         |
|                                                 | lΡL.          | Type   Cur Stalus   App   Rel |     |       | Fim<br>┛ | <b>Ord Olv</b><br>3540 0000 | Cur Oue<br>25/11/98                 | Patlo<br>115010075   | Description<br>IISO 4032 TUERCA HEX            | Referen |
| 421037                                          | PL            |                               | اد  | لد    | ш        | 1550.0000                   | 25/11/98                            | 15010176             | DIN 963 TORNILLO C/PLANA                       |         |
|                                                 | PL.           |                               | لمد | Ш     | ш        | 35 0000                     | 14/10/98                            | 11100002             | HDJA DE CUPAL Iabla                            |         |
|                                                 | PL.           |                               | اسد | Π.    | الم      | 77,0000                     | 04/12/98                            | 12060028             | <b>FUNDICION DE ALUMINIO</b>                   |         |
|                                                 | PL            |                               | ш   | د     | ┛        | 136 0000                    | 01/10/98                            | 12050036             | <b>FUNDICION DE ALUMINIO</b>                   |         |
| 421038<br>421039<br>421040<br>421041.<br>421042 | IPL           |                               | لہ  | ا است | لہ       | 780000                      | 14/10/99                            | 12060037             | FUNDICION DE ALUMINIO                          |         |
| 4210431                                         | IPL           |                               | ا د | است   | Ц        | 1,0000<br>186.0000          | 24/09/98<br>21/03/98                | 11070001<br>15010256 | LAMINA DE LATON<br>ISO 8750 PERNO ESPIRAL      |         |

Figura 5.24

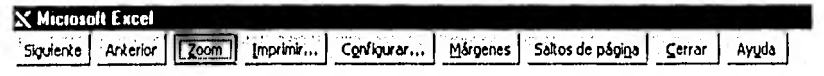

#### **FALTANTES**

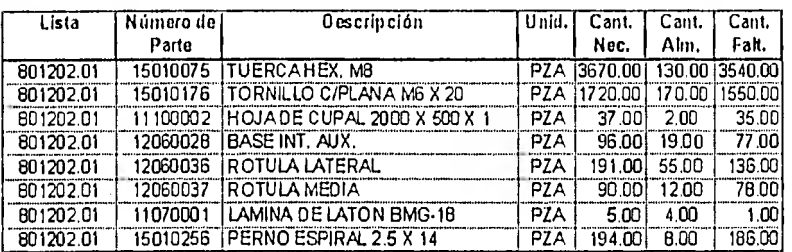

### Figura 5.25

Una vez realizada la comparación se procede a aprobar las órdenes generadas en la explosión, para que esto resulte más rápido y fácil barraremos las órdenes que estuvieron de más para que el praceso de aprobación sea en masa.

Posteriormente se deberán liberar pero se explica en el siguiente paso ya que se deben separar las partes compradas (tipo B) y las partes fabricadas (tipo A). La aprobación de estas órdenes se realiza en la pantalla de la figura 5.26.

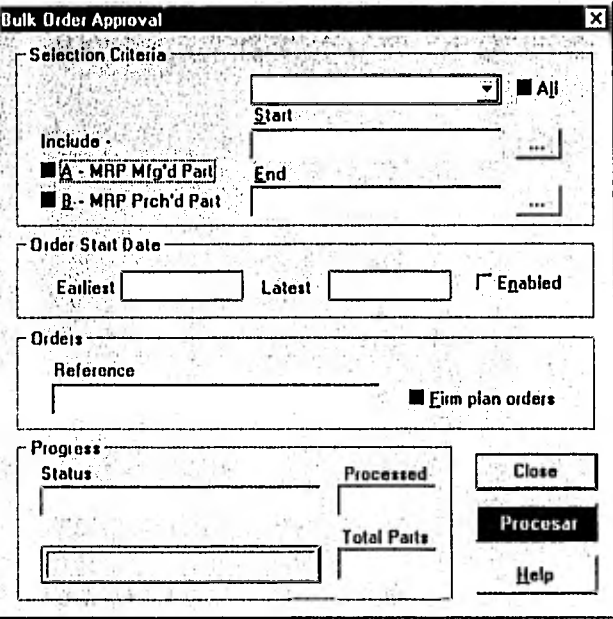

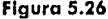

5.3.1.10.1 Elaboración de órdenes de compra

Para la elaboración de la órdenes de compra es necesario seguir una serie de pasos que se explican mejor en una gráfica que se muestra en la figura 5.27.

101
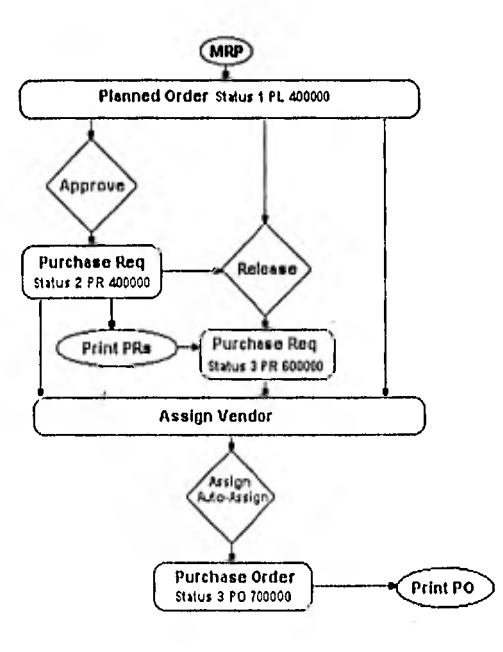

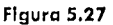

1. Liberación de órdenes planeadas: Una vez que las órdenes planeadas con número 4XXXXX son aprobadas y cambiadas de un estado 1 a un estado 2. La liberación de las órdenes aprobadas se realiza en módulo de "Planeación Maestra" en el "Navegador de órdenes", por que le indicaremos al sistema que nos muestre las órdenes liberadas y sólo las partes compradas. Una vez que se muestra esta pantalla procederemos a colocar una paloma en las columnas de "Rel" (Liberadas) y en la de "Firm" (en Firme). Cuando se realice esto operación vamos a tener órdenes de requisición de compra (tipo PR con un número 6XXXXX y un estado 3) para que posteriormente estas requisiciones se conviertan en órdenes de compra. Esta liberación se muestra en la figura 5.28.

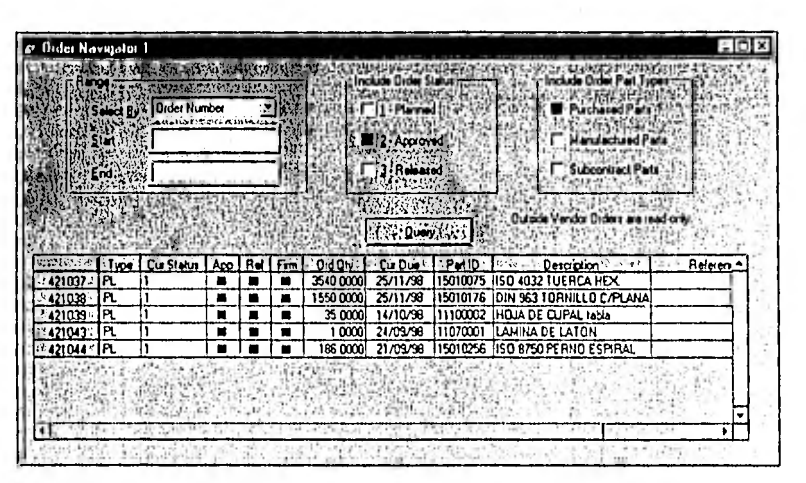

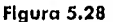

2. Elaboración de la orden de compra: Para la elaboración de órdenes de compra nos pasaremos al módulo de "Control de Compras" y pediremos que nos muestre las requisiciones planeadas para que de ellos salgan las órdenes de compra. En esto pantalla le asignaremos el N° de proveedor y el costo de la parte (si es. que no lo tiene asignado) para a continuación seleccionar todos los renglones e indicarle que Autoosigne los requerimientos a diferentes órdenes de compra. Al realizar este paso las requisiciones se convierten del número 6XXXXX a un número 7XXXXX con un estado 4. Esta elaboración debe hacerse en la pantalla que muestra la figura 5,29.

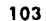

| $\overline{\mathbf{x}}$<br>Sort by Order Number<br>$4.1 - 1.0$<br><b>Slart</b><br>End |                  |          |           |               | Drder Type<br><b>G</b> Inventory<br><b>Non-Inventory</b>                                              |                                            |        | Due Dale Range<br><b>I. Enable</b> |       |  |
|---------------------------------------------------------------------------------------|------------------|----------|-----------|---------------|----------------------------------------------------------------------------------------------------|--------------------------------------------|--------|------------------------------------|-------|--|
|                                                                                       |                  |          |           | ŗ.            | Start Date:<br><b>Order Status</b><br>Planned,<br><b>End Date</b><br>Approved 1257<br><b>Heleased</b> |                                            |        | 001790<br>14/08/90                 |       |  |
|                                                                                       |                  |          |           |               |                                                                                                    |                                            |        |                                    |       |  |
|                                                                                       |                  |          |           | t Ту          |                                                                                                    |                                            |        |                                    |       |  |
| <b>INSS</b>                                                                           | 2: Dider         | 'Del     | :Tüce     | <b>Status</b> | $\mathbb{P}$ Pat ID :                                                                                 | 4 Concertific Description (1992): 917 (1)  | Vendor | <sup>25</sup> Quantity C.          | l UON |  |
| a: 1 S                                                                                | 604842           | ٥۱       | <b>PR</b> | 3             | 11100002                                                                                              | HOJA DE CUPAL tabla                        |        | 35.0000 KG                         |       |  |
| ∴ 2∴                                                                                  | 604843           | iO1      | PR        | 3             | 15010075                                                                                              | ISO 4032 TUERCA HEX                        |        | 3540.0000 PZ                       |       |  |
| ⊨ ni                                                                                  | 604844           | O۱       | PR        | 3             | 15010176                                                                                              | OIN 963 IORNILLO CAPLANA                   |        | 1550.0000 PZ                       |       |  |
| n                                                                                     | 604845<br>604846 | ۵۱<br>O. | PR<br>PR  | 3             | 11070001<br>15010256                                                                                  | LAMINA DE LATON<br>IISO 8750 PERNO ESPIRAL |        | 1.0000 KG<br>186.0000 EA           |       |  |
| 15.                                                                                   |                  |          |           |               |                                                                                                    |                                            |        |                                    |       |  |
|                                                                                       |                  |          |           |               |                                                                                                    |                                            |        |                                    |       |  |
|                                                                                       |                  |          |           |               |                                                                                                    |                                            |        |                                    |       |  |
|                                                                                       |                  |          |           |               |                                                                                                    |                                            |        |                                    |       |  |
|                                                                                       |                  |          |           |               |                                                                                                    |                                            |        |                                    |       |  |
|                                                                                       |                  |          |           |               |                                                                                                    |                                            |        |                                    |       |  |
|                                                                                       |                  |          |           |               |                                                                                                    |                                            |        |                                    |       |  |
|                                                                                       |                  |          |           |               |                                                                                                    |                                            |        |                                    |       |  |
|                                                                                       |                  |          |           | Delete Line   |                                                                                                    | Undo Drag-Drap                             |        | Auto Assign                        |       |  |

Figura 5.29

# 5.3.1.10.2 Recepción de partes en almacén

Una vez que las órdenes de compra son entregadas al proveedor y éste entregue el material necesario se debe de ingresar al almacén por lo que entraremos al módulo de Control de Inventarios. En la pantalla que se muestra la figura 5.30, debemos indicarle que se trata de una orden de compra indicando la cantidad que se está recibiendo (si es que son entregas parciales), así como el almacén al cual serán ingresadas las partes recibidas.

104

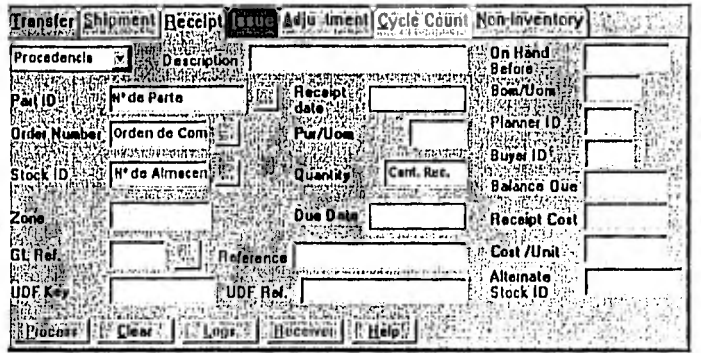

Figura 5.30

# 5.3.2 MRP ciclo cerrado

# 5.3.2.1 Rutas de fabricación y centros de trabajo

Como vimos anteriormente sólo se liberaron las órdenes de compra por no poder avanzar con la órdenes de producción ya que éstas deben contener una ruta de fabricación que indique tanto la forma en que se va a fabricar así como el lugar donde debe realizarse (centro de trabajo).

Antes de pader elaborar una ruta de fabricación para las partes fabricadas (tipo A), debemos de dar de alla todos los centros de trabajos que se tienen actualmente en la planta de AEG Mexicana. Algo que debemos de tomar en cuenta en este paso es que aquí es donde se deben de resolver los problemas de proveedores de maquinado que tiene AEG actualmente por lo que también ingresaremos centros de trabajo externos, es decir, que tomaremos a nuestros proveedores como un centro de trabajo para así tener un mejor control sobre ellos.

105

Como mencionamos en el párrafo anterior existen dos tipos de centro de trabajo identificados con dos letras, la letra "S" significa que es un centro de trabajo interno (en la planta) y otro con letra "O" el cual nos dice que se trata de un centro de trabajo externo (fuera de la planta). la forma de dar de alta estos centros de trabajo es indicando, un número de identificación del centro de trabajo, un nombre, el costo por hora de Mano de Obra e indicar si es interno o externo. Esta información debe ser capturado en la pantalla que muestra la figura 5.31.

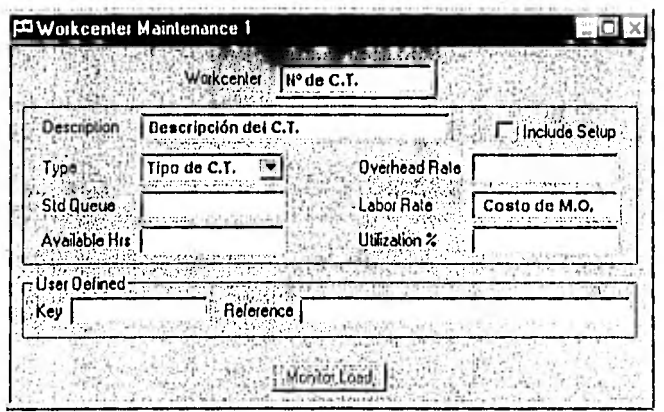

**Figura 5.31** 

Ahora para la elaboración de órdenes de fabricación en todas los partes fabricados (tipo A), es necesario indicarle uno secuencia de operaciones, esta secuencia dependerá del número de operaciones necesarias para la fabricación de estas partes y del orden que éstas deben llevar, los pasos a seguir se muestran a continuación y se ilustran en la figura 5.32.

- 1. Indicar el número de porte a ingresar ruta de fabricación
- 2. Indicar la primera operación a realizar

107

3. Describir la aperación que debe realizarse

4. Indicar el centra de trabajo dande se va a realizar la aperación

5. Ingresar el tiempo de preparación que se lleva esta aperación

- 6. Ingresar el tiempo de ejecución efectivo para esta aperación
- 7. En caso de ser un centra de trabaja externa na se captura los pasos 5 y 6 sino que se captura el casta de subcantratación de la aperación.

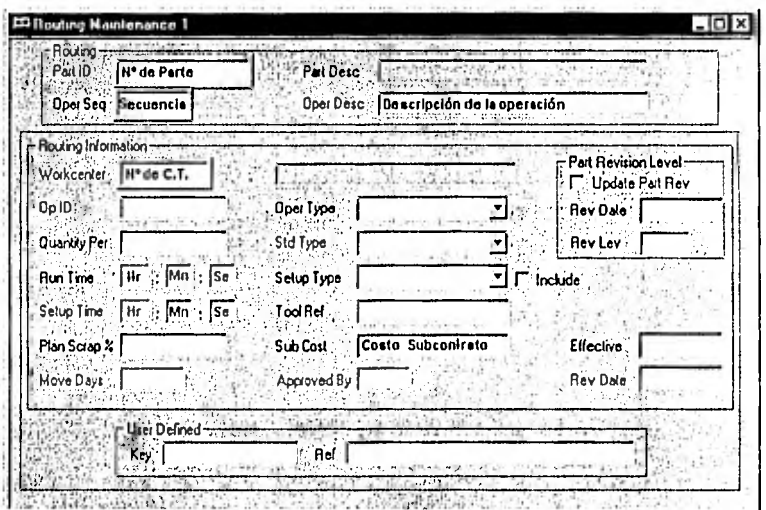

Figura 5.32

### **5 Implantación del sistema MRP 11 MAX 108 a comunicación del sistema MRP 11 MAX 108**

# **5.3.2.2 Piloto**

Para la segunda prueba piloto debemos corregir los errores que se fueron detectando durante la primera prueba, lo primero es que no se pudo continuar con las partes fabricadas por carecer de rutas de fabricación así como algunos errores de partes que teníamos como partes fabricadas y debían ser partes compradas o viceversa. Otro de los errores fue que no en todas las partes compradas se capturaron lotes mínimos de compra o múltiplos de las mismas. Ya que fueron corregidos estos errores, lo más conveniente fue ingresar otra estructura más compleja que podría resolver varias incógnitas que fueron surgiendo durante la primera prueba ("Qué pasa s(..."). En la nueva estructura agregamos subensambles con tipo de parte B (comprado) indicando en sus componentes que era del tipo "E" de ingeniería, los cuales no deberán ser tomados en cuenta en ninguna orden, también en esta estructura ingresamos subensambles fantasmas (tipo P) los cuales son realmente ensamblados en planta. La forma de efectuar este piloto se realiza de la misma forma que vimos en la parte del MRP Básico por que únicamente realizaremos nuevamente lo mismo que en el punto 5.3.1.9.2 y que el punto 5.3.1.9.4.

# **5.3.2.3 Corte final**

Ahora en la segunda prueba piloto analizaremos los resultados que arrojará la explosión de materiales del MRP y veremos si nuestras incógnitas fueron resueltos o tenemos que analizarlo más a fondo. En este corte final nos enfocaremos a las partes fabricados ya que por ser las partes que deben tener un mejor control por parte de AEG además de no encontrar errores graves en las partes compradas.

# 5.3.2.3.1 Elaboración de órdenes de fabricación

Antes de la elaboración de órdenes de fabricación es necesaria que las órdenes planeadas que resultaron de la segunda explosión de materiales sean aprobadas, la aprobación de éstas se realiza de la misma forma que se hizo en el primer corte final. Para la elaboración de órdenes de fabricación es necesario liberar las órdenes aprobadas con número 4XXXXX y estado 2, convirtiéndolas en órdenes de fabricación con número 5XXXXX y estado 3 esto se hace de la misma forma en que liberamos los requerimientos de compra sólo que para este caso debemos indicarle al sistema que nos muestre únicamente las partes fabricadas. Este paso sólo podrá hacerse para las partes fabricadas las cuales tengan centros de trabajo internos (tipo S), en toda sus operaciones de su ruta de fabricación, estas órdenes serán fáciles de identificar ya que al pedirle las partes fabricadas aprobadas esto se puede observar en la figura 5.33, las de subcontratación estarán marcadas con un color más obscuro y no se podrá modificar nada.

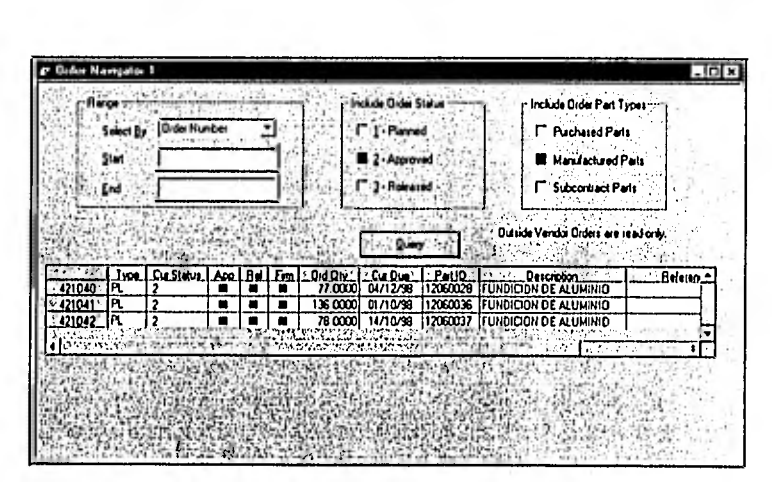

Figura 5,33

Para las partes fabricadas que tengan en alguna de sus operaciones un centro de trabajo externo (tipo O) deberá hacerse en MS-DOS ya que el módulo de Control de Maquila externo sólo está disponible en este formato. Para liberar estas órdenes de fabricación sólo basta con pedirle que nos imprima la ruta de fabricación y su lista de componentes indicando que no imprima las que ya fueron liberadas. Cuando se impriman los órdenes de fabricación liberadas para su proceso de fabricación, dentro de la ruta de la misma podrá verse el número de requisición correspondiente a la operación que necesite ser realizada fuera de la planta. Este proceso se muestra en la figura 5.34.

MAX \* SHOP FLOOR CONTROL' PRINT SHOP PAPERWORK

SELECT PROCESSING OPTION ...............1

1 - APPROVED ORDERS BY OROER NUMBER 2- APPROVED **ORDERS BY** PART IDENTIFIER 3. APPROVED ORDERS BY PART IDIDUE DATE 4. APPROVED ORDERS BY PLANNER ID

ALL OR SPECIFIC (A/S) ................ A

START WITH ORDER NUMBER ............ END WITH ORDER NUMBER .............

REPRINT RELEASED ORDERS (Y/N) ....... N

PRINT PAPERWORK (Y/N) ............... Y

**Figura 5,34** 

# **5.3.2.3.2 Surtido de material a órdenes de fabricación**

Poro el surtido de moteriol o codo orden de fobricación es necesorio identificor las órdenes de fabricación ya que la captura de las salidas depende del destino de la orden. Las órdenes que contengan algún centro de trabajo externo en alguna de sus operaciones requiere de otra captura además de la que se describe a continuación.

Una vez que tenemas el material necesario para la realización de las órdenes de fabricación lo que sigue sería elaborar un vale de salida de este material indicanda en él la orden de fabricación a la cual se destinará el mismo, este vale de salida deberá corresponder a la lista necesaria para cada arden de fabricación (Pick List). Cuando el material necesario sale del almacén, can su respectivo vale de salida, se procede a realizar la captura de tal salida, par lo que debemos de capturarla en el módula de Contral de Inventarios tamanda en cuenta los datos indicadas en el vale de salida. Esta captura se describe en la figura 5,35.

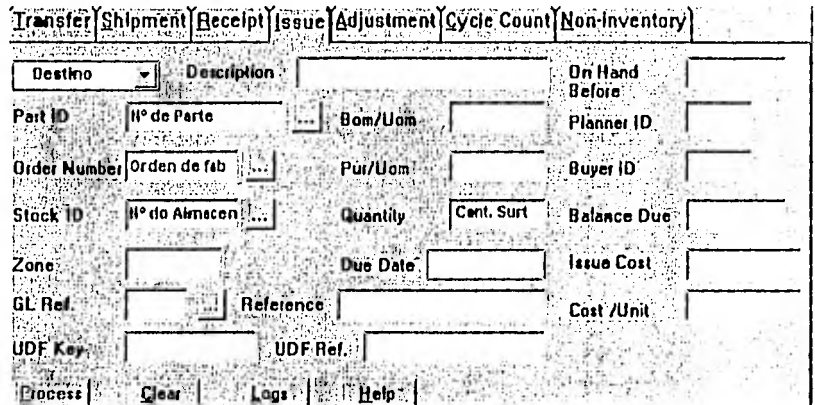

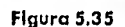

Para las órdenes de fabricación que contienen algún centra de trabajo externa en alguna de sus operaciones, la captura adicional que mencionamos anteriormente se realiza en el módulo de Control de Maguila Externo en MS-DOS, esta captura nas va a controlar el estado de nuestro material sacado de almacén. Para elaborar alguna operación en un centro de trabajo externo necesitamos de un proveedor de maquinado para el cual debe existir, además de la orden de fabricación, una orden de compra para tal operación.

 $111$ 

 $\sim$  1

Cuando el material necesario para la operación en el centro de trabajo externo se encuentra listo en piso debe realizarse una transferencia del material hacia el proveedor de esta operación, para esto debemos enviarlo a la orden de compra correspondiente a la operación de la cual requerimos de un proveedor de maquinado. Este envío se muestra en la figura 5.36.

MAX<sup>\*</sup> SUBCONTRACTOR \* TRANSFER TO VENDOR

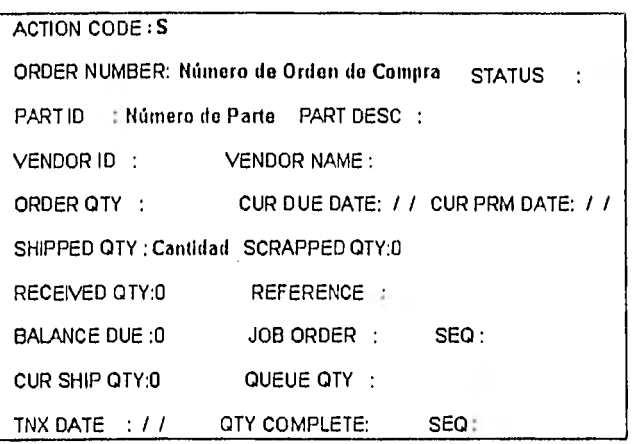

Figura 5.36

# **5.3.2.3.3 Captura del avance de órdenes de fabricación**

El avance de cada orden de fabricación es algo muy importante para AEG ya que con esto puede darse cuenta si se está a tiempo en sus órdenes de fabricación para el ensamble final de cada proyecto. Para la captura del avance de las órdenes de fabricación se realiza una vez que se termina alguna de sus operaciones teniendo en cuenta la secuencia de éstas.

# 5 Imalan\$ación del sistema **MRP 11 MAX 113**

Sólo hay que tomar en cuenta que cuando exista una operación en un centro de trabajo externo, hay que mandar el material al proveedor de la misma forma en que se realizó en el punto anterior ya que de no ser así no podrá recibirse la orden de compra, que simula una de las operaciones, por lo tanto no se podrá pasar a la siguiente operación de la orden. La captura del avance de cada operación debe realizarse en módulo de Control de Piso que muestra la figura 5.37.

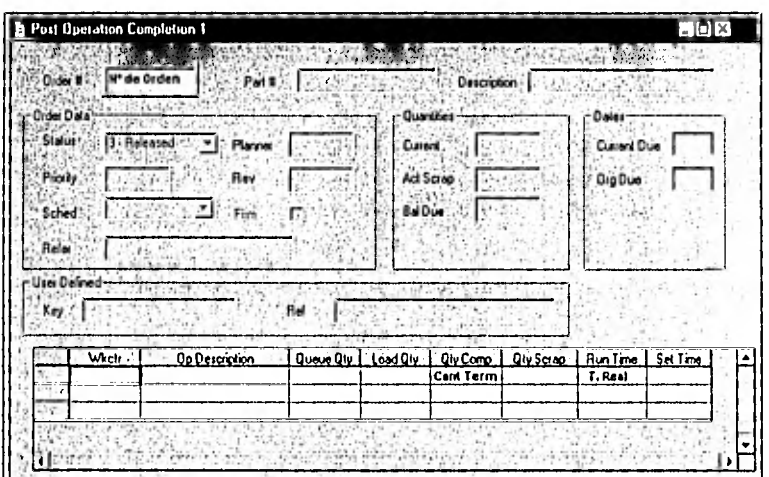

# Figura 5.37

Para que una orden de fabricación sea cerrada es necesario ingresarla al almacén realizando un vale de entrada en el cual indique la orden de fabricación a la cual se refiere. Para la operación de algún centro de trabajo externo la forma de cerrar esta orden (si es la última operación, es con la recepción de la orden de compra y posteriormente ingresándola al almacén de la misma forma que acabamos de mencionar, ya que cuando se recibe de la orden de compra, se recibe en piso, por esto se debe realizar otra captura para almacén (figura 5.38).

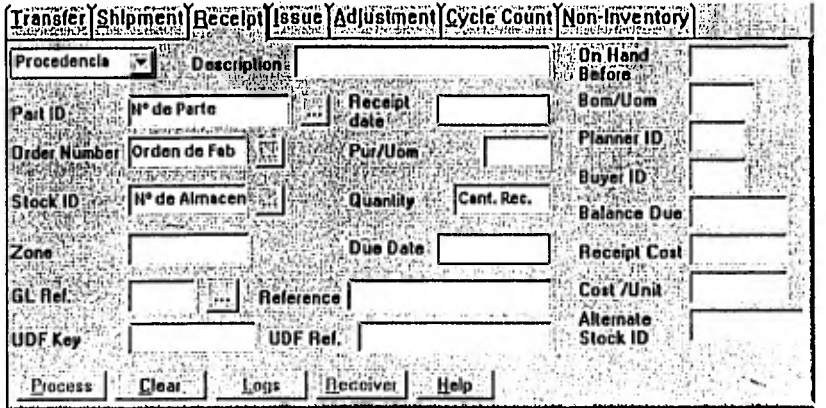

**Figura 5,38** 

# **5.3.3 MRP 11**

# **5.3.3,1 Finanzas**

Existe un módulo de Integración Financiera el cual hace la conexión entre el sistema MAX y un programa financiero llamado Dynamics. Esta integración esta fuera del alcance de este estudio ya que por decisiones a nivel Grupo el programa a manejar deberá ser SAP R3 para el cual se deberán realizar estudios para la integración de este con el sistema MAX.

# **5.3.3.2 Reportes**

Como se mencionó en el capítulo 4, también se compró el módulo de Crystal Reports, el cual nos sirve para poder manejar la base de datos del MAX para poder •realizar los reportes que necesitemos dándole el formato necesario según nuestros formatos establecidos anteriormente.

La razón por la cual se deben cambiar los formatos originales del MAX es por que existe un formato establecido en los procedimientos del sistema de calidad ISO 9001 los cuales deben ser respetados por todos los formatos que se mencionen en éstos, para lo cual los formatos que debieron ser cambiados son los siguientes:

- 1. Orden de Compra (Ver Anexo 2)
- 2. Vales de salida de almacén (Ver Anexo 3)
- 3. Orden de Trabajo (Ver Anexo 4)
- 4. Ruta de Fabricación con centro de Trabajo Externo (Ver Anexo 5)

Además de la modificación de los formatos en los reportes incluidos en los procedimiento de ISO 9001, el Crystal Reports nos sirve para generar los reportes que sean necesarios para revisiones de tipo partes, ajuste de políticas, ajuste de tipo de costeo, relaciones de proveedores, control de contratos, etc. Este módulo es una herramienta muy poderosa que poco a poco puede ser explotada al máximo para así poder mejorar la calidad de los datos y resultados que se generan el sistema MAX.

# 5.3.3.3 Implantación

Con la prueba piloto nos dimos cuenta el sistema MAX funciona adecuadamente con los datos que ingresamos, el último paso a realizar en la implantación es la eliminación de todo el sistema anterior (Excel) y continuar trabajando únicamente con el sistema MAX.

Para este paso es necesario introducir todos los datos necesarios de los contratos nuevos dentro del MAX y darle el seguimiento correspondiente de la misma farma que realizó en las pruebas pilata.

Una vez que el sistema MAX sea la única herramienta utilizable dentro de AEG Mexicana, poco a poco se irán detectando errores que no se vieron en las pruebas piloto pero así mismo deberán ser corregidas para que cada vez sea más eficiente el sistema MAX.

# **Conclusiones** 2000 **117 Conclusiones** 2000 **117**

# **Conclusiones**

Hoy en día es muy importante contar con sistemas de automatización que faciliten los tareas que se realizan en una empresa yo que es de vital importancia mantener una actualización en tecnologías de procesamiento de datos para así poder dedicar más tiempo a la mejora continua en cuanto a la calidad o bien el desarrollo de nuevos productos, para que con esto podamos ser más competitivos dentro del ramo al cual pertenecen dichas empresas.

Como la mayor porte de los recursos se destino a las materias primas directas es importante cuidar la planeación de éstos ya que dadas las condiciones actuales en el país como la inflación, la devaluación, inestabilidad en el mercado, una mayor competencia, etc., es imposible e incosteable el mantener altos niveles de inventario, por lo que cualquier empresa que desea tener éxito, deberá aprender a prever y reaccionar a los cambios que se presenten, a través de los mejores y más sofisticados procedimientos de administración de sus recursos, encaminándose a lograr una mayor productividad en todas sus áreas.

### **Conclusiones 118**

Este estudio puede ser muy importante para aquellas empresas que tengan pensado el actualizar la forma de trabajo actual e implantar un sistema MRP II, lo cual puede resolver muchos de los problemas que actualmente tienen. Esta forma de implantación resolvió la. mayoría de los problemas que se tenían en AEG Mexicana, La forma de implantar un sistema MRP II puede ser de diferentes formas por que este estudio no pretende reemplazar los manuales contenidos en la compra del sistema MAX por Micro-MRP, sino más bien pretende explicar la forma en que se implementó un sistema MRP II en una fábrica de equipos de alta tensión.

Después de la implantación de este sistema los beneficios observados han sido varios, por una parte tenemos que el tiempo de entrega se ha reducido considerablemente lo cual nos permite disminuir este tiempo dentro de nuestras ofertas y así poder obtener más pedidos por parte de nuestros clientes. En cuanto a los costos, al poder delectar fácilmente errores dentro de nuestras estructuras de productos, nos hemos dado cuenta que podemos disminuir el costo de nuestros productos al eliminar las partes que no son necesarias y que estaban tomadas en cuenta para fines de cotización, también vimos la facilidad de sustituir algunas piezas por otras de menor costo o bien por algún proveedor nacional lo cual nos reduce los gastos de importación de algunas piezas.

Como ejemplo tangible de todos los beneficios obtenidos por la implantación del sistema MRP II fue que durante 1998 se obtuvieron varios pedidos con un valor de 9.2 Mdd, 2 Mdd más que el año anterior.

**Bibliografía 119** 

# Bibliografía

1. WALLACE Thomas F., MRP II: Making It Happen, New York 1984, Edit. Oliver Wight Companies

2. WIGHT Oliver W., Manufacturing Resource Planning: MRP II, New York 1984, Edit, Oliver Wight Componies

3. AEG Mexicana, S.A. de C.V., Folleto de Presentación, México 1996

4. AEG Mexicana, S.A. de C.V., Manual de Calidad, México 1998

5, InterTecPro, S,A. de C.V., Curriculum Empresarial, México, D.F. 1997

6. InterTecPro, S.A. de C.V., Manual de Introducción al MRP II, México, D.F. 1997

7. Datasul, S.A. de C.V., Folleto de Presentación, México, D.F. 1997

8. Micro-MRP, Manual de Usuario MAX for Windows, Foster City CA 1997

9. Micro-MRP, Manual de Usuario DOS MAX, Foster City CA 1997

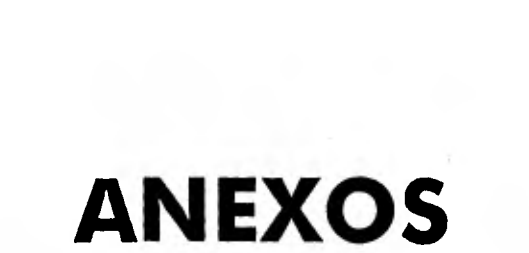

 $120$ 

**Anexos** 

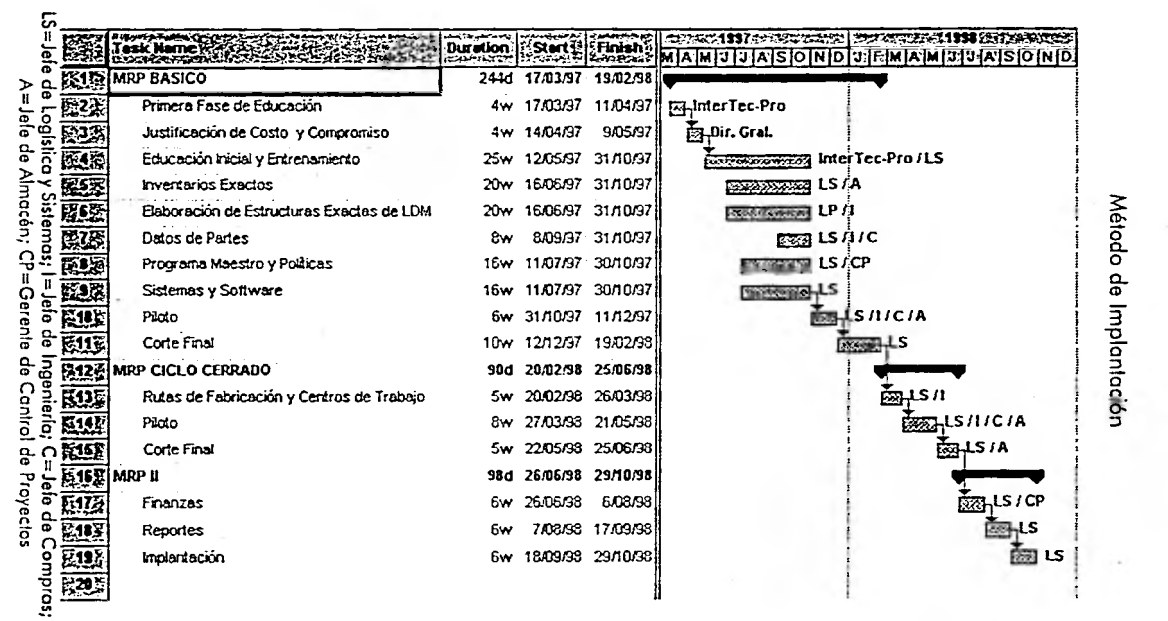

 $\mathcal{L}_{\text{max}}^{(1)}$ 

 $\sim$ 

 $\alpha$  and  $\alpha$ 

 $\mathcal{L}^{\text{max}}$ 

 $\sim 10^{-1}$ 

 $\mathcal{C}^{\text{c}}$ 

 $\ddot{\phantom{a}}$ 

힘

 $\sim 100$  m  $^{-1}$ 

 $\sim$ 

Anexos

 $\sim$ 

an increase production of edge and interpretation in the case with distinct PN in this (i.e.,

 $\frac{1}{\sqrt{2}}$ 

 $\mathcal{A}$ 

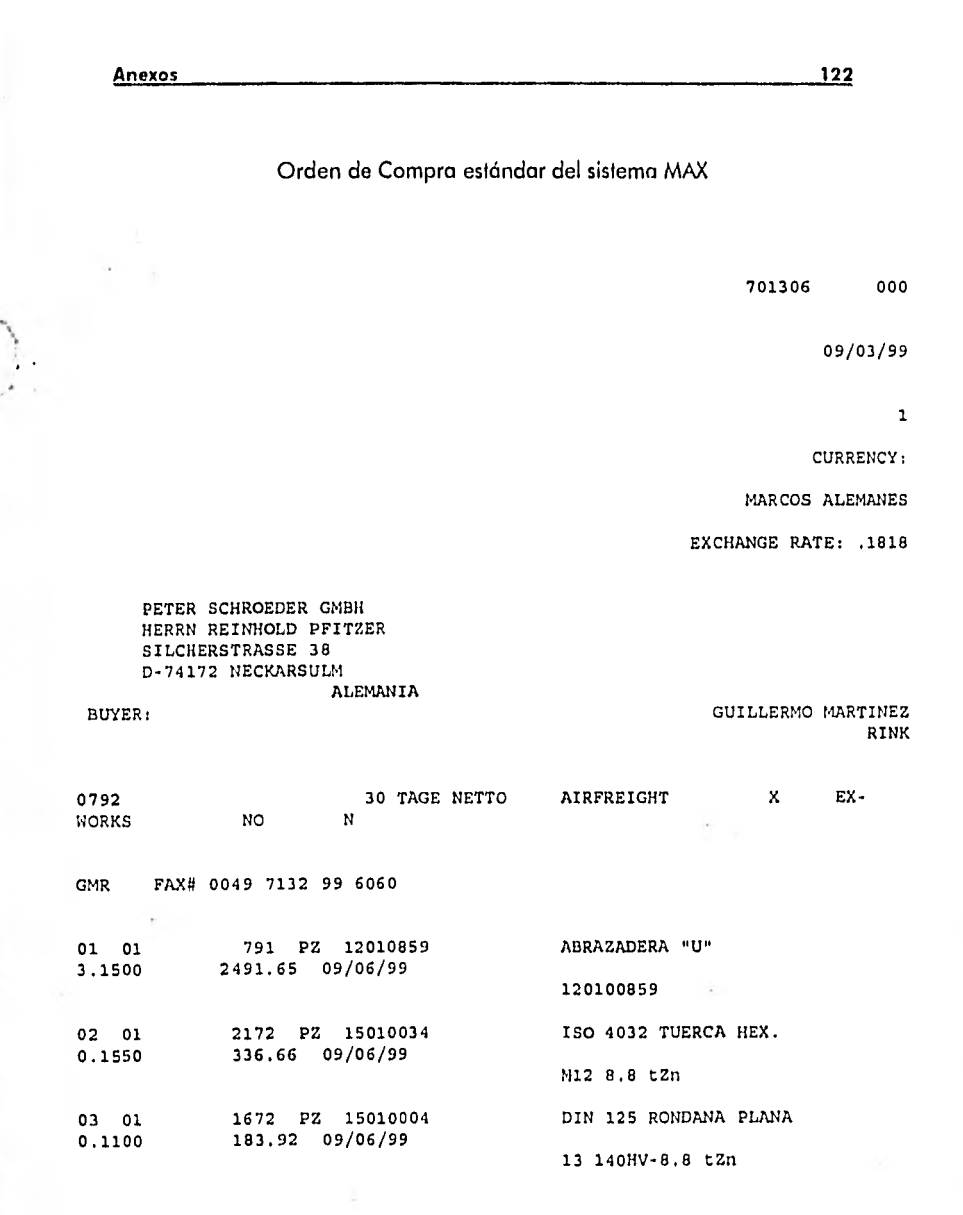

TOTAL: DM 3012,23

Orden de compra realizada en Crystal Reports  $\sim$ **ALSTÔM ORDEN DE COMPRA DUPLICATE** Númerer 701306  $\infty$ .<br>Mision a distribution **TRANSIS** Fecha: 1/09/99 **Equipment de Altres Tomaides** de Proveeder: 0792<br>
Nembre: PETER SCHOODER GAMH<br>
Demidilie: SICHENTRASSE 38<br>
Pealeden: D.74172 NECKARSUM<br>
Teléfene: 0049 7132 99 60 | Fea 0049 7132 99 60<br>
Germete: HERNI EEHHOLD HITEER<br>
Cermete: HERNI EEHHOLD HITEER The MISSION TED S.A. DE C.V. (ANH)<br>
Y/D ONATEY CA. S.C.<br>
MEDICO CITY INTEY ALLONE **Piete: AIMALIGHT**<br>Brigues EX-WORKS Torm, B  $B.C.$ m. es de Page: 30 TAGENETIO Osse de Cuental Cantro de Costos **Condition** Compreders GMR **Solicitantes Req. Insp.** N O.C: 701306 Descripción el terror Tetal  $F$ , de Ent  $\overline{G_{\sigma \tau \sigma}}$  $Rane$ P.Unitario π  $\overline{I}$  $\frac{1}{n}$  $\overline{\mathsf{Cont}}$ ABRAZADERA U 2,491.65 6/09/99 12010839  $791$ 3.1500 o1 ĺ۰ |<br>|120100859<br>|ISO 4032 TUERCA HEX,<br>|M12 8.8 12n<br>|DIN 125 ROHDANA PLANA<br>|13 140HV-8.8 lŽn 02 lo 1 15010034  $\boldsymbol{r}$ 2172 0.1550 336.60 6/09/99 183.92 6/09/99 03 l٥ı 15010004  $\mathbf{r}$ 1472 0.1100  $\frac{3.012.1}{431.03}$ Teral Agridasi Br<br>T.V.A. 15% Dr<br>Timporto Total I Dr AMH/FA Contra de Cestos Compras un/L T taka da Baiat Sujeto a toda las Heminas y condidones especificadas en el omerso y reverso de esta O/C, versión OCIANOX (19)<br>CONFIRME DE INMEDIATO SU ACEPTACION DE ESTA O/C, DIVIANGOCA CON SELLO Y FIRMA AL FAX O I (779160411 4 60415 PAC 4.6 F2 ALSTOM TAD S.A. de C.V. Plantes

-runne;<br>Carrotory Fud, Mésica Fachuga Km, 49,3.<br>Farqua Industrial Elsáyseu 43400, Tisagoca, Hga.<br>Tola (31) 17791 a 0345<br>Fax: (31) 17791 a 0494 / 0495

Anexos

530

1.F.C. ATO 940622 KIS Olivines Administrations 06434 Mésico D.F. Tel.: [323] 344 9276<br>Fes: [323] 346 9276

<mark>)คระชนขนะขนมานอยู่ที่เคยขนะคณะคณะขนมานอยู่ที่คณะพลสมานอยู่ที่จะพลสมานอยู่ที่จะเป็นอย่ายและ และกระบบคนขนะครูที่ค</mark>

123

Anexos

# Lista de suministro estándar del sistema MAX

#### **ENGRUSH** v: 40030077 levision Lavel: 01<br>Description 1; MANIVELA Z<br>- Shop Order: 505105<br>inter Quantity; -48.00 **I dolphin** Ä Lot Number:<br>Idng Serial Number:  $\ddot{\phantom{a}}$ 13/1000 **Component Part Description UOM**  $0.5$ a 10 j Pick Qty n 12010179 MANGO DE MANIVELA PZ. 48.00 244 12010240 CANDADO MANIVELA pz. 48.00 23.4 40030234 VARILA COADO MANIVEIA Z (C PZ ) 48.00 ٠.,

Drawing Numbers 40030077<br>Description 2:<br>Deliver To Stock ID:<br>References 9006

è

124

**PERSETA AVILYKI LUNE LENGTER TELE LEVATORING EN HET EN LU DE LENGTE AVILY LEVATI LET AT AV LUNE KE VEDELARI EN** 

Anexos

#### Vale de salida realizada en Crystal Reports  $\label{eq:3} \mathcal{L}(\mathcal{L}^{\text{max}}) = \mathcal{L}(\mathcal{L}^{\text{max}}) + \mathcal{L}(\mathcal{L}^{\text{max}}) + \mathcal{L}(\mathcal{L}^{\text{max}})$

# **ALSTOM** Equipos de Alta Termide-Tizopuca

# **PROCEDIMIENTO DE ASEGURAMIENTO DE CALIDAD**

 $125$ 

# 4.15/1 MANEJO, ALMACENAMIENTO Y CONSERVACIÓN

PAC 4.15/1 F2<br>Revisión 2<br>Página 1 de 1

VALE DE SALIDA DE ALMACÉN

55

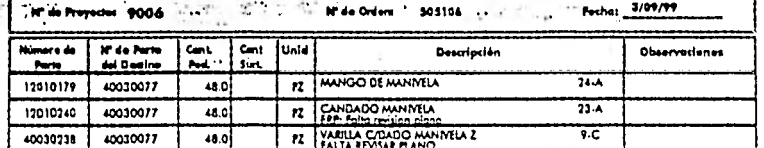

**Becible Materials** 

Entregá Materiai:

TARANTARANA ANTARA ARABA ARABA A MATARA A MARATTARA A ARABA A TATIFICA DA TELEVISIONE E PERSONAL E PERSONAL A

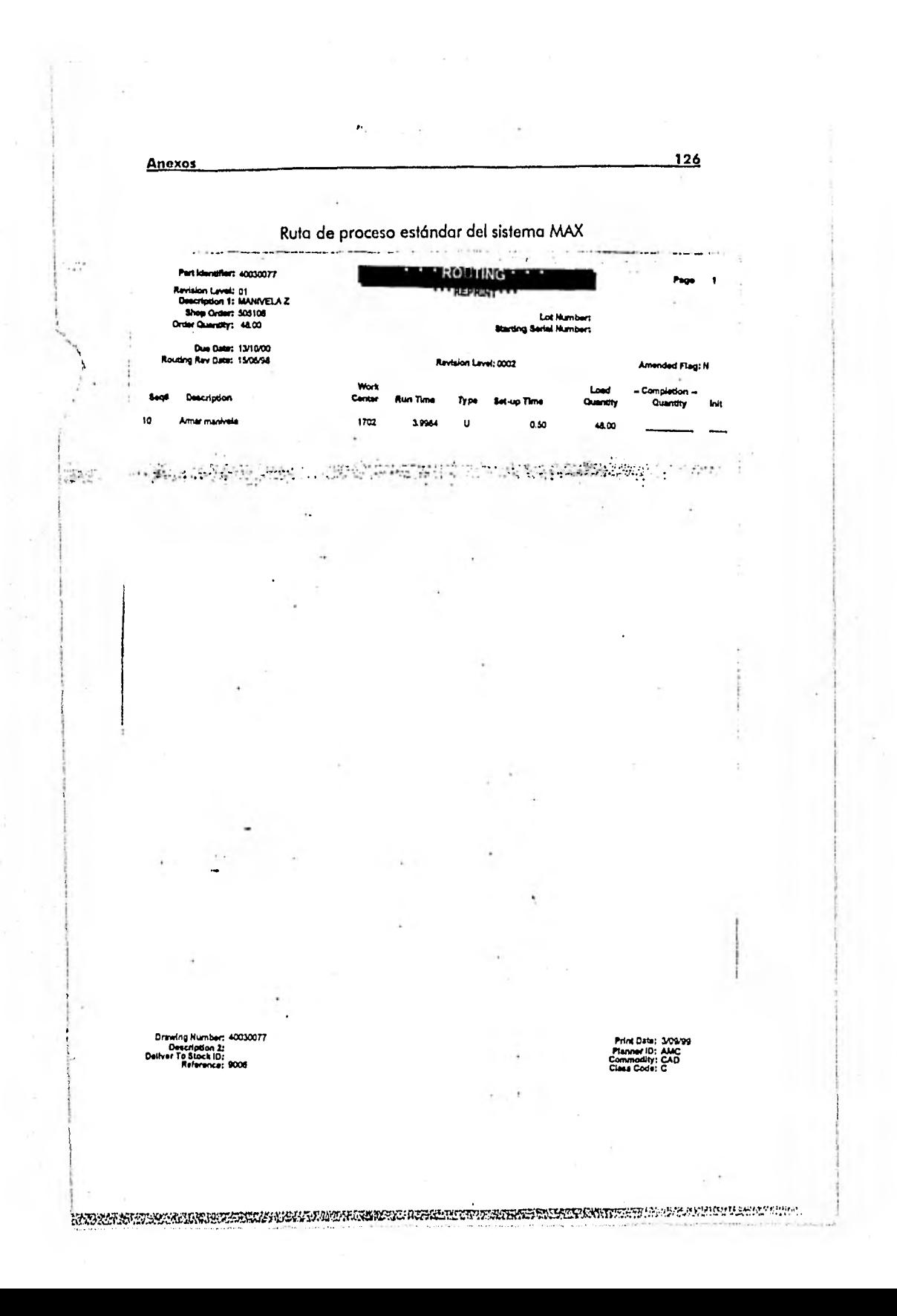

Anexos

Ruta de proceso realizada en Crystal Reports

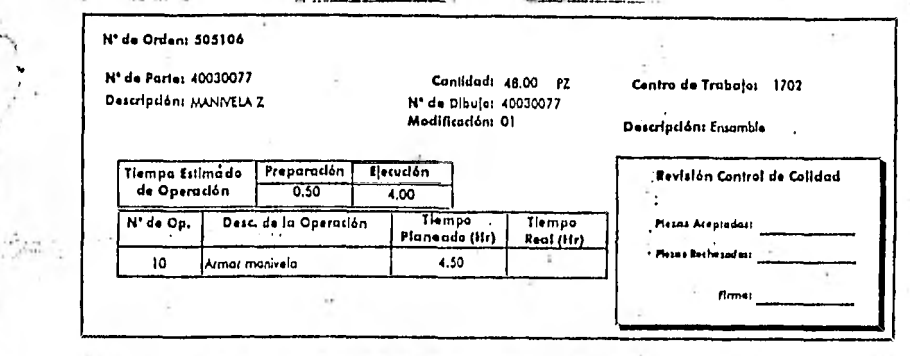

 $\frac{127}{12}$ 

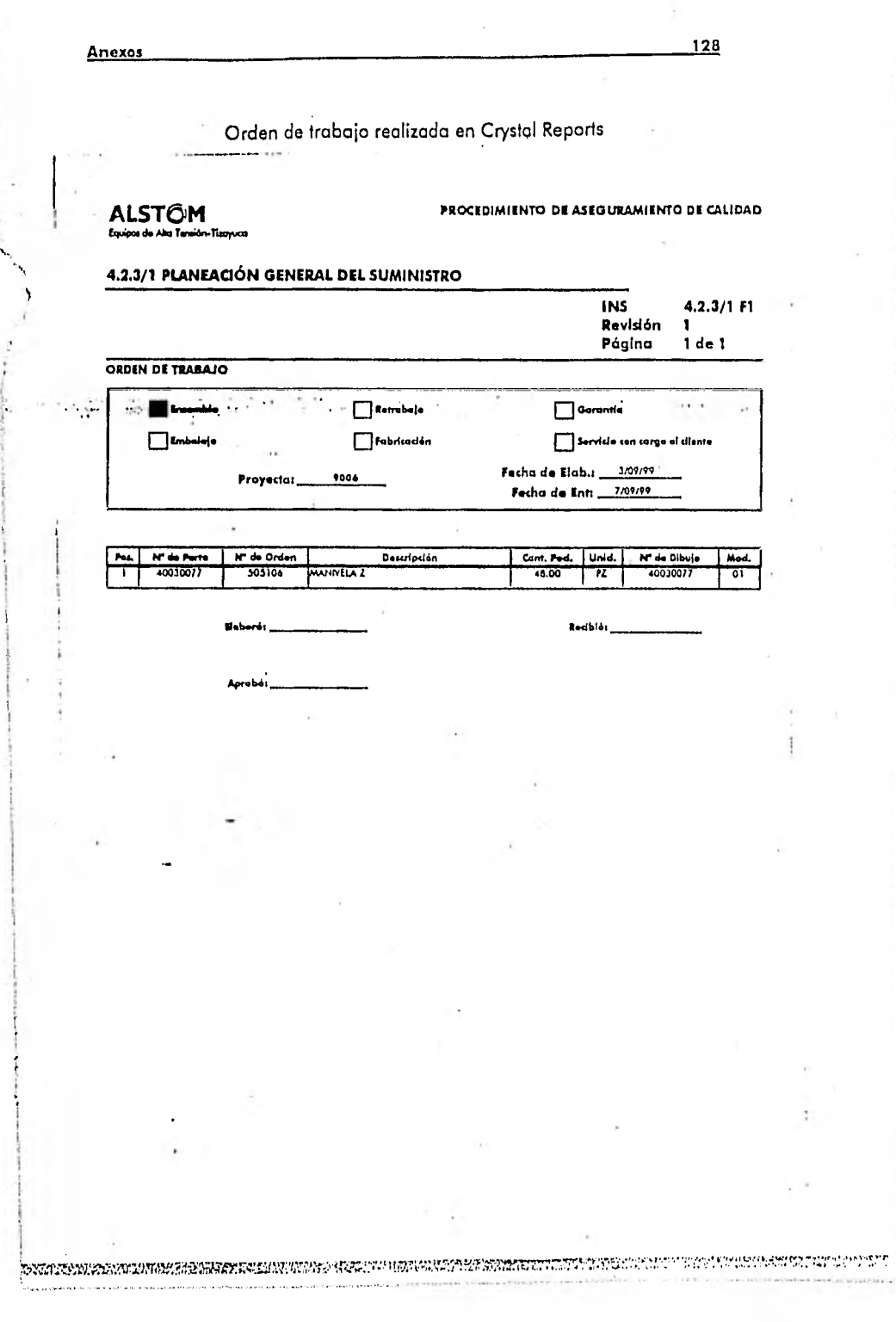

 $\bar{\sigma}$ 

ł